# **Nokia 3110 classic/Nokia 3109 classic -käyttöohje**

 . painos

#### VAATIMUSTENMUKAISUUSII MOITUS

NOKIA vakuuttaa täten, että RM-237/RM-274-tyyppinen laite on direktiivin 1999/5/EY oleellisten vaatimusten ja sitä koskevien direktiivin muiden ehtojen mukainen.  $C\epsilon$  0434 Vaatimustenmukaisuusilmoituksesta on kopio WWW-osoitteessa [http://www.nokia.com/phones/declaration\\_of\\_conformity/.](http://www.nokia.com/phones/declaration_of_conformity/)

© 2007 Nokia. Kaikki oikeudet pidätetään.

Nokia, Nokia Connecting People, Nokia Care, Visual Radio ja Navi ovat Nokia Oyj:n tavaramerkkejä tai rekisteröityjä tavaramerkkejä. Nokia tune on Nokia Oyj:n äänimerkki. Muut tässä asiakirjassa mainitut tuotteiden ja yritysten nimet voivat olla omistajiensa tavaramerkkejä tai kauppanimiä.

Tämän asiakirjan sisällön jäljentäminen, jakeleminen tai tallentaminen kokonaan tai osittain on kielletty ilman Nokian myöntämää kirjallista lupaa.

US Patent No 5818437 and other pending patents. T9 text input software Copyright © 1997-2007. Tegic Communications, Inc. All rights reserved.

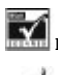

Includes RSA BSAFE cryptographic or security protocol software from RSA Security.

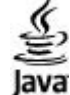

Java and all Java-based marks are trademarks or registered trademarks of Sun Microsystems, Inc.

This product is licensed under the MPEG-4 Visual Patent Portfolio License (i) for personal and noncommercial use in connection with information which has been encoded in compliance with the MPEG-4 Visual Standard by a consumer engaged in a personal and noncommercial activity and (ii) for use in connection with MPEG-4 video provided by a licensed video provider. No license is granted or shall be implied for any other use. Additional information, including that related to promotional, internal, and commercial uses, may be obtained from MPEG LA, LLC. See http:// www.mpegla.com.

Tämä tuote on lisensoitu MPEG-4 Visual Patent Portfolio -lisenssin perusteella (i) henkilökohtaiseen ja ei-kaupalliseen käyttöön niiden tietojen yhteydessä, jotka yksityistä ja ei-kaupallista toimintaa harjoittava kuluttaja on koodannut MPEG-4 Visual -standardin mukaisesti, ja (ii) käytettäväksi liensoidun videotoimittajan toimittaman MPEG-4-videon yhteydessä. Käyttäjällä ei<br>ole oikeutta mihinkään muuhun käyttö www.mpegla.com.

Nokia kehittää tuotteitaan jatkuvasti ja pidättää siksi oikeuden tehdä muutoksia ja parannuksia mihin tahansa tässä asiakirjassa mainittuun tuotteeseen ilman ennakkoilmoitusta.

ELLEI PAKOTTAVASTA LAINSÄÄDÄNNÖSTÄ MUUTA JOHDU, NOKIA TAI SEN LISENSSINHALTIJAT EIVÄT VASTAA TIETOJEN TAI TULOJEN MENETYKSESTÄ EIVÄTKÄ MISTÄÄN ERITYISISTÄ, SATUNNAISISTA, EPÄSUORISTA TAI VÄLILLISISTÄ VAHINGOISTA.

TÄMÄN ASIAKIRJAN SISÄLTÖ TARJOTAAN SELLAISENA KUIN SE ON. SEN VIRHEETTÖMYYDESTÄ, LUOTETTAVUUDESTA, SISÄLLÖSTÄ TAI SOVELTUMISESTA KAUPANKÄYNNIN KOHTEEKSI TAI JOHONKIN TIETTYYN TARKOITUKSEEN EI ANNETA MITÄÄN NIMENOMAISTA TAI KONKLUDENTTISTA TAKUUTA, ELLEI SOVELTUVALLA LAINSÄÄDÄNNÖLLÄ OLE TOISIN MÄÄRÄTTY. NOKIA VARAA ITSELLEEN OIKEUDEN MUUTTAA TÄTÄ ASIAKIRJAA TAI POISTAA SEN JAKELUSTA MILLOIN TAHANSA ILMAN ERILLISTÄ ILMOITUSTA.

Tuotteiden ja niiden sovellusten saatavuus voi vaihdella alueittain. Lisätietoja ja tietoja eri kieliversioiden saatavuudesta saat Nokia-jälleenmyyjältä.

Laitteen mukana tulevien kolmansien osapuolten sovellusten valmistajat ja omistajat voivat olla henkilöitä tai yhteisöjä, jotka eivät liity Nokiaan. Nokia ei omista tällaisten kolmansien osapuolien sovellusten tekijänoikeuksia tai immateriaalioikeuksia. Nokia ei vastaa näiden sovellusten käyttäjätuesta tai toimivuudesta eikä sovelluksissa tai ohjeaineistoissa annetuista tiedoista. Nokia ei anna kolmansien osapuolten sovelluksille mitään takuuta.

SOVELLUSTEN KÄYTTÖ ON OSOITUS SIITÄ, ETTÄ KÄYTTÄJÄ HYVÄKSYY SEN, ETTÄ SOVELLUKSET TOIMITETAAN SELLAISENAAN ILMAN MINKÄÄNLAISTA NIMENOMAISTA TAI KONDLUDENTTISTA TAKUUTA, ELLEI PAKOTTAVASTA LAINSÄÄDÄNNÖSTÄ MUUTA JOHDU. LISÄKSI KÄYTTÄJÄ HYVÄKSYY, ETTEI NOKIA EIVÄTKÄ SEN EMO-, SISAR-, TYTÄR- TAI OSAKKUUSYHTIÖT ANNA MITÄÄN NIMENOMAISIA TAI KONKLUDENTTISIA LUPAUKSIA, VAKUUTUKSIA TAI TAKUITA ESIMERKIKSI SOVELLUKSEN OMISTUSOIKEUDESTA, SOVELTUVUUDESTA KAUPANKÄYNNIN KOHTEEKSI TAI JOHONKIN TIETTYYN TARKOITUKSEEN TAI SIITÄ, ETTÄ SOVELLUKSET EIVÄT LOUKKAA KOLMANSIEN OSAPUOLIEN PATENTTI- TAI TEKIJÄNOIKEUKSIA, TAVARAMERKKEJÄ TAI MUITA OIKEUKSIA.

Tämä laite täyttää direktiivin 2002/95/EY vaatimukset tiettyjen vaarallisten aineiden rajoittamisesta sähkö- ja elektroniikkalaitteissa.

#### Vientisäännöstely

Tämä laite saattaa sisältää hyödykkeitä, tekniikkaa tai ohjelmia, joihin sovelletaan Yhdysvaltojen ja muiden maiden vientilakeja ja -määräyksiä. Käyttäjän tulee noudattaa tällaisia lakeja ja määräyksiä.

#### FCC:N JA INDUSTRY CANADAN ILMOITUS

Laite voi aiheuttaa häiriöitä TV:ssä ja radiossa (esimerkiksi käytettäessä puhelinta lähellä vastaanotinta). FCC tai Industry Canada voi vaatia lopettamaan puhelimen käytön, jos häiriötä ei pystytä poistamaan. Jos tarvitset apua, ota yhteys paikalliseen huoltoliikkeeseen. Tämä laite on FCC-normien osan 15 mukainen. Käyttö on sallittu seur[aavilla kahdella e](http://www.nokia.com/support)hdolla: (1) Laite ei saa [aiheutta](http://www.nokia.com/support)a haitallisia häiriöitä, ja (2) laitteen täytyy sietää myös sellaisia vastaanotettuja häiriöitä, jotka voivat aiheuttaa virheitä sen toiminnassa. Muutokset, joita Nokia ei ole erikseen hyväksynyt, voivat kumota käyttäjän oikeuden käyttää tätä laitetta.

Tämän oppaan viimeisimmän version, yhteystietoja, tietoja ja lisäpalveluja sekä PC Suite -ohjelmiston ja muita ladattavia ohjelmistoja löydät osoitteesta www.nokia.com/ support. Määritä puhelimen asetukset lähimmästä huoltopisteestä saamiesi ohjeiden mukaan. Care

9200419/3. painos

## **Sisältö**

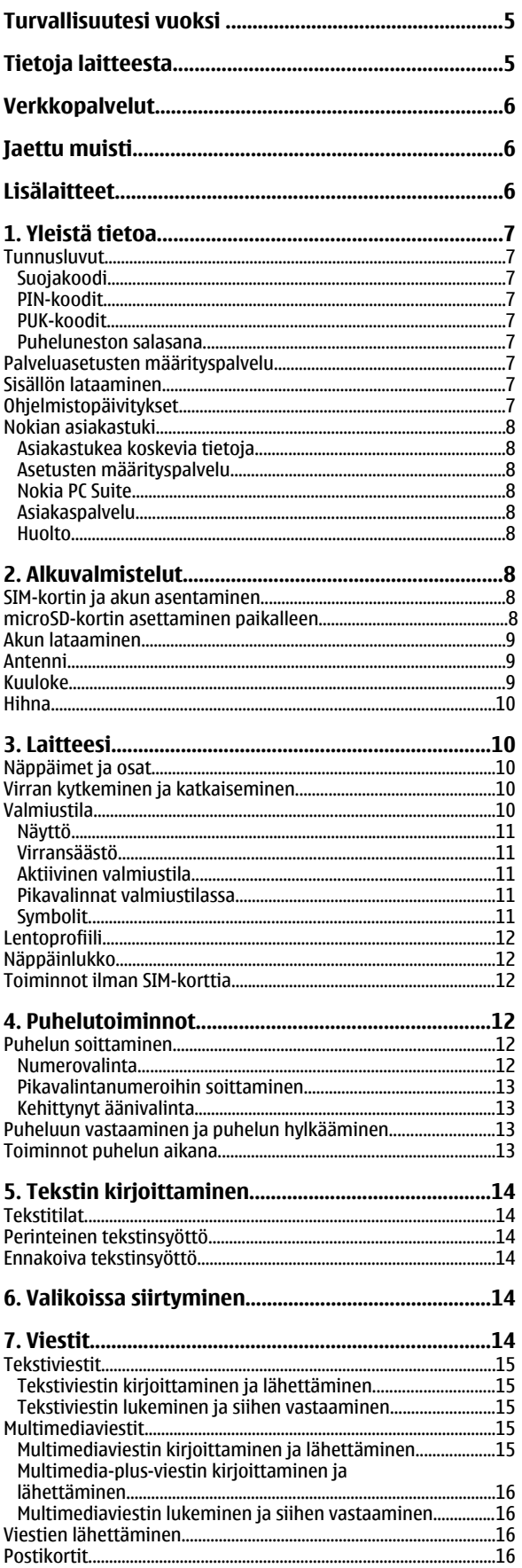

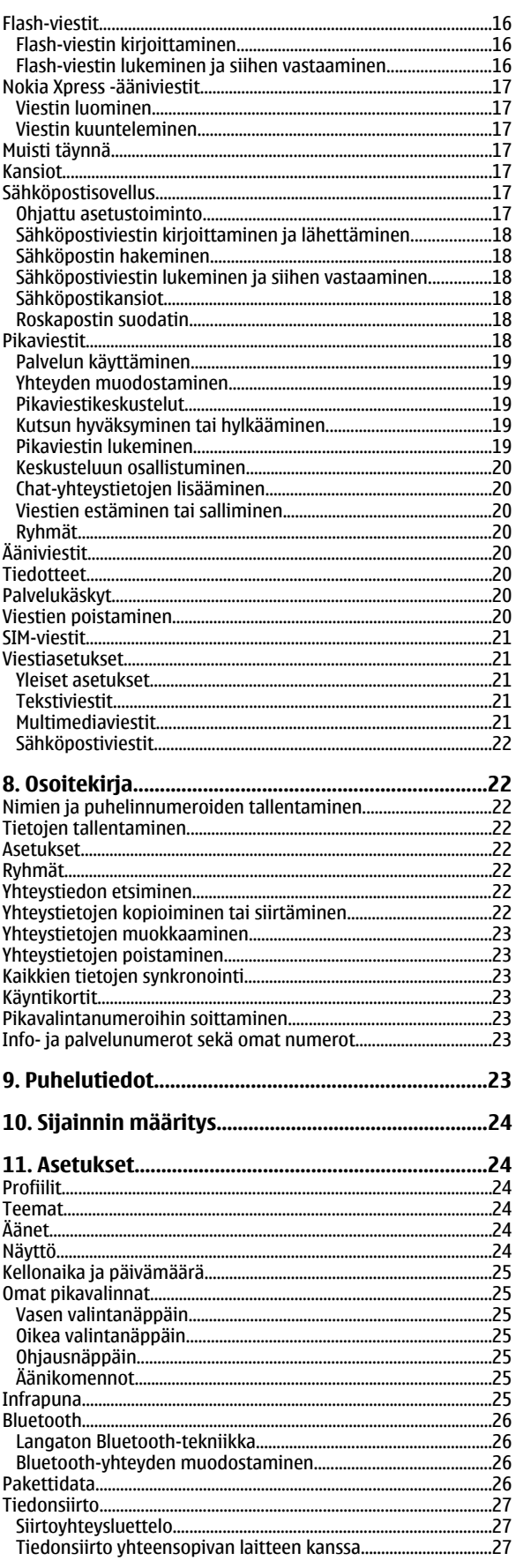

#### Sisältö

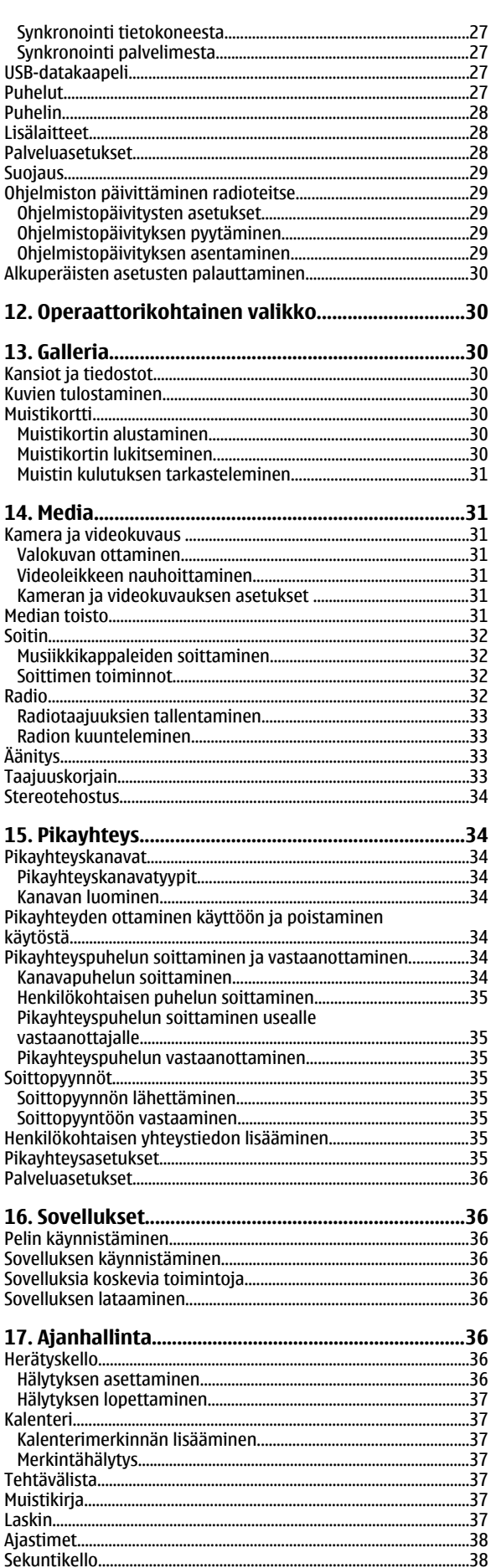

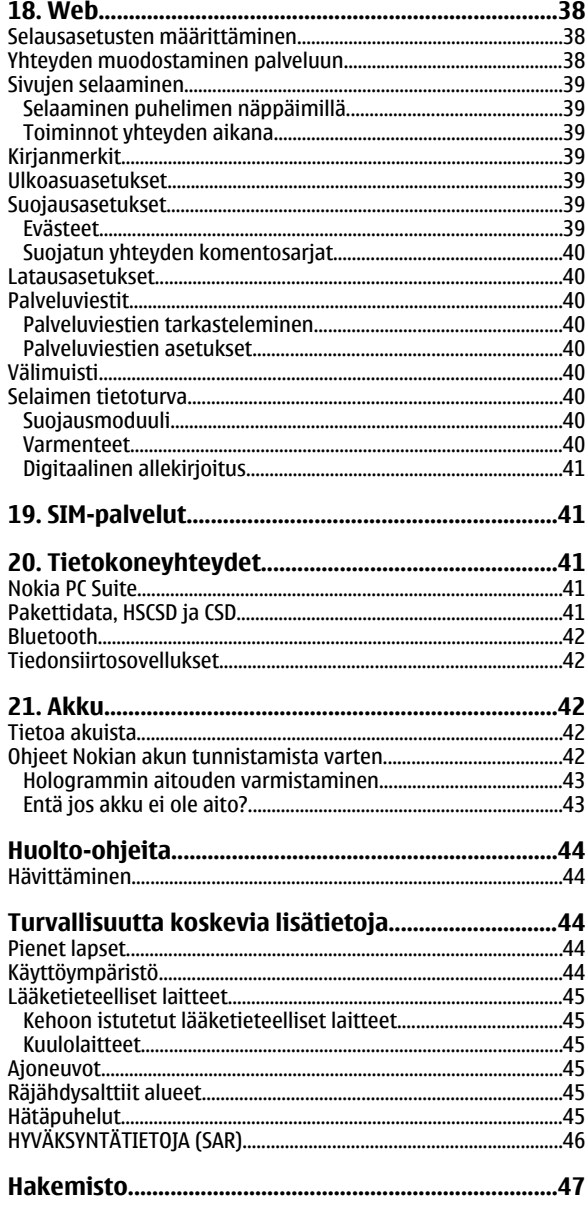

## <span id="page-4-0"></span>**Turvallisuutesi vuoksi**

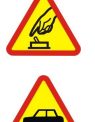

Lue nämä ohjeet. Ohjeiden vastainen käyttö saattaa olla vaarallista tai lainvastaista. Saat lisätietoja lukemalla koko oppaan.

Älä kytke laitteeseen virtaa silloin, kun matkapuhelimen käyttö on kielletty tai se voi aiheuttaa häiriöitä tai vaaratilanteen.

#### **LIIKENNETURVALLISUUS**

**KYTKE VIRTA LAITTEESEEN TURVALLISESTI**

Noudata kaikkia paikallisia lakeja. Pidä kädet aina vapaina, jotta voit hallita ajoneuvoa sitä ajaessasi. Aseta ajaessasi ajoturvallisuus etusijalle.

#### **HÄIRIÖT**

Kaikki langattomat laitteet ovat alttiita häiriöille, jotka voivat vaikuttaa laitteiden toimintaan.

#### **SULJE LAITE SAIRAALASSA**

Noudata kaikkia rajoituksia. Sulje laite lääketieteellisten laitteiden lähellä.

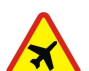

#### **SULJE LAITE ILMA-ALUKSISSA**

Noudata kaikkia rajoituksia. Langattomat laitteet voivat häiritä ilma-aluksen järjestelmien toimintaa.

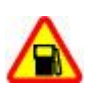

#### **SULJE LAITE TANKATESSASI**

Älä käytä laitetta huoltoasemalla. Älä käytä sitä polttoaineen tai kemikaalien läheisyydessä.

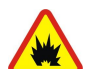

#### **SULJE LAITE RÄJÄYTYSTYÖMAALLA**

Noudata kaikkia rajoituksia. Älä käytä laitetta räjäytystyömaalla.

#### **KÄYTÄ JÄRKEVÄSTI**

Käytä laitetta vain normaaliasennossa laitteen käyttöohjeiden mukaisesti. Älä koske antenneihin tarpeettomasti.

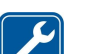

## **VALTUUTETTU HUOLTO**

Vain valtuutettu huoltoliike saa asentaa tai korjata tuotteen.

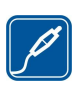

#### **LISÄLAITTEET JA AKUT**

Käytä vain hyväksyttyjä lisälaitteita ja akkuja. Älä yhdistä yhteensopimattomia tuotteita toisiinsa.

#### **VEDENKESTÄVYYS**

Laitteesi ei ole vedenkestävä. Pidä se kuivana.

#### **VARMUUSKOPIOT**

Muista tehdä varmuuskopiot tai pitää kirjaa kaikista laitteeseen tallennetuista tärkeistä tiedoista.

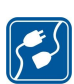

#### **YHDISTÄMINEN MUIHIN LAITTEISIIN**

Kun yhdistät tuotteen johonkin toiseen laitteeseen, lue tarkat turvaohjeet laitteen käyttöohjeesta. Älä yhdistä yhteensopimattomia tuotteita toisiinsa.

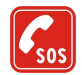

#### **HÄTÄPUHELUT**

Varmista, että laitteen puhelintoiminto on päällä ja että laite on verkon kuuluvuusalueella. Paina lopetusnäppäintä niin monta kertaa kuin tarvitaan näytön tyhjentämiseen ja valmiustilaan palaamiseen. Näppäile hätänumero ja paina soittonäppäintä. Ilmoita olinpaikkasi. Älä katkaise puhelua, ennen kuin saat luvan siihen.

## **Tietoja laitteesta**

Tässä ohjeessa kuvattu langaton laite on hyväksytty käytettäväksi EGSM 900- ja GSM 1800- ja 1900 -verkoissa. Lisätietoja verkoista saat palveluntarjoajaltasi.

Kun käytät tämän laitteen toimintoja, noudata lakeja ja paikallisia käytäntöjä sekä kunnioita muiden yksityisyyttä ja oikeuksia, kuten tekijänoikeuksia.

Tekijänoikeussuoja saattaa estää joidenkin kuvien, musiikin (myös soittoäänien) tai muun vastaavan sisällön kopioimisen, muokkaamisen, siirtämisen tai edelleen lähettämisen.

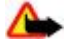

**Varoitus:** Laitteen on oltava päällä, jotta sen toimintoja (herätyskelloa lukuun ottamatta) voidaan käyttää. Älä kytke laitteeseen virtaa silloin, kun langattoman laitteen käyttö voi aiheuttaa häiriöitä tai vaaratilanteen.

## <span id="page-5-0"></span>**Verkkopalvelut**

Puhelimen käyttö edellyttää palvelun tilaamista langattomien palvelujen tarjoajalta. Monien ominaisuuksien käyttö edellyttää verkon erityistoimintoja. Nämä toiminnot eivät välttämättä ole käytettävissä kaikissa verkoissa. Joissakin verkoissa täytyy ehkä sopia erikseen palveluntarjoajan kanssa, ennen kuin verkkopalveluja voi käyttää. Palveluntarjoaja antaa tarvittaessa ohjeita ja tietoa soveltuvista maksuista. Joissakin verkoissa voi olla rajoituksia, jotka vaikuttavat verkkopalvelujen käyttöön. Jotkin verkot eivät esimerkiksi välttämättä tue kaikkia kielikohtaisia merkkejä ja palveluja.

Palveluntarjoajasi on voinut pyytää, että jotkin laitteesi toiminnot poistetaan käytöstä tai että niitä ei aktivoida. Tällöin nämä toiminnot eivät näy laitteen valikossa. Laitteeseesi on voitu myös määrittää erityisasetuksia, kuten normaalista poikkeavia valikoiden nimiä, valikkojärjestyksiä ja kuvakkeita. Lisätietoja saat palveluntarjoajaltasi.

Tämä laite tukee TCP/IP-yhteyskäytännön alaisuudessa toimivia WAP 2.0 -määrittelyjä (HTTP ja SSL). Jotkin laitteen toiminnot, kuten multimediaviestit (MMS), sähköpostisovellus, pikaviestit, etäsynkronointi ja sisällön lataaminen selaimella tai MMS-palvelun avulla, edellyttävät, että verkko tukee näitä tekniikoita.

## **Jaettu muisti**

Seuraavat laitteen toiminnot voivat käyttää jaettua muistia: galleria, osoitekirja, teksti-, multimedia- ja pikaviestit, sähköposti, kalenteri, tehtävälistamerkinnät, Java™-pelit ja -sovellukset sekä muistikirjasovellus. Näitä toimintoja käytettäessä muistia voi olla vähemmän muita jaettua muistia käyttäviä toimintoja varten. Laitteen näyttöön voi tulla täydestä muistista kertova ilmoitus, kun yrität käyttää jaettua muistia käyttävää toimintoa. Poista tällöin osa jaettua muistia käyttäviin toimintoihin tallennetuista tiedoista, ennen kuin jatkat.

## **Lisälaitteet**

Lisälaitteita ja -varusteita koskevia käytännön ohjeita

- Pidä kaikki lisälaitteet ja -varusteet poissa pienten lasten ulottuvilta.
- Kun irrotat lisälaitteen tai -varusteen virtajohdon, ota kiinni ja vedä pistokkeesta, älä johdosta.
- Tarkista säännöllisesti, että ajoneuvoon asennetut lisälaitteet ovat kunnolla paikallaan ja toimivat oikein.
- Vain valtuutettu huoltoliike saa asentaa monimutkaisia auton lisälaitteita.

## <span id="page-6-0"></span>**1. Yleistä tietoa**

### **Tunnusluvut**

#### **Suojakoodi**

Suojakoodi (5 - 10 numeroa) suojaa puhelinta luvattomalta käytöltä. Oletuskoodi on **12345**. Voit vaihtaa koodin ja asettaa puhelimen pyytämään sen. [Katso "Suojaus", s. 29.](#page-28-0)

#### **PIN-koodit**

PIN (Personal Identification Number) -koodi ja UPIN (Universal Personal Identification Number) -koodi (4 - 8 numeroa) suojaavat SIM-korttia luvattomalta käytöltä. [Katso "Suojaus", s. 29.](#page-28-0)

Joidenkin SIM-korttien mukana tulee PIN2-koodi (4 - 8 numeroa), jota tarvitaan tiettyihin toimintoihin.

Suojausmoduulin PIN-koodia tarvitaan suojausmoduulissa olevien tietojen käyttöä varten. [Katso "Suojausmoduuli", s. 40.](#page-39-0)

Allekirjoituksen PIN-koodia tarvitaan digitaalisen allekirjoituksen tekemiseen. [Katso "Digitaalinen allekirjoitus", s. 41.](#page-40-0)

#### **PUK-koodit**

PUK (Personal Unblocking Key) -koodia tarvitaan lukittuneen PIN-koodin vaihtamiseen ja UPUK (Universal Personal Unblocking Key) -koodia lukittuneen UPIN-koodin vaihtamiseen. Koodeissa on 8 numeroa. PUK2-koodia (8 numeroa) tarvitaan lukittuneen PIN2-koodin vaihtamiseen. Jos SIM-kortin mukana ei tule näitä koodeja, pyydä ne palveluntarjoajaltasi.

#### **Puheluneston salasana**

Puheluneston salasanaa (4 numeroa) tarvitaan **Puhelunesto- palvelu**-toiminnon käyttämiseen. [Katso "Suojaus", s. 29.](#page-28-0)

### **Palveluasetusten määrityspalvelu**

Laitteessa täytyy olla oikeat palveluasetukset joidenkin verkkopalvelujen käyttöä varten. Näitä palveluja ovat esimerkiksi langattomat Internet-palvelut, multimediaviestit, Nokia Xpress -ääniviestit ja synkronointi Internet-palvelimen kanssa. Lisätietoja asetusten saatavuudesta saat palveluntarjoajalta, lähimmältä valtuutetulta Nokia-jälleenmyyjältä tai Nokian Websivuston tuotetukialueelta. [Katso "Nokian asiakastuki", s. 8.](#page-7-0)

Jos saat asetukset määritysviestinä ja niitä ei tallenneta eikä oteta käyttöön automaattisesti, näyttöön tulee teksti **Palveluaset. vastaanotettu**.

Jos haluat tallentaa asetukset, valitse **Näytä** > **Tallenna**. Anna tarvittaessa palveluntarjoaja toimittama PIN-koodi.

Jos haluat hylätä vastaanotetut asetukset, valitse **Poistu** tai **Näytä** > **Hylkää**.

### **Sisällön lataaminen**

Œ

Voit ehkä ladata uutta sisältöä (esimerkiksi teemoja) puhelimeen (verkkopalvelu).

**Tärkeää:** Käytä vain luotettavia palveluja, joissa on riittävä suojaus vahingollisia ohjelmia vastaan.

Tietoa eri palvelujen saatavuudesta ja hinnoista saat palveluntarjoajalta.

## **Ohjelmistopäivitykset**

Nokia voi tehdä ohjelmistopäivityksiä, jotka voivat tarjota uusia ominaisuuksia, laajennettuja toimintoja tai paremman suorituskyvyn. Voit ehkä pyytää nämä päivitykset Nokia Software Updater -tietokonesovelluksen avulla. Laitteen ohjelmistopäivityksiä varten tarvitset Nokia Software Updater -sovelluksen, yhteensopivan tietokoneen, jossa on Microsoft Windows 2000- tai XP -käyttöjärjestelmä, laajakaistaisen Internet-yhteyden ja yhteensopivan datakaapelin laitteen tietokoneeseen liittämistä varten.

Lisätietoja ja Nokia Software Updater -sovelluksen saat osoitteesta [www.nokia.com/softwareupdate](http://www.nokia.com/softwareupdate) tai paikallisesta Nokian Web-sivustosta.

Jos verkkosi tukee matkapuhelinverkon kautta tapahtuvia ohjelmistopäivityksiä, voit ehkä pyytää päivitykset myös suoraan laitteeseen.

#### [Katso "Ohjelmiston päivittäminen radioteitse", s. 29.](#page-28-0)

Ohjelmistopäivitysten lataaminen voi merkitä suurten tietomäärien siirtämistä palveluntarjoajan verkon kautta. Lisätietoja tiedonsiirron kuluista saat palveluntarjoajalta.

Varmista, että laitteen akussa on riittävästi virtaa, tai kytke laturi ennen päivityksen aloittamista.

<span id="page-7-0"></span>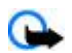

**Tärkeää:** Käytä vain luotettavia palveluja, joissa on riittävä suojaus vahingollisia ohjelmia vastaan.

#### **Nokian asiakastuki**

#### **Asiakastukea koskevia tietoja**

Tämän oppaan viimeisimmän version, lisätietoja, ladattavia ohjelmistoja ja Nokia-tuotteeseesi liittyviä palveluja löydät osoitteesta [www.nokia.com/support](http://www.nokia.com/support) .

#### **Asetusten määrityspalvelu**

Voit myös ladata ilmaiseksi laitteesi mallille sopivat palveluasetukset, kuten MMS-, GPRS- ja sähköpostiasetukset osoitteesta [www.nokia.com/support](http://www.nokia.com/support).

#### **Nokia PC Suite**

Voit löytää PC Suite -ohjelmiston ja sitä koskevia tietoja Nokian Web-sivustosta [www.nokia.com/support](http://www.nokia.com/support).

#### **Asiakaspalvelu**

Jos haluat ottaa yhteyttä asiakaspalveluun, luettelo Nokia Care -palvelukeskuksista on osoitteessa [www.nokia.com/customerservice.](http://www.nokia.com/customerservice)

#### **Huolto**

Lähimmän Nokia-huoltokeskuksen yhteystiedot löydät osoitteesta [www.nokia.com/repair](http://www.nokia.com/repair).

## **2. Alkuvalmistelut**

Kaikissa kuvissa näkyy Nokia 3110 Classic -puhelin.

#### **SIM-kortin ja akun asentaminen**

Katkaise laitteesta virta ja irrota laturi aina ennen akun poistamista.

Lisätietoja SIM-kortin palvelujen saatavuudesta ja käytöstä saat SIM-kortin myyjältä, joka voi olla palveluntarjoaja tai muu myyjä. Tämä laite on tarkoitettu käytettäväksi BL-5C-akun kanssa. Käytä aina alkuperäisiä Nokian akkuja. [Katso "Ohjeet Nokian akun](#page-41-0) [tunnistamista varten", s. 42.](#page-41-0)

Naarmuuntuminen tai taipuminen voi vahingoittaa SIM-korttia ja sen liittimiä, joten ole varovainen, kun käsittelet korttia tai kun asennat tai poistat sen.

- 1. Vapauta takakuori työntämällä vapautuspainiketta (1) ja irrota takakuori (2). Irrota akku kuvan mukaisesti (3).
- 

JOKIA Care

- 
- 3. Katso, että akun liittimet asettuvat oikein (7), ja aseta akku paikalleen (8). Aseta

takakuoren yläosa laitetta vasten (9) ja paina se paikalleen (10).

2. Avaa SIM-kortin pidike (4). Aseta SIM-kortti (5) pidikkeeseen siten, että

kontaktipinta on alaspäin. Sulje SIM-kortin pidike (6).

#### ■ microSD-kortin asettaminen paikalleen

Käytä vain yhteensopivia microSD-kortteja, jotka Nokia on hyväksynyt käytettäväksi tämän laitteen kanssa. Nokia käyttää muistikorteissa hyväksyttyjä alan standardeja, mutta jotkin muunmerkkiset kortit eivät ehkä ole täysin yhteensopivia tämän laitteen kanssa. Yhteensopimattoman kortin käyttäminen voi vahingoittaa korttia ja laitetta ja vioittaa kortille tallennettuja tietoja.

#### <span id="page-8-0"></span>**A l k u v a l m i s t e l u t**

- 1. Katkaise laitteesta virta ja irrota laitteen takakuori ja akku.
- 2. Vapauta muistikortin pidike työntämällä sitä (1).
- 3. Avaa kortin pidike (2) ja aseta siihen muistikortti siten, että kontaktipinta on laitetta kohti (3).
- 4. Sulje kortin pidike (4) ja lukitse se paikalleen työntämällä sitä (5).

5. Aseta akku paikalleen ja kiinnitä takakuori laitteeseen.

#### **Akun lataaminen**

Tarkista laturin mallinumero ennen sen käyttöä tämän laitteen kanssa. Tämä laite on tarkoitettu käytettäväksi laturin AC-3 tai AC-4 kanssa.

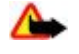

**Varoitus:** Käytä vain sellaisia akkuja, latureita ja lisälaitteita, jotka Nokia on hyväksynyt käytettäväksi tämän mallin kanssa. Muuntyyppisten tuotteiden käyttö voi tehdä laitteesta hyväksynnän vastaisen tai mitätöidä sitä koskevan takuun ja saattaa olla vaarallista.

Tietoja hyväksyttyjen lisälaitteiden saatavuudesta saat laitteen myyjältä. Kun irrotat lisälaitteen virtajohdon, ota kiinni ja vedä pistokkeesta, älä johdosta.

- 1. Kytke laturi pistorasiaan.
- 2. Kytke laturin johto laitteen pohjassa olevaan liitäntään.

Jos akku on täysin tyhjä, voi kestää joitakin minuutteja, ennen kuin akun latauksen symboli tulee näyttöön tai ennen kuin laitteella voi soittaa puheluja.

Latausaika määräytyy käytettävän laturin mukaan. BL-5C-akun lataaminen AC-3-laturilla kestää noin 2 tuntia ja 45 minuuttia, kun laite on valmiustilassa.

#### **Antenni**

Laitteessa on sisäinen antenni.

#### **Kuuloke**

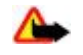

**Varoitus:** Kuuntele musiikkia kohtuullisella äänenvoimakkuudella. Jatkuva altistuminen suurelle äänenvoimakkuudelle voi vahingoittaa kuuloasi.

Kiinnitä erityistä huomiota äänenvoimakkuuteen, jos kytket laitteeseen jonkin muun kuulokkeen.

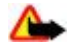

**Varoitus:** Kuulokkeita käyttäessäsi kykysi kuulla ulkopuolisia ääniä voi heikentyä. Älä käytä kuulokkeita silloin, kun se voi vaarantaa turvallisuutesi. Älä kytke laitteeseen tuotteita, jotka muodostavat lähtösignaalin, koska tämä voi vahingoittaa laitetta. Älä kytke

mitään jännitelähdettä Nokia AV -liitäntään.

Jos kytket Nokia AV -liitäntään jonkin muun kuin Nokian tämän laitteen kanssa käytettäväksi hyväksymän ulkoisen laitteen tai kuulokkeen, kiinnitä erityistä huomiota äänenvoimakkuuteen.

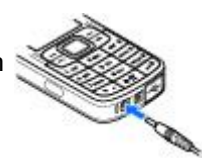

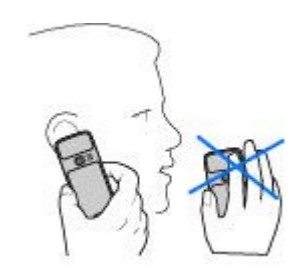

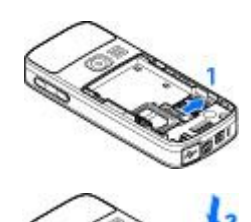

#### <span id="page-9-0"></span>**L a i t t e e s i**

#### **Hihna**

- 1. Avaa takakuori.
- 2. Aseta hihna kiinnittimen taakse kuvassa näkyvällä tavalla (1) ja sulje takakuori (2).

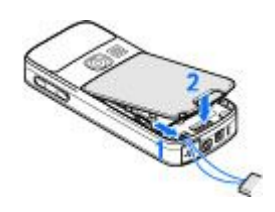

## **3. Laitteesi**

### **Näppäimet ja osat**

Kuvassa näkyy Nokia 3110 Classic -puhelin.

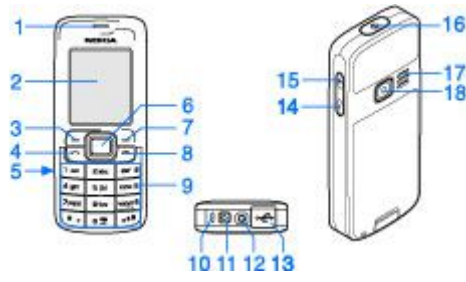

- 1 Kuuloke
- 2 Näyttö
- 3 Vasen valintanäppäin
- 4 Soittonäppäin
- 5 Infrapunaportti
- 6 Navi™-näppäin: Nelisuuntainen selausnäppäin ja keskimmäinen valintanäppäin
- 7 Oikea valintanäppäin
- 8 Lopetusnäppäin
- 9 Näppäimistö
- 10 Mikrofoni
- 11 Laturin liitäntä
- 12 Nokia AV -liitäntä (2,5 mm)
- 13 Mini-USB-kaapelin liitäntä
- 14 Äänenvoimakkuuden pienennysnäppäin
- 15 Äänenvoimakkuuden suurennusnäppäin
- 16 Virtanäppäin
- 17 Kaiutin
- 18 Kameran linssi (vain Nokia 3110 Classic)

#### **Virran kytkeminen ja katkaiseminen**

Jos haluat kytkeä laitteen päälle tai pois päältä, pidä virtanäppäintä alhaalla.

Jos laite pyytää PIN- tai UPIN-koodia, anna se (näkyy muodossa \*\*\*\*) ja valitse **OK**.

Laite voi pyytää sinua asettamaan kellonajan ja päivämäärän. Anna paikallinen kellonaika, valitse olinpaikkasi aikavyöhyke eli aikaero suhteessa Greenwichin aikaan (GMT-aikaan) ja anna päivämäärä. [Katso "Kellonaika ja päivämäärä", s. 25.](#page-24-0)

Kun kytket laitteen päälle ensimmäisen kerran ja se on valmiustilassa, sinua voidaan pyytää hankkimaan palveluasetukset palveluntarjoajalta (verkkopalvelu). Jos haluat lisätietoja, valitse **Yhdistä palveluntarjoajan tukeen**. [Katso](#page-27-0) ["Palveluasetukset", s. 28.](#page-27-0) [Katso "Palveluasetusten määrityspalvelu", s. 7.](#page-6-0)

## **Valmiustila**

Laite on valmiustilassa, kun se on käyttövalmis etkä ole kirjoittanut numeroita tai kirjaimia.

#### <span id="page-10-0"></span>**Näyttö**

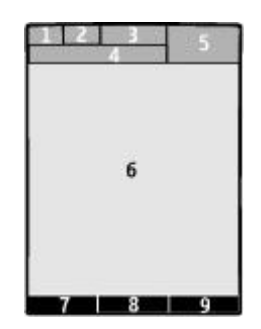

- 1 Matkapuhelinverkon kentän voimakkuus
- 2 Akun varaustila
- 3 Symbolit
- 4 Verkon nimi tai operaattorin tunnus
- 5 Kello
- 6 Päänäyttö

7 — Vasemman valintanäppäimen toiminto on **Siirry** tai jonkin toisen toiminnon pikavalinta. [Katso "Vasen](#page-24-0) [valintanäppäin", s. 25.](#page-24-0)

8 — Keskimmäisen valintanäppäimen toiminto on **Valikko**.

9 — Oikean valintanäppäimen toiminto on **Nimet** tai jonkin toisen toiminnon pikavalinta. [Katso "Oikea](#page-24-0) [valintanäppäin", s. 25.](#page-24-0) Näppäimeen voi liittyä operaattorikohtainen nimi, jolla siirrytään operaattorikohtaiseen Websivustoon.

#### **Virransäästö**

Laitteessa on **Virransäästö**- ja **Virransäästötila**-toiminto, jotka säästävät akkuvirtaa valmiustilassa, kun laitteen mitään näppäintä ei paineta. Voit ottaa nämä toiminnot käyttöön. [Katso "Näyttö", s. 24.](#page-23-0)

#### **Aktiivinen valmiustila**

Aktiivisessa valmiustilassa näytössä on valittujen laitteen toimintojen ja tietojen luettelo, josta niitä voi valita suoraan.

Jos haluat ottaa aktiivisen valmiustilan käyttöön tai pois käytöstä, valitse **Valikko** > **Asetukset** > **Näyttö** > **Aktiivinen valmiustila** > **Aktiivinen valmiustila** > **Käytössä** tai **Ei käytössä**.

Selaa luetteloa valmiustilassa ylös- tai alaspäin ja valitse **Valitse** tai **Näytä**. Nuolet osoittavat, että lisätietoja on saatavana. Kun haluat lopettaa selaamisen, valitse **Poistu**.

Jos haluat järjestää ja muuttaa aktiivisen valmiustilan toimintoja, valitse **Valinnat** ja jokin saatavana olevista vaihtoehdoista.

#### **Pikavalinnat valmiustilassa**

Saat esiin soitettujen puhelujen luettelon painamalla soittonäppäintä. Siirry haluamasi numeron tai nimen kohdalle ja soita numeroon painamalla soittonäppäintä.

Jos haluat avata Web-selaimen, pidä **0**-näppäintä alhaalla.

Jos haluat soittaa vastaajapalveluun, pidä **1**-näppäintä alhaalla.

Käytä näppäimiä pikavalintanäppäiminä. [Katso "Omat pikavalinnat", s. 25.](#page-24-0)

#### **Symbolit**

- Sinulla on lukematta olevia viestejä.
- $\cdot$ . Sinulla on lähettämättömiä tai peruutettuja viestejä tai viestejä, joiden lähetys epäonnistui.
- → Olet jättänyt vastaamatta puheluun.

/ Puhelin on yhteydessä pikaviestipalveluun, ja olotila on "tavoitettavissa" tai "ei tavoitettavissa".

- Olet saanut pikaviestejä.
- <sub>1</sub> Näppäimistö on lukittu.
- Puhelin ei soi puhelun tai tekstiviestin saapuessa.
- **Herätyskello on käytössä.**

#### <span id="page-11-0"></span>**P u h e l u t o i m i n n o t**

- Ajastin on käynnissä.
- Sekuntikello on käynnissä taustalla.

F / F Puhelin on rekisteröitynyt GPRS- tai EGPRS-verkkoon.

- **回/ C** GPRS- tai EGPRS-yhteys on muodostettu.
- $\mathbb{G}/\mathbb{Z}$  GPRS- tai EGPRS-yhteys on odotustilassa (pidossa).
- Bluetooth-yhteys on käytössä.
- / Pikayhteys on käytössä tai odotustilassa.
- Jos käytettävissäsi on kaksi puhelulinjaa, toinen linja on valittu.
- $+$  Kaikki saapuvat puhelut siirretään toiseen numeroon.
- Kaiutin on käytössä, tai laitteeseen on kytketty musiikkiteline.
- Puhelut on rajoitettu vain tietyn käyttäjäryhmän numeroihin.
- Ajastettu profiili on valittu.
- $\bigcap/\bigtriangleup/\bigtriangleup$  Laitteeseen on kytketty kuuloke. HF-laite tai induktiosilmukka.

#### **Lentoprofiili**

Voit poistaa kaikki radiotaajuustoiminnot käytöstä ja silti käyttää pelejä, kalenteria ja puhelinnumeroita offline-tilassa. Käytä lentoprofiilia radioherkissä ympäristöissä, kuten ilma-aluksissa tai sairaaloissa. Kun lentoprofiili on käytössä, näytössä on **-4**-symboli.

Valitse **Valikko** > **Asetukset** > **Profiilit** > **Lento** > **Ota käyttöön** tai **Muokkaa**, jos haluat ottaa lentoprofiilin käyttöön tai määrittää sen asetukset.

Voit poistaa lentoprofiilin käytöstä valitsemalla jonkin muun profiilin.

**Hätäpuhelun soittaminen lentoprofiilin ollessa käytössä -** Näppäile hätänumero, paina soittonäppäintä ja valitse **Kyllä**, kun näyttöön tulee kysymys **Poistetaanko lentoprofiili käytöstä?**. Puhelin yrittää soittaa hätäpuhelun.

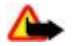

**Varoitus:** Kun lentokäyttöprofiili on käytössä, et voi soittaa tai vastaanottaa puheluja (et myöskään hätäpuheluja) tai käyttää muita toimintoja, jotka edellyttävät yhteyttä verkkoon. Voit soittaa puheluja vasta, kun olet ensin ottanut puhelintoiminnon käyttöön vaihtamalla profiilin. Jos laite on lukittu, anna suojakoodi. Kun laite on lukittuna ja käytössä on lentokäyttöprofiili, voit ehkä myös antaa laitteeseen tallennetun virallisen hätänumeron suojakoodikenttään ja valita Soita-vaihtoehdon. Laite vahvistaa, että olet poistumassa lentokäyttöprofiilista ja aloittamassa hätäpuhelun.

### **Näppäinlukko**

Voit estää näppäinten painamisen vahingossa. Valitse **Valikko** ja paina **\***-näppäintä 3,5 sekunnin kuluessa, jolloin näppäimistö lukittuu.

Kun haluat avata näppäimistön lukituksen, valitse **Avaa** ja paina **\***-näppäintä 1,5 sekunnin kuluessa. Jos **Näppäimistön turvalukko** -asetus on **Käytössä**, anna pyydettäessä suojakoodi.

Kun näppäinlukko on päällä, vastaa puheluun painamalla soittonäppäintä. Näppäimistö lukittuu automaattisesti, kun lopetat tai hylkäät puhelun.

Muita toimintoja ovat **Automaattinen näppäinlukko** ja **Näppäimistön turvalukko**. [Katso "Puhelin", s. 28.](#page-27-0)

Kun näppäinlukko on päällä, puhelut laitteeseen ohjelmoituun viralliseen hätänumeroon voivat olla mahdollisia.

#### **Toiminnot ilman SIM-korttia**

Useita laitteen toimintoja voidaan käyttää ilman SIM-korttia (esimerkiksi tietoja voidaan siirtää laitteen ja yhteensopivan tietokoneen tai muun yhteensopivan laitteen välillä). Jotkin toiminnot näkyvät himmennettyinä valikoissa, eikä niitä voi käyttää.

## **4. Puhelutoiminnot**

#### **Puhelun soittaminen**

#### **Numerovalinta**

1. Anna suunta- ja puhelinnumero.

© 2007 Nokia. Kaikki oikeudet pidätetään. **12**

#### <span id="page-12-0"></span>**P u h e l u t o i m i n n o t**

Kun soitat ulkomaille, lisää ulkomaanpuhelun tunnus painamalla **\***-näppäintä kaksi kertaa (plusmerkki + korvaa ulkomaanpuhelun tunnuksen). Anna maatunnus, suuntanumero (tarvittaessa ilman ensimmäistä nollaa) ja puhelinnumero.

- 2. Soita numeroon painamalla soittonäppäintä. Voit säätää äänenvoimakkuutta puhelun aikana painamalla äänenvoimakkuusnäppäintä ylös- tai alaspäin.
- 3. Jos haluat lopettaa puhelun tai peruuttaa soittoyrityksen, paina lopetusnäppäintä.

Voit etsiä nimen ja puhelinnumeron, jotka olet tallentanut **Osoitekirja**-valikkoon. [Katso "Yhteystiedon etsiminen", s. 22.](#page-21-0) Soita numeroon painamalla soittonäppäintä.

Saat esiin soitettujen puhelujen luettelon painamalla soittonäppäintä kerran valmiustilassa. Voit soittaa numeroon valitsemalla numeron tai nimen ja painamalla soittonäppäintä.

#### **Pikavalintanumeroihin soittaminen**

Määritä puhelinnumero jollekin numeronäppäimistä 2 - 9. [Katso "Pikavalintanumeroihin soittaminen", s. 23.](#page-22-0)

Soita numeroon jollakin seuraavista tavoista:

Paina ensin numeronäppäintä ja sitten soittonäppäintä.

TAI:

Jos **Pikavalinta**-asetukseksi on valittu **Käytössä**, pidä numeronäppäintä alhaalla, kunnes puhelu käynnistyy. Lisätietoja on kohdassa **Pikavalinta**. [Katso "Puhelut", s. 27.](#page-26-0)

#### **Kehittynyt äänivalinta**

Voit soittaa puhelun sanomalla laitteen osoitekirjaan tallennetun nimen.

Äänikomennot ovat kielikohtaisia. Määritä **Äänentunnistuksen kieli** -asetus ennen äänivalinnan käyttöä. [Katso](#page-27-0) ["Puhelin", s. 28.](#page-27-0)

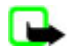

**Huom!** Äänitunnisteiden käyttö voi olla vaikeaa meluisassa ympäristössä tai hätätilanteessa, joten pelkästään äänivalintaan ei tule luottaa missään oloissa.

- 1. Pidä valmiustilassa alhaalla oikeaa valintanäppäintä tai äänenvoimakkuuden pienennysnäppäintä. Laitteesta kuuluu lyhyt ääni, ja näyttöön tulee teksti **Puhu nyt**.
- 2. Sano selkeällä äänellä sen henkilön nimi, jolle haluat soittaa. Jos äänen tunnistus onnistuu, näyttöön tulee luettelo vaihtoehdoista. Laite toistaa luettelossa ensimmäisenä olevan äänikomennon. Jos komento ei ole oikea, siirry haluamaasi vaihtoehtoon luettelossa.

Äänikomentojen käyttäminen tiettyjen laitteen toimintojen suorittamiseen tapahtuu samoin kuin äänivalintojen tekeminen. [Katso "Äänikomennot", s. 25.](#page-24-0)

#### **Puheluun vastaaminen ja puhelun hylkääminen**

Vastaa saapuvaan puheluun painamalla soittonäppäintä. Lopeta puhelu painamalla lopetusnäppäintä.

Jos haluat hylätä saapuvan puhelun, paina lopetusnäppäintä. Jos haluat hiljentää soittoäänen, valitse **Hiljennä**.

Vastaa odottavaan puheluun (verkkopalvelu) painamalla puhelun aikana soittonäppäintä. Ensimmäinen puhelu siirtyy pitoon. Lopeta käynnissä oleva puhelu painamalla lopetusnäppäintä. Voit myös ottaa käyttöön **Koputuspalvelu**-toiminnon. [Katso](#page-26-0) ["Puhelut", s. 27.](#page-26-0)

#### **Toiminnot puhelun aikana**

Monet puhelun aikana käytettävistä toiminnoista ovat verkkopalveluja. Tietoa palvelujen saatavuudesta saat palveluntarjoajalta.

Valitse puhelun aikana **Valinnat** ja jokin seuraavista vaihtoehdoista:

Puhelutoimintoja ovat **Mykistä** tai **Poista mykistys**, **Osoitekirja**, **Valikko**, **Lukitse näppäimet**, **Äänitä**, **Äänen selkeytys**, **Kaiutin** ja **Puhelin**.

Verkkotoimintoja ovat **Vastaa** tai **Hylkää puhelu**, **Puhelu pitoon** tai **Poista pidosta**, **Uusi puhelu**, **Lisää neuvott.**, **Lopeta puhelu**, **Lopeta kaikki** ja seuraavat:

- **Lähetä DTMF** Voit lähettää DTMF-numerosarjoja.
- **Vaihda** Voit siirtyä käynnissä olevan ja pidossa olevan puhelun välillä.
- **Siirrä edelleen** Voit yhdistää pidossa olevan puhelun käynnissä olevaan puheluun ja poistua kummastakin puhelusta.
- **Neuvottelu** Voit soittaa neuvottelupuhelun.
- **Yksityiseksi** Voit keskustella kahden kesken neuvottelupuhelun aikana.

**Varoitus:** Älä pidä laitetta korvallasi kaiuttimen käytön aikana, koska äänenvoimakkuus voi olla erittäin suuri.

## <span id="page-13-0"></span>**5. Tekstin kirjoittaminen**

## **Tekstitilat**

Voit kirjoittaa tekstiä (esimerkiksi viestin) käyttäen perinteistä tai ennakoivaa tekstinsyöttöä.

Kun kirjoitat tekstiä, voit siirtyä perinteisen tekstinsyötön (merkitty -symbolilla) ja ennakoivan tekstinsyötön (merkitty -symbolilla) välillä pitämällä **Valinnat**-näppäintä alhaalla. Ennakoiva tekstinsyöttö ei ole käytettävissä kaikissa kielissä.

Kirjainkokoa ilmaisevat **DN-, 550--** ja **550--** symboli. Jos haluat vaihtaa kirjainkoon, paina #-näppäintä. Jos haluat vaihtaa kirjaintilasta numerotilaan (merkitty -symbolilla), pidä **#**-näppäintä alhaalla ja valitse **Numerot**. Jos haluat vaihtaa numerotilasta kirjaintilaan, pidä **#**-näppäintä alhaalla.

Jos haluat määrittää kirjoituskielen, valitse **Valinnat** > **Kirjoituskieli**.

#### **Perinteinen tekstinsyöttö**

Paina numeronäppäintä (**2** - **9**) toistuvasti, kunnes haluamasi merkki tulee näyttöön. Käytettävissä olevat merkit määräytyvät valitun kirjoituskielen mukaan.

Jos kaksi peräkkäistä kirjainta saa samalla näppäimellä, odota, kunnes osoitin ilmestyy uudelleen näkyviin, ja kirjoita kirjain.

Saat yleisimmät väli- ja erikoismerkit näkyviin painamalla toistuvasti **1**-näppäintä tai **\***-näppäintä (jos haluat valita erikoismerkin).

## **Ennakoiva tekstinsyöttö**

Ennakoiva tekstinsyöttö perustuu laitteessa olevaan sanakirjaan, johon voi myös lisätä uusia sanoja.

- 1. Ala kirjoittaa sanaa näppäimillä **2 9**. Paina kutakin kirjainta vastaavaa näppäintä vain kerran.
- 2. Kun olet kirjoittanut koko sanan ja tarkistanut sen, hyväksy se lisäämällä välilyönti **0**-näppäimellä.

Jos sana ei ole oikein, paina **\***-näppäintä toistuvasti ja valitse sana luettelosta.

Jos sanan jälkeen näkyy kysymysmerkki (?), haluamaasi sanaa ei ole sanakirjassa. Jos haluat lisätä sanan sanakirjaan, valitse **Sana**. Lisää sana käyttämällä perinteistä tekstinsyöttöä ja valitse **Tallenna**. Kun haluat kirjoittaa yhdyssanan, kirjoita sanan ensimmäinen osa ja vahvista se painamalla selausnäppäintä oikealle. Kirjoita sanan loppuosa ja vahvista sana.

3. Ala kirjoittaa seuraavaa sanaa.

## **6. Valikoissa siirtyminen**

Laitteessa on runsaasti toimintoja, jotka on ryhmitelty valikoihin.

- 1. Siirry valikkoon valitsemalla **Valikko**.
- 2. Selaa valikkoa ja valitse haluamasi vaihtoehto (esimerkiksi **Asetukset**).
- 3. Jos valitussa valikossa on alavalikkoja, valitse niistä yksi (esimerkiksi **Puhelut**).
- 4. Jos valitussa valikossa on lisää alavalikkoja, toista vaihe 3.
- 5. Valitse haluamasi asetus.
- 6. Voit palata edelliselle valikkotasolle valitsemalla **Edell.**. Voit poistua valikosta valitsemalla **Poistu**.

Jos haluat vaihtaa valikkonäkymän, valitse **Valinnat** > **Päävalikkonäkym.** > **Luettelo**, **Ruudukko**, **Ruud. ja otsikot** tai **Välilehti**.

Jos haluat järjestellä valikon sisältöä, siirry siirrettävän valikon kohdalle ja valitse **Valinnat** > **Järjestä** > **Siirrä**. Siirry paikkaan, johon haluat siirtää valikon, ja valitse **OK**. Jos haluat tallentaa muutoksen, valitse **Valmis** > **Kyllä**.

## **7. Viestit**

Voit lukea, kirjoittaa, lähettää ja tallentaa teksti-, multimedia-, sähköposti-, ääni- ja flash-viestejä sekä postikortteja. Viestit järjestetään kansioihin.

## <span id="page-14-0"></span>**Tekstiviestit**

Laitteella voidaan lähettää yhden viestin merkkirajoitusta pidempiä tekstiviestejä. Rajoitusta pidemmät viestit lähetetään kahden tai useamman viestin sarjana. Palveluntarjoaja voi veloittaa tällaisista viesteistä niiden määrän mukaan. Merkit, joissa on aksentti- tai muita erikoismerkkejä, vievät tavallista enemmän tilaa, jolloin yhdessä viestissä voidaan lähettää tavallista vähemmän merkkejä. Myös joidenkin kielten merkit vievät tavallista enemmän tilaa.

Tekstiviestipalvelun (SMS) kautta voit lähettää ja vastaanottaa tekstiviestejä sekä vastaanottaa viestejä, joissa voi olla kuvia (verkkopalvelu).

Ennen kuin voit lähettää tekstiviestejä, sinun on tallennettava viestikeskuksen numero. [Katso "Viestiasetukset", s. 21.](#page-20-0)

Tietoa SMS-sähköpostipalvelun saatavuudesta ja tilaamisesta saat palveluntarjoajaltasi. Voit tallentaa sähköpostiosoitteen **Osoitekirja**-valikkoon. [Katso "Tietojen tallentaminen", s. 22.](#page-21-0)

#### **Tekstiviestin kirjoittaminen ja lähettäminen**

- 1. Valitse **Valikko** > **Viestit** > **Uusi viesti** > **Tekstiviesti**.
- 2. Kirjoita vähintään yksi puhelinnumero tai sähköpostiosoite **Vastaanottaja:**-kenttään. Jos haluat hakea puhelinnumeron tai sähköpostiosoitteen, valitse **Lisää**.
- 3. Jos kyseessä on SMS-sähköpostiviesti, kirjoita aihe **Aihe:**-kenttään.
- 4. Kirjoita viesti **Viesti:**-kenttään.

Näytön yläosassa olevassa laskurissa näkyy jäljellä olevien merkkien määrä ja lähetykseen tarvittavien viestien määrä. Esimerkiksi 673/2 tarkoittaa, että jäljellä on 673 merkkiä ja että viesti lähetetään kahden viestin sarjana.

5. Kun haluat lähettää viestin, valitse **Lähetä**. [Katso "Viestien lähettäminen", s. 16.](#page-15-0)

#### **Tekstiviestin lukeminen ja siihen vastaaminen**

- 1. Jos haluat nähdä saamasi viestin, valitse **Näytä**. Jos haluat lukea sen myöhemmin, valitse **Poistu**.
- 2. Jos haluat lukea viestin myöhemmin, valitse **Valikko** > **Viestit** > **Saapuneet**. Näytössä näkyy -symboli, jos saapuneiden viestien kansiossa on lukematta olevia viestejä.
- 3. Jos haluat vastata viestiin, valitse **Vastaa** ja viestityyppi.
- 4. Kirjoita vastausviesti.
- 5. Kun haluat lähettää viestin, valitse **Lähetä**. [Katso "Viestien lähettäminen", s. 16.](#page-15-0)

### **Multimediaviestit**

Multimediaviestejä voi vastaanottaa ja katsoa vain sellaisilla laitteilla, joissa on yhteensopivat ominaisuudet. Viestin ulkonäkö voi vaihdella vastaanottavan laitteen mukaan.

Multimediaviestien koko voi olla rajoitettu matkapuhelinverkosta johtuvista syistä. Jos viestiin lisätty kuva ylittää rajan, laite voi pienentää sitä, jotta multimediaviestipalvelu voisi lähettää sen.

Multimediaviesti voi sisältää tekstiä ja erilaisia objekteja, kuten kuvia, äänitteitä tai videoleikkeitä.

Tietoa multimediaviestipalvelun (MMS-palvelun) saatavuudesta ja tilaamisesta saat palveluntarjoajalta. [Katso](#page-20-0) ["Viestiasetukset", s. 21.](#page-20-0)

#### **Multimediaviestin kirjoittaminen ja lähettäminen**

#### 1. Valitse **Valikko** > **Viestit** > **Uusi viesti** > **Multimedia**.

2. Luo viesti.

Laite tukee useita sivuja (dioja) sisältäviä multimediaviestejä. Viestissä voi olla liitteinä kalenterimerkintä ja käyntikortti. Dia voi sisältää tekstiä, kuvan ja äänitteen tai tekstiä ja videoleikkeen. Jos haluat lisätä viestiin dian, valitse **Uusi** tai **Valinnat** > **Lisää** > **Dia**. Jos haluat lisätä viestiin tiedoston, valitse **Lisää**.

- 3. Jos haluat nähdä viestin ennen sen lähettämistä, valitse **Valinnat** > **Näytä viesti**.
- 4. Kun haluat lähettää viestin, valitse **Lähetä**.
- 5. Kirjoita vähintään yksi puhelinnumero tai sähköpostiosoite **Vastaanottaja:**-kenttään. Jos haluat hakea puhelinnumeron tai sähköpostiosoitteen, valitse **Lisää**.
- 6. Jos kyseessä on SMS-sähköpostiviesti, kirjoita aihe **Aihe:**-kenttään.
- 7. Kun haluat lähettää viestin, valitse **Lähetä**. [Katso "Viestien lähettäminen", s. 16.](#page-15-0)

#### <span id="page-15-0"></span>**Multimedia-plus-viestin kirjoittaminen ja lähettäminen**

Multimedia-plus-viestiin voi lisätä mitä tahansa sisältöä. Sisältö voi olla kuvia, videoleikkeitä, äänitteitä, käyntikortteja, kalenterimerkintöjä, teemoja, suoratoistolinkkejä tai jopa sellaisia tiedostoja, joita ei tueta (esimerkiksi sähköpostitse vastaanotettuja tiedostoja).

- 1. Valitse **Valikko** > **Viestit** > **Uusi viesti** > **Multimedia-plus**.
- 2. Kirjoita vähintään yksi puhelinnumero tai sähköpostiosoite **Vastaanottaja:**-kenttään. Jos haluat hakea puhelinnumeron tai sähköpostiosoitteen, valitse **Lisää**.
- 3. Kirjoita aihe ja viesti.
- 4. Jos haluat lisätä viestiin tiedoston, valitse **Lisää** tai **Valinnat** > **Lisää** ja tiedoston tyyppi.
- 5. Jos haluat nähdä viestin ennen sen lähettämistä, valitse **Valinnat** > **Näytä viesti**.
- 6. Kun haluat lähettää viestin, valitse **Lähetä**. Katso "Viestien lähettäminen", s. 16.

#### **Multimediaviestin lukeminen ja siihen vastaaminen**

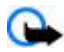

**Tärkeää:** Ole varovainen avatessasi viestejä. Sähköpostiviesteissä tai multimediaviestin objekteissa voi olla vahingollisia ohjelmia, tai ne voivat olla muulla tavoin haitallisia laitteelle tai tietokoneelle.

- 1. Jos haluat nähdä saamasi viestin, valitse **Näytä**. Jos haluat lukea sen myöhemmin, valitse **Poistu**.
- 2. Jos haluat nähdä kokonaan viestin, joka sisältää esityksen, valitse **Toista**. Jos haluat nähdä esityksen tiedostot tai liitetiedostot, valitse **Valinnat** > **Objektit** tai **Liitteet**.
- 3. Jos haluat vastata viestiin, valitse **Valinnat** > **Vastaa** ja viestityyppi.
- 4. Kirjoita vastausviesti.
- 5. Kun haluat lähettää viestin, valitse **Lähetä**. Katso "Viestien lähettäminen", s. 16.

## **Viestien lähettäminen**

Jos haluat lähettää viestin, valitse **Lähetä**. Puhelin tallentaa viestin **Lähtevät**-kansioon ja alkaa lähettää sitä.

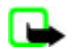

**Huom!** Laite voi ilmoittaa, kun viestisi on lähetetty laitteeseen ohjelmoituun tekstiviestikeskuksen numeroon. Laite ei ehkä kuitenkaan ilmoita, onko viesti vastaanotettu aiotussa määränpäässä. Lisätietoja viestipalveluista saat palveluntarioajaltasi.

Jos viestin lähetys keskeytyy, puhelin yrittää lähettää sen uudelleen muutaman kerran. Jos yritykset epäonnistuvat, viesti jää **Lähtevät**-kansioon. Jos haluat peruuttaa **Lähtevät**-kansiossa olevien viestien lähettämisen, siirry haluamasi viestin kohdalle ja valitse **Valinnat** > **Peruuta lähetys**.

### **Postikortit**

Postikorttipalvelun (verkkopalvelu) avulla voit luoda ja lähettää postikortteja, joissa voi olla kuva ja tervehdysteksti. Postikortti lähetetään palveluntarjoajalle multimediaviestinä. Palveluntarjoaja tulostaa postikortin ja lähettää sen viestissä ilmoitettuun postiosoitteeseen. Multimediaviestipalvelu on otettava käyttöön, ennen kuin tätä palvelua voi käyttää.

Ennen kuin voit käyttää postikorttipalvelua, sinun on tilattava se. Tietoja palvelun saatavuudesta ja hinnoista saat palveluntarjoajalta, jolta voit myös tilata palvelun.

Jos haluat lähettää postikortin, valitse **Valikko** > **Viestit** > **Uusi viesti** > **Postikortti**. Kirjoita osoite. Pakolliset kentät on merkitty tähdellä (\*). Siirry kuvakenttään, valitse **Lisää** ja lisää kuva galleriasta, tai valitse **Uusi kuva**, jos haluat lisätä tuoreen kuvan. Kirjoita sitten tervehdysteksti. Kun haluat lähettää viestin, valitse **Lähetä**.

## **Flash-viestit**

Flash-viestit ovat tekstiviestejä, jotka tulevat näkyviin heti, kun ne on vastaanotettu. Flash-viestejä ei tallenneta automaattisesti.

#### **Flash-viestin kirjoittaminen**

Valitse **Valikko** > **Viestit** > **Uusi viesti** > **Flash-viesti**. Anna vastaanottajan puhelinnumero ja kirjoita viesti. Flash-viestin enimmäispituus on 70 merkkiä. Jos haluat lisätä viestiin vilkkuvan tekstin, lisää vilkkumerkki valitsemalla **Valinnat** > **Lisää vilkkumerkki**. Vilkkumerkin jälkeen tuleva teksti vilkkuu. Aseta toinen vilkkumerkki kohtaan, johon haluat vilkkuvan tekstin päättyvän.

#### **Flash-viestin lukeminen ja siihen vastaaminen**

Flash-viestin saapuessa näyttöön tulee teksti **Viesti:** ja joitakin sanoja viestin alusta.

Jos haluat lukea viestin, valitse **Lue**.

Jos haluat poimia viestistä numeroita ja osoitteita, valitse **Valinnat** > **Poimi tiedot**.

<span id="page-16-0"></span>Jos haluat tallentaa viestin, valitse **Tallenna** ja kansio, johon viesti tallennetaan.

#### **Nokia Xpress -ääniviestit**

Multimediaviestipalvelun avulla voit luoda ja lähettää ääniviestejä kätevästi. Multimediaviestipalvelun täytyy olla käytössä, ennen kuin voit käyttää ääniviestejä.

#### **Viestin luominen**

- 1. Valitse **Valikko** > **Viestit** > **Uusi viesti** > **Ääniviesti**. Äänitys-sovellus avautuu. [Katso "Äänitys", s. 33.](#page-32-0)
- 2. Sano viestisi.
- 3. Kirjoita vähintään yksi puhelinnumero **Vastaanottaja:**-kenttään tai valitse **Lisää** ja hae numero.
- 4. Kun haluat lähettää viestin, valitse **Lähetä**.

#### **Viestin kuunteleminen**

Jos haluat avata saamasi ääniviestin, valitse **Toista**.

Jos olet saanut useita viestejä, valitse **Näytä** > **Toista**.

Jos haluat kuunnella viestin myöhemmin, valitse **Poistu**.

#### **Muisti täynnä**

Kun saat viestin ja viestimuisti on täynnä, näyttöön tulee teksti **Muisti täynnä. Viestejä ei voi vastaanottaa.**.

Voit poistaa vanhoja viestejä valitsemalla **OK** > **Kyllä** ja haluamasi kansion. Siirry haluamasi viestin kohdalle ja valitse **Poista**.

Jos haluat poistaa lisää viestejä, valitse **Valitse**. Valitse kaikki poistettavat viestit ja valitse **Valinnat** > **Poista valitut**.

#### **Kansiot**

Laite tallentaa vastaanotetut viestit **Saapuneet**-kansioon. Lähettämättömät viestit tallennetaan **Lähtevät**-kansioon.

Jos haluat asettaa laitteen tallentamaan lähetetyt viestit **Lähetetyt**-kansioon, valitse **Valikko** > **Viestit** > **Viestiasetukset** > **Yleiset asetukset** > **Tallenna lähetetyt viestit**.

Jos haluat muokata ja lähettää kirjoittamiasi viestejä, jotka olet tallentanut luonnosvalikkoon, valitse **Valikko** > **Viestit** > **Luonnokset**.

Voit siirtää viestejä **Tallennetut**-kansioon. Jos haluat järjestellä **Tallennetut**-kansion alikansioita, valitse **Valikko** > **Viestit** > **Tallennetut**.

Jos haluat lisätä kansion, valitse **Valinnat** > **Lisää kansio**.

Jos haluat poistaa kansion tai nimetä sen uudelleen, siirry kansion kohdalle ja valitse **Valinnat** > **Poista kansio** tai **Nimeä kansio**.

Jos haluat luoda viestipohjan, tallenna haluamasi viesti viestipohjaksi tai siirry viestipohjaluetteloon ja valitse **Valikko** > **Viestit** > **Tallennetut** > **Viestipohjat**.

### **Sähköpostisovellus**

Sähköpostisovellus muodostaa pakettidatayhteyden (verkkopalvelu), jonka avulla voit käyttää sähköpostitiliäsi. Sähköpostisovellus ei ole sama kuin SMS-sähköpostitoiminto. Laitteen sähköpostitoiminnon käyttöä varten tarvitset yhteensopivan sähköpostijärjestelmän.

Laitteella voi kirjoittaa, lähettää ja lukea sähköpostiviestejä. Laite tukee POP3- ja IMAP4-sähköpostipalvelimia. Tämä sovellus ei tue näppäinääniä.

Jotta voit lähettää ja hakea sähköpostiviestejä, sinun on hankittava uusi sähköpostitili tai käytettävä nykyistä tiliäsi. Tietoa sähköpostitilin saatavuudesta saat sähköpostipalvelun tarjoajalta.

Pyydä sähköpostiasetukset sähköpostipalvelun tarjoajalta. Voit ehkä saada sähköpostin palveluasetukset määritysviestinä. [Katso "Palveluasetusten määrityspalvelu", s. 7.](#page-6-0)

Jos haluat ottaa sähköpostiasetukset käyttöön, valitse **Valikko** > **Viestit** > **Viestiasetukset** > **Sähköpostiviestit**. [Katso](#page-21-0) ["Sähköpostiviestit", s. 22.](#page-21-0)

#### **Ohjattu asetustoiminto**

Ohjattu asetustoiminto käynnistyy automaattisesti, jos puhelimeen ei ole määritetty sähköpostiasetuksia.

<span id="page-17-0"></span>Jos haluat määrittää asetukset käsin, valitse **Valikko** > **Viestit** > **Sähköposti** > **Valinnat** > **Tilien hallinta** > **Valinnat** > **Uusi**. **Tilien hallinta** -valikossa voit lisätä, poistaa ja muuttaa sähköpostiasetuksia. Tarkista, että olet määrittänyt operaattorin ensisijaisen yhteysosoitteen oikein. [Katso "Palveluasetukset", s. 28.](#page-27-0)

Sähköpostisovelluksen kanssa tarvitaan Internet-yhteysosoite ilman proksipalvelinta. WAP-yhteysosoitteissa on yleensä proksipalvelin, eivätkä ne toimi sähköpostisovelluksen kanssa.

#### **Sähköpostiviestin kirjoittaminen ja lähettäminen**

Voit kirjoittaa sähköpostiviestin, ennen kuin muodostat yhteyden sähköpostipalveluun. Voit myös muodostaa ensin yhteyden palveluun ja kirjoittaa ja lähettää sähköpostiviestin sen jälkeen.

- 1. Valitse **Valikko** > **Sähköposti** > **Uusi sähköp.viesti**.
- 2. Jos sähköpostitilejä on määritetty useampi kuin yksi, valitse tili, josta haluat lähettää sähköpostiviestin.
- 3. Kirjoita vastaanottajan sähköpostiosoite, aihe ja viesti. Jos haluat liittää viestiin tiedoston **Galleria**-valikosta, valitse **Valinnat** > **Liitä tiedosto**.
- 4. Kun haluat lähettää sähköpostiviestin, valitse **Lähetä** > **Lähetä nyt**.

Jos haluat tallentaa sähköpostiviestin **Lähtevät**-kansioon lähetettäväksi myöhemmin, valitse **Lähetä** > **Lähetä myöhemm.**.

Jos haluat muokata sähköpostiviestiä tai jatkaa sen kirjoittamista myöhemmin, valitse **Valinnat** > **Tallenna luonn.**. Sähköpostiviesti tallennetaan kansioon **Lähtevät-kansiot** > **Luonnokset**.

Kun haluat myöhemmin lähettää sähköpostiviestin, valitse **Valikko** > **Viestit** > **Sähköposti** > **Valinnat** > **Lähetä nyt** tai **Läh./tark. sähköp.**

#### **Sähköpostin hakeminen**

Jos haluat hakea sähköpostitilillesi lähetetyt sähköpostiviestit, valitse **Valikko** > **Viestit** > **Sähköposti** > **Tark. uudet viestit**. Jos sähköpostitilejä on määritetty useampi kuin yksi, valitse tili, jolta haluat hakea sähköpostiviestit. Sähköpostisovellus hakee ensin vain viestien otsikot. Jos haluat hakea koko sähköpostiviestin, valitse **Edell.** > **Saapuvat-kansiot**, tilin nimi ja haluamasi viesti ja **Hae**.

Jos haluat hakea uudet sähköpostiviestit ja lähettää **Lähtevät**-kansioon tallennetut sähköpostiviestit, valitse **Valinnat** > **Läh./ tark. sähköp.**.

#### **Sähköpostiviestin lukeminen ja siihen vastaaminen**

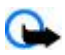

**Tärkeää:** Ole varovainen avatessasi viestejä. Sähköpostiviesteissä tai multimediaviestin objekteissa voi olla vahingollisia ohjelmia, tai ne voivat olla muulla tavoin haitallisia laitteelle tai tietokoneelle.

- 1. Valitse **Valikko** > **Viestit** > **Sähköposti** > **Saapuvat-kansiot**, tilin nimi ja haluamasi viesti.
- 2. Jos haluat vastata sähköpostiviestiin, valitse **Vastaa** > **Alkuper. teksti** tai **Tyhjä viesti**. Jos haluat vastata usealle henkilölle, valitse **Valinnat** > **Vastaa kaikille**. Vahvista sähköpostiosoite ja aihe tai muokkaa niitä ja kirjoita sitten vastaus.
- 3. Kun haluat lähettää viestin, valitse **Lähetä** > **Lähetä nyt**.

#### **Sähköpostikansiot**

Puhelin tallentaa sähköpostitililtäsi hakemasi sähköpostiviestit **Saapuvat-kansiot**-valikkoon. **Saapuvat-kansiot**-valikko sisältää seuraavat kansiot: "Tili nimi" saapuvia sähköpostiviestejä varten, **Arkisto** sähköpostiviestien arkistoimiseen, **Mukautettu 1**—**Mukautettu 3** sähköpostiviestien järjestelemiseen, **Roskaposti** roskapostin säilyttämiseen, **Luonnokset** keskeneräisten sähköpostiviestien tallentamiseen, **Lähtevät** lähettämättömien sähköpostiviestien tallentamiseen ja **Lähetetyt** lähetettyjen sähköpostiviestien tallentamiseen.

Jos haluat hallita kansioita ja niissä olevia sähköpostiviestejä, saat kansiokohtaiset toiminnot näkyviin valitsemalla **Valinnat**.

#### **Roskapostin suodatin**

Roskapostin suodattimen avulla voit sallia tai estää viestit tietyiltä lähettäjiltä. Estettyjen luettelossa olevien lähettäjien viestit suodatetaan **Roskaposti**-kansioon. Tuntemattomien ja sallittujen lähettäjien viestit siirretään tilin Saapuneet-kansioon.

Jos haluat ottaa roskapostin suodattimen käyttöön ja määrittää sen asetukset, valitse **Valinnat** > **Roskap. suodatin** > **Asetukset**, kun sähköpostin lähetys ei ole käynnissä.

Jos haluat estää tietyn lähettäjän viestit, valitse hänen sähköpostiviestinsä **Saapuvat-kansiot**-valikossa ja valitse **Valinnat** > **Estä lähettäjä**.

#### **Pikaviestit**

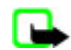

**Huom!** Pikaviestipalvelun mukaan kaikki tässä ohjeessa kuvatut toiminnot eivät ehkä ole käytettävissä.

<span id="page-18-0"></span>Pikaviesti- eli chat-toiminnolla (verkkopalvelu) voit lähettää lyhyitä tekstiviestejä verkossa oleville vastaanottajille. Sinun on tilattava palvelu ja rekisteröidyttävä haluamaasi pikaviestipalveluun. Lisätietoja rekisteröitymisestä pikaviestipalveluun saat palveluntarjoajalta.

Voit määrittää pikaviestipalvelun asetukset **Yhteysasetukset**-toiminnolla. Katso "Palvelun käyttäminen", s. 19. Näytössä näkyvät symbolit ja tekstit voivat vaihdella pikaviestipalvelun mukaan.

#### **Palvelun käyttäminen**

Valitse **Valikko** > **Viestit** > **Chat**. Palveluntarjoaja voi käyttää jotakin muuta nimitystä kuin **Chat**. Jos saatavana on useita pikaviestipalvelun yhteysasetusryhmiä, valitse niistä haluamasi.

Valitse jokin seuraavista vaihtoehdoista:

- **Sisäänkirjaus** Voit muodostaa yhteyden pikaviestipalveluun. Jos haluat asettaa puhelimen muodostamaan automaattisesti yhteyden pikaviestipalveluun, kun kytket puhelimen päälle, valitse sisäänkirjautumisen aikana **Autom. kirjaus:** > **Käytössä**.
- **Tall. keskustelut** Voit tarkastella, poistaa tai nimetä pikaviestiyhteyden aikana tallennettuja pikaviestikeskusteluja.
- **Yhteysasetukset** Voit muuttaa pikaviesti- ja olotilapalveluyhteyden asetuksia.

#### **Yhteyden muodostaminen**

Jos haluat muodostaa yhteyden palveluun, siirry Chat-valikkoon, valitse tarvittaessa pikaviestipalvelu ja valitse **Sisäänkirjaus**.

Kun haluat katkaista yhteyden pikaviestipalveluun, valitse **Valinnat** > **Uloskirjaus**.

#### **Pikaviestikeskustelut**

Kun olet yhteydessä pikaviestipalveluun, tilarivillä näkyy olotilasi, jonka muut palvelun käyttäjät näkevät: **Tila: online**, **Tila: varattu** tai **Tila: ei tavoit.** Jos haluat vaihtaa tilasi, valitse **Muuta**.

Tilarivin alapuolella on kolme kansiota, jotka sisältävät yhteystietosi ja näyttävät kunkin henkilön tilan: **Keskustelut**, **Online ()** ja **Offline ()**. Jos haluat laajentaa kansiota, siirry sen kohdalle ja valitse **Laajenna** (tai selaa oikealle).

Jos haluat kutistaa kansiota, valitse **Kutista** (tai selaa vasemmalle).

- **Keskustelut** Näyttää uudet ja luetut pikaviestit tai pikaviestikutsut pikaviestiyhteyden aikana:
	- tarkoittaa uutta ryhmäviestiä.
	- tarkoittaa luettua ryhmäviestiä.
	- tarkoittaa uutta pikaviestiä.
	- tarkoittaa luettua pikaviestiä.
	- **tarkoittaa kutsua.**

Näytössä näkyvät symbolit ja tekstit voivat vaihdella pikaviestipalvelun mukaan.

- **Online ()** Näyttää online-tilassa olevien henkilöiden määrän.
- **Offline ()** Näyttää offline-tilassa olevien henkilöiden määrän.

Jos haluat aloittaa keskustelun, laajenna online- tai offline-kansio, siirry sen henkilön kohdalle, jonka kanssa haluat keskustella, ja valitse **Chat**. Jos haluat vastata kutsuun tai viestiin, laajenna **Keskustelut**-kansio, siirry sen henkilön kohdalle, jonka kanssa haluat keskustella, ja valitse **Avaa**.

- **Ryhmät** > **Julkiset ryhmät** Palveluntarjoajalta saamasi julkisten ryhmien kirjanmerkit (eivät näy, jos verkko ei tue ryhmiä). Jos haluat aloittaa pikaviestikeskustelun ryhmän kanssa, siirry haluamasi ryhmän kohdalle ja valitse **Liity**. Anna näyttönimi, jota haluat käyttää lempinimenäsi keskustelun aikana. Kun olet liittynyt ryhmäkeskusteluun, voit aloittaa keskustelun. Voit luoda yksityisen ryhmän. [Katso "Ryhmät", s. 20.](#page-19-0)
- **Etsi** > **Käyttäjät** tai **Ryhmät** Voit etsiä muita pikaviestipalvelun käyttäjiä tai julkisia ryhmiä verkosta puhelinnumeron, näyttönimen, sähköpostiosoitteen tai nimen perusteella. Jos valitset **Ryhmät**, voit etsiä haluamaasi ryhmää sen jäsenen, nimen, aiheen tai tunnuksen perusteella.
- **Valinnat** > **Chat** tai **Liity ryhmään** Voit aloittaa keskustelun löytämäsi käyttäjän tai ryhmän kanssa.

#### **Kutsun hyväksyminen tai hylkääminen**

Jos saat uuden kutsun, voit lukea sen valitsemalla **Lue**. Jos olet saanut useita kutsuja, valitse ensin kutsu ja sitten **Avaa**. Jos haluat liittyä yksityisen ryhmän keskusteluun, valitse **Hyväksy** ja kirjoita näyttönimi, jota haluat käyttää lempinimenäsi. Jos haluat hylätä tai poistaa kutsun, valitse **Valinnat** > **Hylkää** tai **Poista**.

#### **Pikaviestin lukeminen**

Jos saat uuden viestin, jota ei ole lähetetty käynnissä olevaan keskusteluun, näyttöön tulee teksti **Uusi pikaviesti**. Voit lukea sen valitsemalla **Lue**. Jos olet saanut useita viestejä, valitse ensin viesti ja sitten **Avaa**.

© 2007 Nokia. Kaikki oikeudet pidätetään. **19**

<span id="page-19-0"></span>Käynnissä olevan keskustelun aikana saatujen viestien säilytyspaikka on **Chat** > **Keskustelut**. Jos saat viestin henkilöltä, jota ei ole **Chat-yhteystiedot**-luettelossa, näyttöön tulee lähettäjän tunnus. Jos haluat tallentaa sellaisen henkilön tiedot, jota ei ole puhelimen muistissa, valitse **Valinnat** > **Tallenna nimi**.

#### **Keskusteluun osallistuminen**

Jos haluat liittyä pikaviestikeskusteluun tai aloittaa sen, kirjoita viesti ja valitse **Lähetä**.

Jos saat keskustelun aikana uuden viestin henkilöltä, joka ei osallistu käynnissä olevaan keskusteluun, näyttöön tulee symboli ja puhelimesta kuuluu merkkiääni. Kirjoita viesti ja valitse **Lähetä**. Viestisi tulee näyttöön, ja vastausviesti näkyy viestisi alapuolella.

#### **Chat-yhteystietojen lisääminen**

Kun olet yhteydessä pikaviestipalveluun, valitse Chat-päävalikossa **Valinnat** > **Lisää nimi** > **Matkap.numerolla**, **Syötä tunn. käsin**, **Etsi palvelimelta** tai **Kopioi palvelimelta** (palveluntarjoajan mukaan). Jos haluat aloittaa keskustelun, siirry haluamasi yhteystiedon kohdalle ja valitse **Chat**.

#### **Viestien estäminen tai salliminen**

Jos haluat haluat estää viestien vastaanoton tietyltä henkilöltä keskustelun aikana, valitse **Valinnat** > **Estä**.

Jos haluat estää viestien vastaanoton joltakin yhteystietoluettelossasi olevalta henkilöltä, siirry henkilön kohdalle kohdassa **Keskustelut** ja valitse **Valinnat** > **Estä** > **OK**.

Jos haluat poistaa eston, valitse Chat-päävalikossa **Valinnat** > **Estettyjen lista**. Siirry sen henkilön kohdalle, jonka viestit haluat sallia, ja valitse **Esto pois** > **OK**.

#### **Ryhmät**

Voit osallistua palveluntarjoajan ylläpitämiin julkisiin ryhmiin tai luoda omia yksityisiä pikaviestiryhmiä.

Voit tallentaa palveluntarjoajan ylläpitämiä julkisia ryhmiä kirjanmerkeiksi. Muodosta yhteys pikaviestipalveluun ja valitse **Ryhmät** > **Julkiset ryhmät**. Valitse haluamasi ryhmä ja valitse **Liity**. Jos et kuulu ryhmään, anna näyttönimi, jota haluat käyttää lempinimenäsi ryhmässä.

Jos haluat poistaa ryhmän luettelosta, valitse **Valinnat** > **Poista ryhmä**.

Jos haluat etsiä ryhmää, valitse **Ryhmät** > **Julkiset ryhmät** > **Etsi ryhmiä**.

Jos haluat muodostaa yksityisen ryhmän, muodosta yhteys pikaviestipalveluun ja valitse päävalikossa **Valinnat** > **Luo ryhmä**. Anna ryhmälle nimi ja anna näyttönimi, jota haluat käyttää lempinimenäsi. Valitse yksityisen ryhmän jäsenet yhteystietoluettelosta ja kirjoita kutsu.

## **Ääniviestit**

Vastaajapalvelu on verkkopalvelu, joka pitää ehkä tilata. Lisätietoja saat palveluntarjoajaltasi.

Jos haluat soittaa vastaajaan, valitse **Valikko** > **Viestit** > **Ääniviestit** > **Viestien kuuntelu**.

Jos haluat antaa vastaajapalvelun numeron, etsiä sen tai muokata sitä, valitse **Vastaajapalvelun numero**.

-symboli ilmaisee, että olet saanut uusia ääniviestejä, jos verkko tukee tätä toimintoa. Voit soittaa vastaajapalvelun numeroon valitsemalla **Kuuntele**.

### **Tiedotteet**

Voit vastaanottaa eriaiheisia viestejä palveluntarjoajalta (verkkopalvelu). Lisätietoja saat palveluntarjoajaltasi. Valitse **Valikko** > **Viestit** > **Tiedotteet** ja jokin saatavana olevista vaihtoehdoista.

#### **Palvelukäskyt**

Voit kirjoittaa palvelukäskyjä (USSD-komentoja) ja lähettää niitä palveluntarjoajallesi. Käytä palvelukäskyjä esimerkiksi silloin, kun haluat ottaa käyttöön jonkin verkkopalvelun.

Jos haluat kirjoittaa ja lähettää palvelukäskyn, valitse **Valikko** > **Viestit** > **Palvelukäskyt**. Lisätietoja saat palveluntarjoajaltasi.

### **Viestien poistaminen**

Voit poistaa yhden viestin, kaikki viestit tai kansion.

<span id="page-20-0"></span>Jos haluat poistaa viestejä, valitse **Valikko** > **Viestit** > **Poista viestejä** > **Yksitellen** (mikäli haluat poistaa yhden viestin), **Kaikki kansiosta** (mikäli haluat poistaa jonkin kansion kaikki viestit) tai **Kaikki viestit**.

#### **SIM-viestit**

SIM-viestit ovat SIM-kortille tallennettuja erityisiä tekstiviestejä.

Voit kopioida tai siirtää viestejä SIM-kortilta puhelimen muistiin, mutta et toiseen suuntaan.

Jos haluat lukea SIM-viestejä, valitse **Valikko** > **Viestit** > **Valinnat** > **SIM-viestit**.

#### **Viestiasetukset**

#### **Yleiset asetukset**

Yleiset asetukset koskevat teksti- ja multimediaviestejä.

Valitse **Valikko** > **Viestit** > **Viestiasetukset** > **Yleiset asetukset** ja jokin seuraavista vaihtoehdoista:

- **Tallenna lähetetyt viestit** Valitse **Kyllä**, jos haluat tallentaa lähetetyt viestit **Lähetetyt**-kansioon.
- **Lähetettyjen korvaaminen** Valitse **Sallittu**, jos haluat korvata vanhat lähetetyt viestit uusilla, kun viestimuisti on täynnä. Tämä asetus näkyy vain, jos olet valinnut **Tallenna lähetetyt viestit** > **Kyllä**.
- **Fonttikoko** Valitse viestien fonttikoko.
- **Graafiset hymiöt** Valitse **Kyllä**, jos haluat asettaa laitteen korvaamaan merkkipohjaiset hymiöt graafisilla hymiöillä.

#### **Tekstiviestit**

Tekstiviestiasetukset koskevat tekstiviestien ja SMS-sähköpostiviestien lähettämistä, vastaanottamista ja katselemista.

Valitse **Valikko** > **Viestit** > **Viestiasetukset** > **Tekstiviestit** ja jokin seuraavista vaihtoehdoista:

- **Välitystiedot** Valitse **Kyllä**, jos haluat pyytää verkkoa lähettämään sinulle viestiesi välitystiedot (verkkopalvelu).
- **Viestikeskukset** Valitse **Lisää keskus**, jos haluat määrittää tekstiviestien lähettämiseen tarvittavan viestikeskuksen puhelinnumeron ja nimen. Saat tämän numeron palveluntarjoajaltasi.
- **Käytettävä viestikeskus** Voit valita käytettävän viestikeskuksen.
- **Sähköpostiviestikeskukset** Valitse **Lisää keskus**, jos haluat määrittää SMS-sähköpostiviestien lähettämiseen tarvittavan sähköpostikeskuksen puhelinnumerot ja nimen.
- **Käytettävä sähköpostikeskus** Voit valita käytettävän SMS-sähköpostiviestikeskuksen.
- **Viestien voimassaoloaika** Voit valita, kuinka kauan verkko yrittää lähettää viestiäsi perille.
- **Viestin lähetysmuoto** Voit valita lähetettävien viestien muodon: **Teksti**, **Hakulaite** tai **Faksi** (verkkopalvelu)
- **Siirtotie pakettidata** Valitse **Kyllä**, jos haluat asettaa GPRS:n tekstiviestipalvelun siirtotieksi.
- **Merkistötuki** Valitse **Täysi**, jos haluat, että viestien kaikki merkit lähetetään samanlaisina kuin ne näkyvät näytössä. Jos valitset **Suppea**, merkit, joissa on aksentti- tai muita erikoismerkkejä, voidaan muuntaa muiksi merkeiksi.
- **Sama keskus vastattaessa** Valitse **Kyllä**, jos haluat, että viestisi vastaanottaja voi käyttää vastausviestinsä lähetyksessä viestikeskustasi (verkkopalvelu).

#### **Multimediaviestit**

Viestiasetukset koskevat multimediaviestien lähettämistä, vastaanottamista ja katselemista.

Voit ehkä saada multimediaviestipalvelun asetukset määritysviestinä. [Katso "Palveluasetusten määrityspalvelu", s. 7.](#page-6-0) Voit myös määrittää asetukset käsin. [Katso "Palveluasetukset", s. 28.](#page-27-0)

Valitse **Valikko** > **Viestit** > **Viestiasetukset** > **Multimediaviestit** ja jokin seuraavista vaihtoehdoista:

- **Välitystiedot** Valitse **Kyllä**, jos haluat pyytää verkkoa lähettämään sinulle viestiesi välitystiedot (verkkopalvelu).
- **Kuvan koko (multimedia-plus)** Voit asettaa multimedia-plus-viestien kuvakoon.
- **Kuvan koko (multimedia)** Voit asettaa multimediaviestien kuvakoon.
- **Diojen oletusajoitus** Voit määrittää diojen välisen oletusajan multimediaviesteissä.
- **Multimedian vastaanotto** Valitse **Kyllä** tai **Ei** sen mukaan, haluatko sallia vai estää multimediaviestien vastaanoton. Jos valitset **Kotiverkossa**, et voi vastaanottaa multimediaviestejä kotiverkkosi ulkopuolella. Multimediaviestipalvelun oletusasetus on yleensä **Kotiverkossa**. Tämä valikko ei ole käytettävissä kaikissa puhelimissa.
- **Saapuvat multimediaviestit** Voit määrittää, että multimediaviestit otetaan vastaan automaattisesti, että ne otetaan vastaan vasta vahvistuskysymyksen jälkeen tai ettei niitä oteta vastaan. Tämä asetus ei näy, jos **Multimedian vastaanotto** -asetus on **Ei**.
- **Mainosten vastaanotto** Voit sallia tai estää mainosten vastaanoton. Tämä asetus ei tule näy, jos **Multimedian vastaanotto** -asetus on **Ei** tai **Saapuvat multimediaviestit** -asetus on **Hylkää**.
- **Palveluasetukset** Valitse **Palveluasetukset**, jos haluat nähdä multimediaviestejä tukevat palveluasetukset. Valitse palveluntarjoaja, **Oletus** tai **Omat palveluaset.** multimediaviestejä varten. Valitse **Tili** ja käytössä oleviin palveluasetuksiin sisältyvä multimediaviestipalvelun tili.

#### <span id="page-21-0"></span>**O s o i t e k i r j a**

#### **Sähköpostiviestit**

Asetukset koskevat sähköpostiviestien lähettämistä, vastaanottamista ja katselemista. Voit ehkä saada asetukset määritysviestinä. [Katso "Palveluasetusten määrityspalvelu", s. 7.](#page-6-0) Voit myös määrittää asetukset käsin. [Katso](#page-27-0) ["Palveluasetukset", s. 28.](#page-27-0)

Valitse **Valikko** > **Viestit** > **Viestiasetukset** > **Sähköpostiviestit**, jos haluat nähdä saatavana olevat vaihtoehdot.

## **8. Osoitekirja**

Voit tallentaa nimiä ja puhelinnumeroita (yhteystietoja) laitteen tai SIM-kortin muistiin.

Laitteen muistiin voi tallentaa nimiin liittyviä lisätietoja, kuten useita puhelinnumeroita ja määritetekstejä. Joidenkin nimien kanssa voi tallentaa myös kuvan.

SIM-kortin muistiin voi tallentaa kunkin nimen kanssa yhden puhelinnumeron. SIM-kortin muistiin tallennettuja yhteystietoja ilmaisee **in** -symboli.

#### ■ Nimien ja puhelinnumeroiden tallentaminen

Nimet ja numerot tallennetaan käytössä olevaan muistiin.

Jos haluat tallentaa nimen ja puhelinnumeron, valitse **Valikko** > **Osoitekirja** > **Nimet** > **Valinnat** > **Lisää uusi nimi**.

### **■ Tietojen tallentaminen**

Voit tallentaa laitteen muistiin jokaisen nimen kanssa useita puhelinnumeroita, äänen tai videoleikkeen ja lyhyitä määritetekstejä.

Ensimmäinen nimen kanssa tallennettava puhelinnumero on oletusnumero. Sen numerotyypin symbolin ympärillä on kehys (esimerkiksi ). Kun valitset osoitekirjasta nimen esimerkiksi puhelun soittamista varten, puhelin käyttää automaattisesti oletusnumeroa, jos et valitse jotakin muuta numeroa.

Varmista, että käytössä oleva muisti on **Puhelin** tai **Puhelin ja SIM**. Katso "Asetukset", s. 22.

Etsi nimi, johon haluat lisätä tietoja, ja valitse **Tiedot** > **Valinnat** > **Lisää tietoja**.

Valitse jokin käytettävissä olevista vaihtoehdoista.

### **Asetukset**

Näiden asetusten avulla voi määrittää yhteystietojen tallennuspaikan ja näyttötavan. Voit myös tarkistaa, paljonko muistia on jäljellä.

Valitse **Valikko** > **Osoitekirja** > **Asetukset** ja jokin seuraavista vaihtoehdoista:

- **Käytettävä muisti** Voit valita SIM-kortin tai puhelimen muistin yhteystietoja varten. Valitse **Puhelin ja SIM**, jos haluat hakea nimiä ja numeroita kummastakin muistista. Kun tallennat nimiä ja numeroita, ne tallennetaan tällöin puhelimen muistiin.
- **Osoitekirjanäkymä** Voit valita, miten **Osoitekirja**-valikossa olevat nimet ja numerot näytetään.
- **Niminäyttö** Voit valita, näytetäänkö etunimi vai sukunimi ensimmäisenä.
- **Fonttikoko** Voit määrittää yhteystietoluettelon fonttikoon.
- **Muistin tila** Näyttää vapaan ja käytössä olevan muistin määrän.

### **Ryhmät**

Valitse **Valikko** > **Osoitekirja** > **Ryhmät**, jos haluat järjestellä muistiin tallennettuja nimiä ja puhelinnumeroita soittajaryhmiksi, joilla kullakin on eri soittoääni ja kuva.

### **Yhteystiedon etsiminen**

Valitse **Valikko** > **Osoitekirja** > **Nimet** ja selaa yhteystietoluetteloa tai kirjoita etsimäsi nimen ensimmäinen kirjain.

#### **Yhteystietojen kopioiminen tai siirtäminen**

Jos haluat kopioida tai siirtää yhteystiedon SIM-kortin muistista puhelimen muistiin tai päinvastoin, valitse **Valikko** > **Osoitekirja** > **Nimet**. Valitse kopioitava tai siirrettävä nimi ja valitse **Valinnat** > **Kopioi nimi** tai **Siirrä nimi**.

Jos haluat kopioida tai siirtää useita nimiä, valitse ensimmäinen kopioitava tai siirrettävä nimi ja valitse **Valinnat** > **Valitse**. Valitse muut nimet ja valitse **Valinnat** > **Kopioi valitut** tai **Siirrä valitut**.

<span id="page-22-0"></span>**P u h e l u t i e d o t**

Jos haluat kopioida tai siirtää kaikki yhteystiedot SIM-kortin muistista puhelimen muistiin tai päinvastoin, valitse **Valikko** > **Osoitekirja** > **Kopioi osoitekirja** tai **Siirrä osoitekirja**.

SIM-kortin muistiin voi tallentaa nimiä, joista kuhunkin liittyy yksi puhelinnumero.

#### **Yhteystietojen muokkaaminen**

Etsi nimi ja valitse **Tiedot**.

Jos haluat muokata nimeä, numeroa tai määritetekstiä tai vaihtaa kuvan, valitse **Valinnat** > **Muokkaa**.

Jos haluat vaihtaa numerotyypin, siirry haluamasi numeron kohdalle ja valitse **Valinnat** > **Vaihda tyyppiä**. Jos haluat asettaa valitun numeron oletusnumeroksi, valitse **Valinnat** > **Ensisij. numeroksi**.

#### **Yhteystietojen poistaminen**

Jos haluat poistaa nimen, etsi haluamasi nimi ja valitse **Valinnat** > **Poista nimi**.

Jos haluat poistaa kaikki nimet ja niihin liitetyt lisätiedot puhelimen tai SIM-kortin muistista, valitse **Valikko** > **Osoitekirja** > **Poista kaikki nimet** > **Puh. muistista** tai **SIM-kortilta**.

Jos haluat poistaa nimeen liitetyn numeron, määritetekstin tai kuvan, etsi nimi ja valitse **Tiedot**. Siirry haluamasi tiedon kohdalle ja valitse **Valinnat** > **Poista** ja jokin saatavana olevista vaihtoehdoista.

### **Kaikkien tietojen synkronointi**

Voit synkronoida kalenterin, yhteystiedot ja muistiinpanot Internet-palvelimen (verkkopalvelu) kanssa. [Katso "Synkronointi](#page-26-0) [palvelimesta", s. 27.](#page-26-0)

### **Käyntikortit**

Voit lähettää yhteystietoja niin sanottuina käyntikortteina vCard-standardia tukevaan yhteensopivaan laitteeseen tai vastaanottaa niitä tällaisesta laitteesta.

Jos haluat lähettää käyntikortin, etsi haluamasi nimi ja valitse **Tiedot** > **Valinnat** > **Lähetä käyntik.**.

Kun saat käyntikortin, valitse **Näytä** > **Tallenna**, jos haluat tallentaa sen puhelimen muistiin. Jos et halua tallentaa käyntikorttia, valitse **Poistu** > **Kyllä**.

#### **Pikavalintanumeroihin soittaminen**

Laitteellasi voi soittaa puhelinnumeroon yhdellä näppäinpainalluksella. Numeronäppäimille **2** - **9** voi määrittää puhelinnumeron. Jos haluat määrittää puhelinnumeron jollekin numeronäppäimelle, valitse **Valikko** > **Osoitekirja** > **Pikavalinnat** ja siirry sen numeron kohdalle, jonka haluat määrittää **Pikavalinta**-toiminnon pikavalintanumeroksi.

Valitse **Valitse**, tai jos näppäimelle on jo määritetty numero, valitse **Valinnat** > **Vaihda**.

Valitse **Etsi** ja valitse nimi, jonka haluat määrittää pikavalintanumerolle. Jos **Pikavalinta**-toiminto on pois käytöstä, puhelin kysyy, haluatko ottaa sen käyttöön.

Jos haluat soittaa puhelun pikavalinnan avulla, pidä vastaavaa näppäintä alhaalla. [Katso "Pikavalintanumeroihin](#page-12-0) [soittaminen", s. 13.](#page-12-0)

#### **Info- ja palvelunumerot sekä omat numerot**

Valitse **Valikko** > **Osoitekirja** ja jokin seuraavista alavalikoista:

- **Infonumerot** Voit soittaa palveluntarjoajan infonumeroihin, jos ne on tallennettu valmiiksi SIM-kortille (verkkopalvelu).
- **Palvelunumerot** Voit soittaa palveluntarjoajan palvelunumeroihin, jos ne on tallennettu valmiiksi SIM-kortille (verkkopalvelu).
- **Omat numerot** Näyttää SIM-kortille määritetyt puhelinnumerot, jos SIM-kortilla on numeroita.

## **9. Puhelutiedot**

Laite tallentaa vastaamatta jääneiden, vastattujen ja soitettujen puhelujen puhelinnumerot, jos verkkosi tukee tätä toimintoa ja laite on päällä ja verkon kuuluvuusalueella.

Jos haluat nähdä puhelutiedot, valitse **Valikko** > **Loki** > **Vastaamatt. puhelut**, **Vastatut puhelut** tai **Soitetut puhelut**.

#### <span id="page-23-0"></span>**S i j a i n n i n m ä ä r i t y s**

Jos haluat nähdä äskettäin vastaamatta jääneet, vastatut ja soitetut puhelut aikajärjestyksessä, valitse **Puhelutiedot**. Jos haluat nähdä niiden henkilöiden nimet, joille olet viimeksi lähettänyt viestejä, valitse **Viestien vast.ottajat**.

Jos haluat nähdä likimääräiset tiedot viimeaikaisesta tietoliikenteestä, valitse **Valikko** > **Loki** > **Puhelujen kestot**, **Pakettidatalaskuri** tai **Pakettidatayht.lask.**.

Jos haluat nähdä, kuinka monta olet lähettänyt ja vastaanottanut teksti- ja multimediaviestejä, valitse **Valikko** > **Loki** > **Viestiloki**.

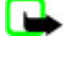

**Huom!** Palveluntarjoajan puheluista ja palveluista veloittama summa saattaa vaihdella verkon toimintojen, laskunpyöristyksen, verojen yms. mukaan.

**Huom!** Jotkin ajastimet, kuten voimassaoloajan ajastin, voivat nollautua palvelun tai ohjelmiston päivityksen yhteydessä.

## **10. Sijainnin määritys**

Verkko voi lähettää sinulle sijaintipyynnön (verkkopalvelu). Voit tilata tämän palvelun palveluntarjoajalta ja sopia puhelimesi sijaintitietojen ilmoittamisesta.

Voit hyväksyä tai hylätä sijaintipyynnön valitsemalla **Hyväksy** tai **Hylkää**. Jos et vastaa pyyntöön, puhelin hyväksyy tai hylkää pyynnön automaattisesti sen mukaan, mitä olet sopinut verkko-operaattorin tai palveluntarjoajan kanssa. Näyttöön tulee teksti **1 vastaamaton sijaintipyyntö**. Jos haluat nähdä vastaamatta jääneen sijaintipyynnön, valitse **Näytä**.

Jos haluat nähdä 10 viimeisimmän sijainti-ilmoituksen tai -pyynnön tiedot tai poistaa ne, valitse **Valikko** > **Loki** > **Sijainnin määritys** > **Sijaintiloki** > **Avaa kansio** tai **Poista kaikki**.

## **11. Asetukset**

#### **Profiilit**

Puhelimessa on asetusryhmiä eli profiileja, joiden avulla voit määrittää puhelimen äänet eri tilanteita ja ympäristöjä varten.

- Valitse **Valikko** > **Asetukset** > **Profiilit**, haluamasi profiili ja jokin seuraavista:
- **Ota käyttöön** Voit ottaa valitun profiilin käyttöön.
- **Muokkaa** Voit muokata profiilia. Valitse muutettava asetus ja tee muutokset.
- **Ajastettu** Voit ottaa profiilin käyttöön tietyksi ajaksi (enintään 24 tunniksi). Aseta käytön päättymisaika. Kun profiilille asetettu aika päättyy, aiempi (ajastamaton) profiili otetaan käyttöön.

### **Teemat**

Teema sisältää laitteen muokkaamiseen käytettäviä elementtejä.

Valitse **Valikko** > **Asetukset** > **Teemat** ja jokin seuraavista vaihtoehdoista:

- **Valitse teema** Voit valita teeman. Näyttöön tulee **Galleria**-valikossa olevien kansioiden luettelo. Avaa **Teemat**-kansio ja valitse teema.
- **Teeman lataus** Voit avata linkkiluettelon ja ladata lisää teemoja verkosta.

### **Äänet**

Voit muuttaa käytössä olevan profiilin ääniasetuksia.

Valitse **Valikko** > **Asetukset** > **Äänet**. Voit valita samat asetukset myös **Profiilit**-valikossa. Katso "Profiilit", s. 24.

Jos haluat asettaa puhelimen soimaan vain silloin, kun puhelu tulee valittuun soittajaryhmään kuuluvasta numerosta, valitse **Hälyttävät puhelut**.

Valitse **Valinnat** > **Tallenna**, jos haluat tallentaa asetukset, tai **Peruuta**, jos et halua tallentaa asetuksiin tekemiäsi muutoksia. Jos valitset suurimman soittoäänen äänenvoimakkuuden, soittoääni kuuluu suurimmalla äänenvoimakkuudella muutaman sekunnin kuluttua.

#### **Näyttö**

Valitse **Valikko** > **Asetukset** > **Näyttö** ja jokin saatavana olevista vaihtoehdoista:

• **Taustakuva** — Voit lisätä taustakuvan valmiustilaa varten.

- <span id="page-24-0"></span>• **Taustakuva** — Voit lisätä taustakuvan aloitusnäyttöä varten.
- **Aktiivinen valmiustila** Voit ottaa aktiivisen valmiustilan käyttöön tai pois käytöstä, järjestellä sen toimintoja ja muokata sitä.
- **Valmiustilan fontin väri** Voit valita tekstien värin valmiustilassa.
- **Ohjausnäppäimen kuvakkeet** Voit asettaa selausnäppäimen nykyisten pikavalintojen kuvakkeet näkymään valmiustilassa, kun aktiivinen valmiustila ei ole käytössä.
- **Näytönsäästäjä** Voit asettaa laitteeseen näytönsäästäjän. Jos haluat ladata lisää näytönsäästäjiä, valitse **Grafiikan lataus**. Määritä **Viive**-kohdassa aika, jonka kuluttua näytönsäästäjä tulee näyttöön.
- **Virransäästö** Voit säästää akkuvirtaa. Laitteen näyttöön tulee päivämäärä ja digitaalinen kello, jos laitetta ei käytetä tietyn ajan kuluessa.
- **Virransäästötila** Voit säästää akkuvirtaa.
- **Fonttikoko** Voit asettaa viesteissä, osoitekirjassa ja Web-sivuilla käytettävän fonttikoon.
- **Verkon tunnus** Voit asettaa verkon tunnuksen näkyviin tai piiloon.
- **Solun tunniste** Voit asettaa solun tunnisteen näkymään näytössä, jos se on saatavana verkosta.

#### **Kellonaika ja päivämäärä**

Jos haluat muuttaa kellon tyyppi-, kellonaika-, aikavyöhyke- ja päivämääräasetuksia, valitse **Valikko** > **Asetukset** > **Aika ja päivämäärä** > **Aika**, **Päivämäärä** tai **Päivän ja ajan autom. päivitys** (verkkopalvelu).

Kun matkustat toiselle aikavyöhykkeelle, valitse **Valikko** > **Asetukset** > **Aika ja päivämäärä** > **Aika** > **Aikavyöhyke** ja valitse olinpaikkasi aikavyöhyke sen mukaan, miten sen aika poikkeaa GMT (Greenwich Mean Time) -ajasta tai UTC (Coordinated Universal Time) -ajasta. Kellonaika ja päivämäärä asetetaan aikavyöhykkeen mukaan, jolloin laite pystyy näyttämään vastaanotettujen teksti- tai multimediaviestien oikean lähetysajan.

#### **Omat pikavalinnat**

Omien pikavalintojen avulla pääset nopeasti usein käyttämiisi toimintoihin.

#### **Vasen valintanäppäin**

Jos haluat valita toiminnon luettelosta, valitse **Valikko** > **Asetukset** > **Omat pikavalinnat** > **Vas. valintanäpp.**.

Jos vasen valintanäppäin on **Siirry** ja haluat ottaa käyttöön jonkin toiminnon, valitse valmiustilassa **Siirry** > **Valinnat** ja jokin seuraavista vaihtoehdoista:

- **Tee valinnat** Voit lisätä pikavalintaluetteloon toiminnon tai poistaa toiminnon luettelosta.
- **Järjestä** Voit muuttaa pikavalintaluettelossasi olevien toimintojen järjestystä.

#### **Oikea valintanäppäin**

Jos haluat valita toiminnon luettelosta, valitse **Valikko** > **Asetukset** > **Omat pikavalinnat** > **Oikea valintanäppäin**.

#### **Ohjausnäppäin**

Jos haluat määrittää ohjausnäppäimelle (selausnäppäimelle) muita laitteen toimintoja etukäteen määritetystä luettelosta, valitse **Valikko** > **Asetukset** > **Omat pikavalinnat** > **Ohjausnäppäin**.

#### **Äänikomennot**

Voit soittaa yhteystietoluettelossa oleville henkilöille ja käynnistää puhelimen toimintoja äänikomennoilla.

Äänikomennot ovat kielikohtaisia, ja ennen niiden käyttöä on määritettävä **Äänentunnistuksen kieli** -asetus. [Katso](#page-27-0) ["Puhelin", s. 28.](#page-27-0)

Jos haluat valita äänikomennolla käynnistettävät laitteen toiminnot, valitse **Valikko** > **Asetukset** > **Omat pikavalinnat** > **Äänikomennot** ja haluamasi kansio. Siirry haluamasi toiminnon kohdalle. -symboli ilmaisee, että äänitunniste on käytössä. Jos haluat lisätä äänitunnisteen, valitse **Lisää**. Jos haluat kuunnella käyttöön otetun äänikomennon, valitse **Toista**. [Katso](#page-12-0) ["Kehittynyt äänivalinta", s. 13.](#page-12-0)

Jos haluat hallita äänikomentoja, siirry haluamasi toiminnon kohdalle ja valitse **Valinnat** ja jokin seuraavista vaihtoehdoista:

- **Muokkaa** tai **Poista** Voit muuttaa valitun toiminnon äänikomentoa tai poistaa sen käytöstä.
- **Lisää kaikki** tai **Poista kaikki** Voit ottaa käyttöön tai poistaa käytöstä kaikkien äänikomentoluettelossa olevien toimintojen äänikomennot.

### **Infrapuna**

Voit asettaa puhelimen lähettämään tietoja infrapunaportin kautta IRDA-yhteensopivaan puhelimeen tai muuhun laitteeseen tai vastaanottamaan toisesta laitteesta lähetettyjä tietoja.

© 2007 Nokia. Kaikki oikeudet pidätetään. **25**

<span id="page-25-0"></span>Älä osoita infrapunasädettä kenenkään silmään äläkä anna sen häiritä muita infrapunalaitteita. Tämä laite on 1. luokan laserlaite.

Kun haluat lähettää tai vastaanottaa tietoja, tarkista, että lähettävän ja vastaanottavan laitteen infrapunaportit osoittavat toisiaan kohti ja ettei laitteiden välissä ole esteitä.

Kun haluat ottaa puhelimen infrapunaportin käyttöön tai pois käytöstä, valitse **Valikko** > **Asetukset** > **Yhteydet** > **Infrapuna (IR)**.

Jos tiedonsiirto ei ala kahden minuutin kuluessa infrapunaportin käyttöönotosta, yhteys peruutetaan ja se täytyy muodostaa uudelleen.

#### **Infrapunayhteyden symboli**

- Kun näkyy jatkuvasti, infrapunayhteys on käytössä ja puhelin on valmis lähettämään tai vastaanottamaan tietoja infrapunaportin kautta.
- Kun vilkkuu, puhelin yrittää muodostaa yhteyden toiseen laitteeseen tai yhteys on katkennut.

#### ■ Bluetooth

#### **Langaton Bluetooth-tekniikka**

Bluetooth-tekniikan avulla voit liittää laitteesi yhteensopivaan Bluetooth-laitteeseen, joka on 10 metrin säteellä. Koska Bluetooth-laitteet ovat yhteydessä toisiinsa radioaaltojen avulla, laitteesi ja toisen laitteen ei tarvitse olla näköyhteyden päässä toisistaan. Yhteyteen voivat vaikuttaa laitteiden välissä olevat esteet, kuten seinät, ja muut elektroniset laitteet.

Tämä laite on Bluetooth-määrityksen 2.0 + EDR mukainen. Määritys tukee seuraavia profiileja: generic access, network access, generic object exchange, advanced audio distribution, audio video remote control, hands-free, headset, object push, file transfer, dial-up networking, SIM access ja serial port. Käytä Nokian tätä mallia varten hyväksymiä lisälaitteita. Näin varmistat muiden Bluetooth-tekniikkaa tukevien laitteiden välisen yhteensopivuuden. Tarkista muiden laitteiden valmistajilta laitteiden yhteensopivuus tämän laitteen kanssa.

Joissakin paikoissa voi olla Bluetooth-tekniikan käyttöä koskevia rajoituksia. Tarkista asia paikallisilta viranomaisilta tai palveluntarjoajalta.

Bluetooth-tekniikkaa käyttävät toiminnot tai sellaisten jättäminen päälle taustalle muita toimintoja käytettäessä lisää akkuvirran tarvetta ja lyhentää akun käyttöikää.

#### **Bluetooth-yhteyden muodostaminen**

Valitse **Valikko** > **Asetukset** > **Yhteydet** > **Bluetooth** ja jokin seuraavista vaihtoehdoista:

- Bluetooth Valitse Käytössä, jos haluat ottaa Bluetooth-toiminnon käyttöön. Ei-symboli ilmaisee, että Bluetoothtoiminto on käytössä.
- **Puhelimen näkyvyys** Voit määrittää, miten laitteesi näkyy muille Bluetooth-laitteille.
- **Etsi lisälaitteet, joilla ääniominais.** Voit etsiä yhteensopivia Bluetooth-äänilaitteita. Valitse laite, jonka haluat liittää puhelimeen.
- **Nykyiset yhteydet** Voit tarkistaa, mikä Bluetooth-yhteys on käynnissä.
- **Laiteparit** Voit etsiä lähellä olevat Bluetooth-laitteet. Valitse **Uusi**, jos haluat nähdä toimintasäteen sisäpuolella olevat Bluetooth-laitteet. Valitse haluamasi laite ja valitse **Pariksi**. Luo laitteen ja oman laitteesi välille pariliitos antamalla laitteen sovittu Bluetooth-salasana (enintään 16 merkkiä). Joudut antamaan salasanan vain, kun muodostat yhteyden laitteeseen ensimmäisen kerran. Laitteesi muodostaa yhteyden toiseen laitteeseen, ja voit aloittaa tiedonsiirron.
- **Oman puhelimen nimi** Voit antaa laitteelle nimen Bluetooth-yhteyksiä varten.

Jos et ole varma yhteyden turvallisuudesta, poista Bluetooth-toiminto käytöstä tai valitse **Puhelimen näkyvyys** -asetukseksi **Piilotettu**. Hyväksy Bluetooth-yhteys vain luotettavilta henkilöiltä.

### **Pakettidata**

GPRS (General Packet Radio Service) on verkkopalvelu, jonka avulla langattomia laitteita voidaan käyttää datan lähettämiseen ja vastaanottamiseen Internet Protocol (IP) -pohjaisen verkon kautta.

Kun haluat määrittää, miten palvelua käytetään, valitse **Valikko** > **Asetukset** > **Yhteydet** > **Pakettidata** > **Pakettidatayhteys** ja jokin seuraavista vaihtoehdoista:

- **Tarvittaessa** Voit asettaa laitteen muodostamaan pakettidatayhteyden vain, jos käyttämäsi sovellus tarvitsee sitä. Yhteys katkeaa, kun sovelluksen käyttö lopetetaan.
- **Jatkuva** Voit asettaa laitteen muodostamaan automaattisesti yhteyden pakettidataverkkoon, kun kytket laitteen päälle.

Voit liittää laitteen yhteensopivaan tietokoneeseen langattoman Bluetooth-yhteyden tai USB-datakaapelin avulla ja käyttää laitetta modeemina, jonka avulla tietokoneesta voidaan muodostaa GPRS-yhteys.

Kun haluat määrittää tietokoneesta muodostettavien yhteyksien asetukset, valitse **Valikko** > **Asetukset** > **Yhteydet** > **Pakettidata** > **Pakettidata-asetukset** > **Nykyinen yhteysosoite** ja ota haluamasi yhteysosoite käyttöön. Valitse **Muokkaa**

<span id="page-26-0"></span>**nykyistä yhteysosoitetta** > **Yhteysosoitteen alias**, anna haluamasi nimi, jotta voit muuttaa yhteysosoitteen asetuksia, ja valitse **OK**. Valitse **Pakettidatayhteysosoite**, anna yhteysosoite, joka tarvitaan yhteyden muodostamiseen, ja valitse **OK**. Voit muodostaa Internet-yhteyden käyttämällä puhelinta modeemina. [Katso "Nokia PC Suite", s. 41.](#page-40-0) Jos asetukset on määritetty sekä tietokoneessa että laitteessasi, laite käyttää tietokoneessa määritettyjä asetuksia.

## **■ Tiedonsiirto**

Voit synkronoida kalenterimerkintöjä, yhteystietoja ja muistiinpanoja laitteesi ja toisen yhteensopivan laitteen (esimerkiksi matkapuhelimen), yhteensopivan tietokoneen tai Internet-palvelimen (verkkopalvelu) välillä.

Laitteesi ja yhteensopivan tietokoneen tai toisen yhteensopivan laitteen välillä voidaan siirtää tietoja, kun laitettasi käytetään ilman SIM-korttia.

#### **Siirtoyhteysluettelo**

Jos haluat kopioida tai synkronoida laitteessasi olevia tietoja, toisen laitteen nimen ja asetusten pitää olla siirtoyhteysluettelossa. Jos vastaanotat tietoja toisesta laitteesta (esimerkiksi yhteensopivasta langattomasta laitteesta), vastaava tiedonsiirtoyhteys lisätään luetteloon automaattisesti käyttäen toisen laitteen yhteystietoja. **Palvelinsynkr.** ja **PCsynkron.** ovat luettelon alkuperäiset tiedonsiirtoyhteydet.

Jos haluat lisätä luetteloon uuden tiedonsiirtoyhteyden (kuten langattoman laitteen), valitse **Valikko** > **Asetukset** > **Yhteydet** > **Tiedonsiirto** > **Valinnat** > **Lisää nimi** > **Synkronointi** tai **Kopiointi** ja määritä asetukset tiedonsiirtotyypin mukaan.

Jos haluat muuttaa kopiointi- ja synkronointiasetuksia, valitse yhteys siirtoyhteysluettelosta ja valitse **Valinnat** > **Muokkaa**.

Jos haluat poistaa tiedonsiirtoyhteyden, valitse se siirtoyhteysluettelosta ja valitse **Valinnat** > **Poista**.

#### **Tiedonsiirto yhteensopivan laitteen kanssa**

Käytä synkronointiin langatonta Bluetooth-yhteyttä tai kaapeliyhteyttä. Toinen laite täytyy asettaa vastaanottamaan tietoja.

Kun haluat aloittaa tiedonsiirron, valitse **Valikko** > **Asetukset** > **Yhteydet** > **Tiedonsiirto** ja valitse luettelosta tiedonsiirtoyhteys (muu kuin **Palvelinsynkr.** tai **PC-synkron.**).

Valitut tiedot kopioidaan tai synkronoidaan sen mukaan, miten asetukset on määritetty.

#### **Synkronointi tietokoneesta**

Ennen kuin synkronoit kalenterimerkintöjä, muistiinpanoja ja yhteystietoja, asenna laitekohtainen Nokia PC Suite -ohjelmisto yhteensopivaan tietokoneeseen. Liitä laitteesi tietokoneeseen langattoman Bluetooth-tekniikan tai USB-datakaapelin avulla ja käynnistä synkronointi tietokoneesta.

#### **Synkronointi palvelimesta**

Voit käyttää synkronointiin Internet-palvelinta tilaamalla synkronointipalvelun. Lisätietoja tästä palvelusta ja sen asetukset saat palveluntarjoajaltasi. Voit ehkä saada asetukset määritysviestinä. [Katso "Palveluasetusten määrityspalvelu", s. 7.](#page-6-0)

Jos haluat käynnistää synkronoinnin laitteestasi, valitse **Valikko** > **Asetukset** > **Yhteydet** > **Tiedonsiirto** > **Palvelinsynkr.**.

Tietojen synkronointi ensimmäisen kerran tai synkronoinnin keskeytymisen jälkeen voi kestää 30 minuuttia.

#### **USB-datakaapeli**

USB-datakaapelin avulla voit siirtää tietoja laitteesi ja yhteensopivan tietokoneen tai PictBridge-yhteensopivan tulostimen välillä. Voit käyttää USB-datakaapelia myös Nokia PC Suite -ohjelmiston kanssa.

Jos haluat käyttää laitetta tiedonsiirtoon tai kuvien tulostamiseen, kytke siihen datakaapeli. Hyväksy **USB-kaapeli kytketty. Valitse tila.**" ja valitse jokin seuraavista vaihtoehdoista:

- **Nokia-tila** Voit käyttää kaapelia PC Suite -ohjelmiston kanssa.
- **Tulostus ja media** Voit käyttää laitettasi PictBridge-yhteensopivan tulostimen tai yhteensopivan tietokoneen kanssa.
- **Tiedon tallennus** Voit muodostaa yhteyden tietokoneeseen, jossa ei ole Nokia-ohjelmistoa, ja käyttää laitettasi tallennuslaitteena.

Jos haluat vaihtaa USB-tilan, valitse **Valikko** > **Asetukset** > **Yhteydet** > **USB-kaapeli** ja haluamasi USB-tila.

#### **Puhelut**

Valitse **Valikko** > **Asetukset** > **Puhelut** ja jokin seuraavista vaihtoehdoista:

• **Soitonsiirto** — Voit siirtää saapuvat puhelut (verkkopalvelu). Puheluja ei ehkä voi siirtää, jos jotkin puhelunestotoiminnot ovat käytössä. [Katso "Suojaus", s. 29.](#page-28-0)

© 2007 Nokia. Kaikki oikeudet pidätetään. **27**

- <span id="page-27-0"></span>• **Äänen selkeytys** — Valitse **Käytössä**, jos haluat parantaa puheen ymmärrettävyyttä varsinkin meluisassa ympäristössä.
- **Vastausnäppäin** Valitse **Kaikki**, jos haluat, että voit vastata puheluun painamalla lyhyesti mitä tahansa näppäintä, paitsi virtanäppäintä, vasenta tai oikeaa valintanäppäintä tai lopetusnäppäintä.
- **Automaattinen soitontoisto** Valitse **Käytössä**, jos haluat, että laite soittaa valittuun puhelinnumeroon enintään 10 kertaa, jos yhteys ei muodostu sitä ennen.
- **Pikavalinta** Valitse **Käytössä**, jos haluat, että voit soittaa jollekin numeronäppäimelle (2 9) määritettyyn puhelinnumeroon pitämällä vastaavaa numeronäppäintä alhaalla.
- **Koputuspalvelu** Valitse **Ota käyttöön**, jos haluat, että verkko ilmoittaa saapuvasta puhelusta toisen puhelun aikana (verkkopalvelu). [Katso "Puheluun vastaaminen ja puhelun hylkääminen", s. 13.](#page-12-0)
- **Tiedot näytöllä puhelun jälkeen** Valitse **Kyllä**, jos haluat, että edellisen puhelun likimääräinen kesto näkyy hetken näytössä.
- **Oman numeron lähetys** Valitse **Kyllä**, jos haluat, että numerosi näkyy puhelun vastaanottajalle (verkkopalvelu). Jos haluat käyttää palveluntarjoajan kanssa sovittua asetusta, valitse **Sopim. mukaan**.
- **Puhelulinja** Voit valita puhelulinjan 1 tai 2 puhelujen soittamista varten, jos SIM-korttisi tukee tätä toimintoa (verkkopalvelu).

#### **Puhelin**

Valitse **Valikko** > **Asetukset** > **Puhelin** ja jokin seuraavista vaihtoehdoista:

- **Kieliasetukset** Jos haluat valita puhelimen näyttötekstien kielen, valitse **Puhelimen kieli**. Jos valitset **Automaattinen SIM-kortin kieli**, puhelin valitsee kielen SIM-kortin sisältämien tietojen perusteella. Jos haluat valita USIM-kortin kielen, valitse **Äänentunnistuksen kieli**. Jos haluat määrittää äänentunnistuksen kielen, valitse [Katso "Kehittynyt](#page-12-0) [äänivalinta", s. 13..](#page-12-0)
- **Näppäimistön turvalukko** Voit asettaa laitteen kysymään suojakoodin, kun avaat näppäinlukon. Anna suojakoodi ja valitse **Käytössä**.
- **Automaattinen näppäinlukko** Voit asettaa näppäimistön lukittumaan automaattisesti, kun laite on valmiustilassa eikä sitä käytetä tietyn ajan kuluessa. Valitse **Käytössä** ja määritä viive.
- **Tervehdysteksti** Voit kirjoittaa tekstin, joka tulee näyttöön, kun laite kytketään päälle.
- **Lentoprofiilin kysely** Aina kun laite kytketään päälle, se kysyy, haluatko käyttää lentoprofiilia. Kun lentoprofiili on käytössä, kaikki radioyhteydet suljetaan. Lentoprofiilia tulee käyttää alueilla, jotka ovat herkkiä radiosäteilylle.
- **Puhelinpäivitykset** Voit vastaanottaa ohjelmistopäivityksiä palveluntarjoajaltasi (verkkopalvelu). Tämä toiminto ei ole käytettävissä kaikissa laitteissa. [Katso "Ohjelmiston päivittäminen radioteitse", s. 29.](#page-28-0)
- **Operaattorin valinta** Valitse **Automaattinen**, jos haluat asettaa laitteen valitsemaan automaattisesti jonkin olinpaikassasi käytettävissä olevista matkapuhelinverkoista. Jos valitset **Listalta**, voit valita verkon, jolla on yhteiskäyttösopimus palveluntarjoajasi kanssa.
- **SIM-palvelujen vahvistus** [Katso "SIM-palvelut", s. 41.](#page-40-0)
- **Valikon ohjetekstit** Voit määrittää, näkyvätkö ohjetekstit laitteessa.
- **Virran kytkentä-ääni** Laitteesta kuuluu ääni, kun se kytketään päälle.

## **Lisälaitteet**

Tämä valikko tai seuraavat vaihtoehdot näkyvät vain, jos laitteeseen on tai on ollut kytkettynä yhteensopiva lisälaite. Valitse **Valikko** > **Asetukset** > **Lisälaitteet**. Valitse lisälaite. Lisälaitteen mukaan voit valita seuraavista vaihtoehdoista:

- **Oletusprofiili** Voit valita profiilin, joka otetaan automaattisesti käyttöön, kun valittu lisälaite kytketään puhelimeen.
- **Automaattinen vastaus** Voit asettaa laitteen vastaamaan saapuvaan puheluun automaattisesti viiden sekunnin kuluttua. Jos **Soittotapa:**-kohtaan on määritetty asetukseksi **Piippaus** tai **Äänetön**, automaattinen vastaus ei ole käytössä.
- **Taustavalot** Voit asettaa taustavalot päälle valitsemalla **Käytössä**. Valitse **Automaattinen**, jos haluat asettaa taustavalot palamaan 15 sekunnin ajaksi näppäinpainalluksen jälkeen.
- **Tekstipuhelin** Valitse **Käytä tekstipuhelinta** > **Kyllä**, jos haluat käyttää tätä asetusta kuulokkeen tai induktiosilmukan asetusten sijasta.

### **Palveluasetukset**

Voit määrittää laitteeseen tiettyjä palveluja varten tarvittavat asetukset. Palveluntarjoaja voi myös ehkä lähettää nämä asetukset. [Katso "Palveluasetusten määrityspalvelu", s. 7.](#page-6-0)

Valitse **Valikko** > **Asetukset** > **Palveluasetukset** ja jokin seuraavista vaihtoehdoista:

- **Oletuspalveluasetukset** Voit tarkastella laitteeseen tallennettuja palveluntarjoajia. Jos haluat määrittää palveluntarjoajan palveluasetukset oletusasetuksiksi, valitse **Valinnat** > **Oletusarvoksi**.
- **Oletus käyttöön kaikissa sovell.** Voit ottaa oletuspalveluasetukset käyttöön tuetuissa sovelluksissa.
- **Ensisijainen yhteysosoite** Voit tarkastella tallennettuja yhteysosoitteita. Siirry haluamasi yhteysosoitteen kohdalle ja valitse **Valinnat** > **Tiedot**. Näyttöön tulee palveluntarjoajan nimi, siirtotie ja pakettidatan yhteysosoite tai GSMmodeemiyhteyden numero.

- <span id="page-28-0"></span>• **Yhdistä palveluntarjoajan tukeen** — Voit ladata palveluasetukset palveluntarjoajalta.
- **Laitehallinnan asetukset** Voit sallia tai estää ohjelmistopäivitysten vastaanoton. Tämä toiminto ei ole käytettävissä kaikissa laitteissa. Katso "Ohjelmiston päivittäminen radioteitse", s. 29.
- **Omat palveluasetukset** Voit lisätä käsin uusia henkilökohtaisia tilejä eri palveluja varten, ottaa niitä käyttöön tai poistaa niitä. Jos haluat lisätä uuden henkilökohtaisen tilin etkä ole aiemmin lisännyt yhtään tiliä, valitse **Lisää**. Valitse muussa tapauksessa **Valinnat** > **Lisää uusi**. Valitse palvelun tyyppi ja valitse ja määritä kaikki tarvittavat asetukset. Asetukset vaihtelevat valitun palvelun tyypin mukaan. Jos haluat poistaa henkilökohtaisen tilin tai ottaa sen käyttöön, siirry sen kohdalle ja valitse **Valinnat** > **Poista** tai **Ota käyttöön**.

## **Suojaus**

Kun puheluja rajoittavat turvatoiminnot (kuten puhelunesto, rajattu käyttäjäryhmä ja sallitut numerot) ovat käytössä, puhelut laitteeseen ohjelmoituun viralliseen hätänumeroon voivat olla mahdollisia.

Valitse **Valikko** > **Asetukset** > **Suojaukset** ja jokin seuraavista vaihtoehdoista:

- **PIN-koodin kysely** ja **UPIN-koodin kysely** Voit asettaa laitteen pyytämään PIN- tai UPIN-koodin aina, kun laite kytketään päälle. Kaikki SIM-kortit eivät salli koodikyselyn poistamista käytöstä.
- **PIN2-koodin kysely** Voit valita, tarvitaanko PIN2-koodia tiettyjen PIN2-koodilla suojattujen puhelimen toimintojen käyttöön. Kaikki SIM-kortit eivät salli koodikyselyn poistamista käytöstä.
- **Puhelunesto- palvelu** Voit rajoittaa puhelujen soittamista ja vastaanottamista (verkkopalvelu). Tämän toiminnon käyttämiseen tarvitaan puheluneston salasana.
- **Sallitut numerot** Voit rajoittaa lähtevät puhelut valittuihin puhelinnumeroihin, jos SIM-kortti tukee tätä toimintoa. Kun sallitut numerot ovat käytössä, GPRS-yhteydet eivät ole mahdollisia, paitsi lähetettäessä tekstiviestejä GPRS-yhteyden kautta. Tällöin viestin vastaanottajan puhelinnumeron ja viestikeskuksen numeron pitää olla sallittujen numeroiden luettelossa.
- **Rajattu käyttäjäryhmä** Voit määrittää henkilöt, joille voit soittaa puheluja ja jotka voivat soittaa sinulle (verkkopalvelu).
- **Suojaustaso** Valitse **Puhelin**, jos haluat asettaa laitteen pyytämään suojakoodin, kun laitteeseen asetetaan uusi SIMkortti. Jos valitset **Muisti**, laite pyytää suojakoodin, kun SIM-kortin muisti on valittu ja haluat vaihtaa käytössä olevan muistin.
- **Tunnusluvut** Voit vaihtaa suojakoodin, PIN-koodin, UPIN-koodin, PIN2-koodin ja puheluneston salasanan.
- **Käytettävä koodi** Voit valita, onko PIN- vai UPIN-koodi käytössä.
- **Myöntäjän varmenteet** tai **Käyttäjä- varmenteet** Voit tarkastella laitteeseen ladattujen myöntäjän varmenteiden tai käyttäjävarmenteiden luetteloa. [Katso "Varmenteet", s. 40.](#page-39-0)
- **Suojausmoduulin asetukset** Voit tarkastella **Suojausmoduulin tiedot** -valikon sisältöä, ottaa **Moduulin PIN-kysely** asetuksen käyttöön tai vaihtaa suojausmoduulin PIN-koodin ja allekirjoituksen PIN-koodin. [Katso "Tunnusluvut", s. 7.](#page-6-0)

#### **Ohjelmiston päivittäminen radioteitse**

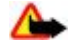

**Varoitus:** Kun asennat ohjelmistopäivitystä, et voi käyttää laitetta edes hätäpuheluiden soittamiseen, ennen kuin asennus on valmis ja laite on käynnistynyt uudelleen. Varmuuskopioi tiedot, ennen kuin hyväksyt päivityksen asennuksen.

Palveluntarjoaja voi lähettää laiteohjelmiston päivityksiä suoraan laitteeseesi matkapuhelinverkon kautta (verkkopalvelu). Tämä toiminto ei ole käytettävissä kaikissa laitteissa.

#### **Ohjelmistopäivitysten asetukset**

Jos haluat sallia tai estää ohjelmistopäivitykset, valitse **Valikko** > **Asetukset** > **Palveluasetukset** > **Laitehallinnan asetukset** > **Palveluntarjoajan ohjelmistopäivitys** ja jokin seuraavista vaihtoehdoista:

- **Salli aina** Kaikki ohjelmistolataukset ja -päivitykset tapahtuvat automaattisesti.
- **Hylkää aina** Kaikki ohjelmistopäivitykset hylätään.
- **Vahvista ensin** Ohjelmistolataukset ja -päivitykset tehdään vasta käyttäjän vahvistuksen jälkeen (oletusasetus).

#### **Ohjelmistopäivityksen pyytäminen**

Valitse **Valikko** > **Asetukset** > **Puhelin** > **Puhelinpäivitykset**, jos haluat pyytää saatavana olevat ohjelmistopäivitykset palveluntarjoajaltasi. Valitse **Nykyisen ohjelmiston tiedot**, jos haluat tarkistaa, mikä ohjelmistoversio on käytössä ja onko päivitys tarpeen. Valitse **Lataa puhelimen ohjelmisto**, jos haluat ladata ja asentaa ohjelmistopäivityksen. Noudata näyttöön tulevia ohjeita.

#### **Ohjelmistopäivityksen asentaminen**

Jos asennus peruutettiin lataamisen jälkeen, käynnistä asennus valitsemalla **Asenna ohjelmistopäivitys**. Ohjelmistopäivitys voi kestää useita minuutteja. Jos asennuksessa ilmenee ongelmia, ota yhteys palveluntarjoajaan.

#### <span id="page-29-0"></span>**Alkuperäisten asetusten palauttaminen**

Jos haluat palauttaa joidenkin valikkotoimintojen alkuperäiset asetukset, valitse **Valikko** > **Asetukset** > **Alkuperäiset asetukset**. Anna suojakoodi.

**Osoitekirja**-valikkoon tallennettuja nimiä ja puhelinnumeroita ei poisteta.

## **12. Operaattorikohtainen valikko**

Tästä valikosta pääset verkko-operaattorin palveluportaaliin. Valikon nimi ja symboli määräytyvät operaattorin mukaan. Lisätietoja saat verkko-operaattorilta. Operaattori voi päivittää tämän valikon sisällön palveluviestillä. [Katso](#page-39-0) ["Palveluviestit", s. 40.](#page-39-0)

## **13. Galleria**

Tekijänoikeussuoja saattaa estää joidenkin kuvien, musiikin (myös soittoäänien) tai muun vastaavan sisällön kopioimisen, muokkaamisen, siirtämisen tai edelleen lähettämisen.

Voit hallita kuvia, videoleikkeitä, musiikkitiedostoja, teemoja, piirroksia, ääniä, äänitteitä ja vastaanotettuja tiedostoja. Nämä tiedostot tallennetaan laitteen muistiin tai laitteessa käytettävälle muistikortille, ja ne voidaan järjestää kansioihin.

Laite tukee siihen noudettavan sisällön suojaamista käyttöavaimien avulla. Ennen kuin hankit sisältöä ja sen käyttöavaimen, lue niiden toimitusehdot, koska niistä voidaan veloittaa.

#### ■ Kansiot ja tiedostot

Jos haluat nähdä kansioluettelon, valitse **Valikko** > **Galleria**.

Jos haluat nähdä kansiossa olevien tiedostojen luettelon, valitse kansio ja **Avaa**.

Jos haluat nähdä kansiota tai tiedostoa koskevat toiminnot, valitse kansio tai tiedosto ja valitse **Valinnat**.

Jos haluat tarkastella muistikortilla olevia kansioita siirtäessäsi tiedostoa, siirry muistikortin kohdalle ja paina selausnäppäintä oikealle.

#### **Kuvien tulostaminen**

Laite tukee Nokia XPressPrint -ominaisuutta, jonka avulla voit tulostaa .jpeg-muodossa olevia kuvia.

Liitä laite yhteensopivaan tulostimeen datakaapelin avulla tai lähetä kuva Bluetooth-yhteyden kautta Bluetooth-tekniikkaa tukevaan tulostimeen. [Katso "Tietokoneyhteydet", s. 41.](#page-40-0)

Valitse tulostettava kuva ja valitse **Valinnat** > **Tulosta**.

#### **Muistikortti**

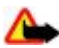

**Varoitus:** Pidä kaikki muistikortit poissa pienten lasten ulottuvilta.

Muistikortille voi tallentaa multimediatiedostoja, kuten videoleikkeitä, musiikkikappaleita, äänitiedostoja, kuvia ja viestitietoja. Jotkin **Galleria**-valikon kansioista, joissa on laitteen käyttämää sisältöä (kuten **Teemat**), voidaan tallentaa muistikortille. Tietoa muistikortin asettamisesta on kohdassa["MicroSD-kortin asettaminen paikalleen"](#page-7-0), s. [8](#page-7-0).

#### **Muistikortin alustaminen**

Jotkin muistikortit toimitetaan valmiiksi alustettuina ja toiset täytyy alustaa. Tarkista jälleenmyyjältä, pitääkö muistikortti alustaa ennen käyttöä. Kun alustat muistikortin, kaikki kortilla olevat tiedot katoavat pysyvästi.

Jos haluat alustaa muistikortin, valitse **Valikko** > **Galleria** tai **Sovellukset**, muistikortin kansio ja **Valinnat** > **Alusta muistikortti** > **Kyllä**.

Kun alustus on tehty, kirjoita muistikortin nimi.

#### **Muistikortin lukitseminen**

Voit suojata muistikortin luvattomalta käytöltä asettamalla sille salasanan.

#### <span id="page-30-0"></span>**M e d i a**

Valitse muistikortin kansio ja **Valinnat** > **Aseta salasana**. Salasanassa voi olla enintään kahdeksan merkkiä. Salasana tallennetaan laitteeseen, eikä sitä tarvitse antaa uudelleen, kun muistikorttia käytetään samassa laitteessa. Jos haluat käyttää muistikorttia toisessa laitteessa, laite pyytää salasanan.

Jos haluat poistaa salasanan, valitse **Valinnat** > **Poista salasana**.

#### **Muistin kulutuksen tarkasteleminen**

Voit tarkastella eri tietojen muistin kulutusta ja tarkistaa, miten paljon muistia on käytettävissä uusien sovellusten tai ohjelmistojen asentamiseen muistikortille.

Valitse muistikortti ja valitse ja **Valinnat** > **Tiedot**.

## **14. Media**

#### **Kamera ja videokuvaus**

Tämä toiminto on saatavana Nokia 3110 Classic -puhelimessa. Voit ottaa kuvia ja nauhoittaa videoleikkeitä laitteessa olevalla kameralla.

#### **Valokuvan ottaminen**

Jos haluat käyttää valokuvaustoimintoa, valitse **Valikko** > **Media** > **Kamera** tai, jos videotoiminto on käytössä, selaa vasemmalle tai oikealle.

Jos haluat ottaa vaakakuvan, pidä puhelinta vaaka-asennossa. Kun käytössä on kameratila ja haluat suurentaa tai pienentää kohdetta näytössä, selaa ylös- tai alaspäin tai paina äänenvoimakkuusnäppäimiä.

Jos haluat ottaa valokuvan, valitse **Ota kuva**. Laite tallentaa kuvat muistikortille (jos se on saatavana) tai puhelimen muistiin.

Valitse **Valinnat** ja **Yökuvaus käytt.**, jos valaistus on heikko, **Itselauk. käytt.**, jos haluat käyttää itselaukaisinta, tai **Sarjak. käyttöön**, jos haluat ottaa kuvia nopeana sarjana. Jos käytössä on suurin kuvakokoasetus, sarjana otetaan kolme kuvaa. Jos käytössä on jokin muu kokoasetus, sarjana otetaan viisi kuvaa.

Valitse **Valinnat** > **Asetukset** > **Kuvan esikatselun kesto** ja aika, jonka otetut kuvat näkyvät näytössä. Valitse esikatselun aikana **Edell.**, jos haluat ottaa toisen kuvan, tai **Lähetä**, jos haluat lähettää kuvan multimediaviestinä. Laite tukee kuvien ottamista 1 280 x 1 024 pikselin tarkkuudella.

#### **Videoleikkeen nauhoittaminen**

Jos haluat ottaa videotoiminnon käyttöön, valitse **Valikko** > **Media** > **Video** tai, jos kameratoiminto on käytössä, selaa vasemmalle tai oikealle.

Käynnistä videon nauhoitus valitsemalla **Nauhoita**. Jos haluat keskeyttää nauhoituksen, valitse **Tauko**. Voit jatkaa nauhoitusta valitsemalla **Jatka**. Kun haluat lopettaa nauhoituksen, valitse **Lopeta**.

Laite tallentaa videoleikkeet muistikortille (jos se on saatavana) tai laitteen muistiin.

#### **Kameran ja videokuvauksen asetukset**

Jos haluat käyttää suodatinta, valitse **Valinnat** > **Tehosteet** > **Väärävärit**, **Mustavalkoinen**, **Seepia**, **Negatiivi** tai **Solarisaatio**.

Jos haluat mukauttaa kameran asetukset valaistusoloihin sopiviksi, valitse **Valinnat** > **Valkotasapaino** > **Automaattinen**, **Päivänvalo**, **Hehkulamppu** tai **Loisteputki**.

Jos haluat muuttaa muita kameran ja videokuvauksen asetuksia ja valita kuva- ja videosäilön, valitse **Valinnat** > **Asetukset**.

### **Median toisto**

Voit katsella, toistaa ja ladata erilaisia tiedostoja, kuten kuvia, ääniä, videoita ja animaatioita, tai voit katsella verkkopalvelimella olevia yhteensopivia suoratoistettavia videoita (verkkopalvelu).

Valitse **Valikko** > **Media** > **Median toist.** > **Avaa Galleria**, **Kirjanmerkit**, **Siirry** tai **Median lataus**, jos haluat valita tai ladata mediatiedostoja.

Valitse **Valikko** > **Media** > **Median toist.** > **Pikakelausväli**, jos haluat määrittää eteen- tai taaksekelauksen välin.

#### <span id="page-31-0"></span>**M e d i a**

#### **Suoratoistopalvelun asetukset**

Voit ehkä saada suoratoistossa tarvittavat palveluasetukset määritysviestinä palveluntarjoajalta. [Katso "Palveluasetusten](#page-6-0) [määrityspalvelu", s. 7.](#page-6-0) Voit myös määrittää asetukset käsin. [Katso "Palveluasetukset", s. 28.](#page-27-0)

Ota asetukset käyttöön seuraavasti:

- 1. Valitse **Valikko** > **Media** > **Median toist.** > **Suoratoistoaset.** > **Palveluasetukset**.
- 2. Valitse palveluntarjoaja tai **Oletus** tai **Omat palveluaset.** -vaihtoehto suoratoistoa varten.
- 3. Valitse **Tili** ja käytössä oleviin palveluasetuksiin sisältyvä suoratoistopalvelun tili.

### **■** Soitin

Laitteessa on soitin, jolla voit kuunnella musiikkikappaleita tai muita MP3- tai AAC-äänitiedostoja, jotka olet ladannut Webistä tai siirtänyt laitteeseen Nokia PC Suite -ohjelmiston avulla. [Katso "Nokia PC Suite", s. 41.](#page-40-0)

Laite havaitsee automaattisesti laitteen muistissa tai muistikortilla olevaan musiikkikansioon tallennetut musiikkitiedostot ja lisää ne musiikkikirjastoon laitteen käynnistyksen aikana.

Jos haluat avata soittimen, valitse **Valikko** > **Media** > **Soitin**.

#### **Musiikkikappaleiden soittaminen**

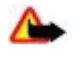

**Varoitus:** Kuuntele musiikkia kohtuullisella äänenvoimakkuudella. Jatkuva altistuminen suurelle äänenvoimakkuudelle voi vahingoittaa kuuloasi. Älä pidä laitetta korvallasi kaiuttimen käytön aikana, koska äänenvoimakkuus voi olla erittäin suuri.

Voit ohjata soitinta näytössä näkyvillä virtuaalinäppäimillä.

Kun avaat **Soitin**-valikon, oletuskappalelistan ensimmäisen kappaleen tiedot tulevat näyttöön. Kun haluat aloittaa kuuntelun, valitse  $\triangleright$ .

Voit säätää äänenvoimakkuutta laitteen äänenvoimakkuusnäppäimillä.

Jos haluat keskeyttää kuuntelun, valitse II.

Jos haluat siirtyä seuraavaan kappaleeseen, valitse DDI Jos haluat siirtyä edellisen kappaleen alkuun, valitse  $\Box \Diamond$  kaksi kertaa.

Jos haluat siirtyä nykyisessä kappaleessa eteenpäin, valitse  $\triangleright$ la pidä sitä alhaalla. Jos haluat siirtyä nykyisessä kappaleessa taaksepäin, valitse  $\left|\mathcal{A}\right|$  ja pidä sitä alhaalla. Vapauta näppäin haluamassasi kohdassa.

Jos haluat lopettaa kuuntelun, pidä lopetusnäppäintä alhaalla.

#### **Soittimen toiminnot**

Valitse soitinvalikossa jokin seuraavista vaihtoehdoista:

- **Kappalelista** Voit tarkastella kaikkia aktiivisella kappalelistalla olevia kappaleita ja kuunnella haluamasi kappaleen. Jos haluat kuunnella kappaleen, siirry sen kohdalle ja valitse **Toista**.
- **Musiikkikirjasto** Näyttää kaikki saatavana olevat kappaleet ryhmiteltyinä jollakin seuraavista tavoista: **Esittäjät**, **Albumit**, **Lajityypit**, **Säveltäjät** tai **Kappalelistat**. Valitse **Päivitä kirj.**, jos haluat päivittää listat. Jos haluat etsiä kappalelistoja, jotka on luotu Nokia Music Manager -sovelluksella, valitse **Kappalelistat** > **Omat kapp.**.
- **Soittojärjestys** Valitse **Satunnainen**, jos haluat kuunnella kappalelistalla olevat kappaleet satunnaisessa järjestyksessä. Valitse **Toisto**, jos haluat kuunnella nykyisen kappaleen tai kaikki luettelossa olevat kappaleet monta kertaa.
- **Median taajuusk.** Voit valita tai määrittää taajuuskorjainasetuksen.
- **Lisää suosikkeihin** Voit lisätä nykyisen kappaleen suosikkikappalelistalle.
- **Toista (Bluetooth)** Voit muodostaa Bluetooth-yhteyden äänilisälaitteeseen ja toistaa siinä olevia kappaleita.
- **Käytä ääntä** Voit asettaa kuunneltavan kappaleen esimerkiksi soittoääneksi.
- **Lähetä** Voit lähettää nykyisen kappaleen multimediaviestinä tai Bluetooth-yhteyden kautta.
- **Web-sivu** Voit siirtyä kuunneltavaan kappaleeseen liittyvälle Web-sivulle. Kappale näkyy himmennettynä, jos Web-sivua ei ole saatavana.
- **Musiikin lataus** Voit muodostaa yhteyden Web-palveluun.
- **Muistin tila** Näyttää vapaan ja käytössä olevan muistin määrän.

#### **Radio**

FM-radio käyttää muuta kuin langattoman laitteen antennia. Laitteeseen on liitettävä yhteensopivat kuulokkeet tai muu vastaava lisälaite, jotta FM-radio toimisi kunnolla.

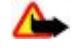

**Varoitus:** Kuuntele musiikkia kohtuullisella äänenvoimakkuudella. Jatkuva altistuminen suurelle äänenvoimakkuudelle voi vahingoittaa kuuloasi. Älä pidä laitetta korvallasi kaiuttimen käytön aikana, koska äänenvoimakkuus voi olla erittäin suuri.

Tämä toiminto on saatavana Nokia 3110 Classic -puhelimessa.

#### <span id="page-32-0"></span>**M e d i a**

#### Valitse **Valikko** > **Media** > **Radio**.

Jos haluat käyttää graafisia näppäimiä ( $\blacksquare$ ,  $\nabla$ ,  $\blacksquare$ ) näytössä, siirry vasemmalle tai oikealle haluamasi näppäimen kohdalle ja valitse se.

#### **Radiotaajuuksien tallentaminen**

- 1. Jos haluat aloittaa haun, valitse aa tai sa ja pidä sitä alhaalla. Jos haluat muuttaa radiotaajuutta 0,05 MHz:n välein, paina lyhyesti - tai - näppäintä.
- 2. Voit tallentaa taajuuden muistipaikkaan 1 9 pitämällä vastaavaa numeronäppäintä alhaalla. Jos haluat tallentaa taajuuden muistipaikkaan 10 - 20, paina lyhyesti **1**- tai **2**-näppäintä ja pidä haluamaasi numeronäppäintä (**0** - **9**) alhaalla.
- 3. Kirjoita radiokanavan nimi.

#### **Radion kuunteleminen**

Valitse **Valikko** > **Media** > **Radio**. Voit siirtyä haluamasi taajuuden kohdalle valitsemalla tai tai painamalla kuulokkeen painiketta. Jos haluat valita radiokanavan, paina lyhyesti vastaavaa numeronäppäintä. Äänenvoimakkuutta voit säätää äänenvoimakkuusnäppäimillä.

Valitse jokin seuraavista vaihtoehdoista:

- **Sulje** Voit sulkea radion.
- **Kaiutin** tai **Kuuloke** Voit kuunnella radiota kaiuttimen tai kuulokkeen kautta. Pidä kuuloke kytkettynä laitteeseen. Kuulokkeen johto toimii radion antennina.
- **Monoääni** tai **Stereoääni** Voit kuunnella radiota monona tai stereona.
- **Kanavat** Voit valita tallennettujen kanavien luettelon. Jos haluat poistaa kanavan tai nimetä sen uudelleen, siirry sen kohdalle ja valitse **Valinnat** > **Poista kanava** tai **Muuta nimeä**.
- **Etsi kaikki kanav.** Voit asettaa laitteen etsimään automaattisesti olinpaikassasi saatavana olevat kanavat.
- **Aseta taajuus** Voit antaa haluamasi radiokanavan taajuuden.
- **Kanavahakemisto** Voit siirtyä Web-sivustoon, jossa on radiokanavaluettelo.
- **Visual Radio** Voit käynnistää Visual Radio -sovelluksen.
- **Vis. palv. käyttöön** Valitse **Automaattisesti**, jos haluat määrittää, käynnistyykö Visual Radio -sovellus (verkkopalvelu) automaattisesti, kun avaat radion. Jotkin radiokanavat voivat lähettää tekstiä tai graafista tietoa, jota voi katsoa Visual Radio -sovelluksella. Tietoa palvelun saatavuudesta ja hinnoista saat palveluntarjoajalta.

Pakettidata- tai HSCSD-yhteyden kautta dataa lähettävä tai vastaanottava sovellus voi haitata radion kuuntelua.

## **Äänitys**

Voit äänittää puhetta, ääntä tai käynnissä olevaa puhelua ja tallentaa äänitteet **Galleria**-valikkoon. Voit esimerkiksi äänittää nimen ja puhelinnumeron, jotta voit kirjoittaa ne myöhemmin muistiin.

#### **Äänittäminen**

- 1. Valitse **Valikko** > **Media** > **Äänitys**. Jos haluat käyttää graafisia näppäimiä ( , tai ) näytössä, siirry vasemmalle tai oikealle haluamasi näppäimen kohdalle ja valitse se.
- 2. Aloita äänitys valitsemalla . Jos haluat aloittaa äänityksen puhelun aikana,valitse **Valinnat** > **Äänitä**. Kun äänität puhelua, kaikki osapuolet kuulevat merkkiäänen. Kun äänität puhelua, pidä laitetta normaalissa asennossa lähellä korvaasi. Jos haluat keskeyttää äänityksen, valitse .
- 3. Kun haluat lopettaa äänityksen, valitse . Äänite tallennetaan kansioon **Galleria** > **Äänitteet**.

Valitse **Valinnat** ja jokin seuraavista:

- **Toista viime nauh.** Voit kuunnella viimeksi tallennetun äänitteen.
- **Lähetä viim. nauh.** Voit lähettää viimeksi tallennetun äänitteen.
- **Äänitykset** Valitse **Äänitteet**, jos haluat nähdä Galleria-valikkoon tallennetut äänitteet.

### **Taajuuskorjain**

Voit säätää äänenlaatua vahvistamalla tai vaimentamalla tiettyjä taajuuksia soitinta käyttäessäsi.

Valitse **Valikko** > **Media** > **Taajuuskorj.**.

Jos haluat ottaa käyttöön taajuuskorjaimen asetusryhmän, siirry haluamasi asetusryhmän kohdalle ja valitse **Ota käyttöön**.

Jos haluat tarkastella tai muokata valittua asetusryhmää tai muuttaa sen nimeä, valitse **Valinnat** > **Näytä**, **Muokkaa** tai **Muuta nimeä**.

Kaikkia asetusryhmiä ei voi muokata tai nimetä uudelleen.

#### <span id="page-33-0"></span>**Stereotehostus**

Stereotehostus parantaa laitteen äänentoistoa kannettavaa stereo-HF:ää käytettäessä mahdollistamalla tavallista laajemman stereovaikutelman.

Jos haluat muuttaa asetusta, valitse **Valikko** > **Media** > **Stereotehostus**.

## **15. Pikayhteys**

Pikayhteys on kaksisuuntainen radiopalvelu, joka toimii GPRS-matkapuhelinverkossa (verkkopalvelu).

Pikayhteyden avulla voit keskustella yhden tai usean sellaisen henkilön kanssa (kanavan kautta), jolla on yhteensopiva laite. Voit käyttää laitteen muita toimintoja, kun olet yhteydessä pikayhteyspalveluun.

Tietoja palvelun saatavuudesta, hinnoista ja lisäominaisuuksista saat palveluntarjoajalta, jolta voit myös tilata palvelun. Verkkovierailupalvelut voivat olla rajoitetumpia kuin tavallisissa puheluissa. Tämä toiminto ei ole käytettävissä kaikissa puhelimissa.

Ennen pikayhteyspalvelun käyttöä on määritettävä tarvittavat pikayhteyspalvelun asetukset. [Katso](#page-34-0) ["Pikayhteysasetukset", s. 35.](#page-34-0) [Katso "Palveluasetukset", s. 36.](#page-35-0)

#### **Pikayhteyskanavat**

#### **Pikayhteyskanavatyypit**

Pikayhteyskanava muodostuu ryhmästä henkilöitä (esimerkiksi ystävistä tai työryhmästä), jotka ovat liittyneet kanavalle sen jälkeen, kun heidät on kutsuttu. Kun soitat kanavalle, kaikki sen jäsenet kuulevat äänesi yhtä aikaa.

**Julkinen kanava** on kanava, jonka kaikki jäsenet voivat kutsua kanavalle lisää jäseniä. **Yksit. kanava** on kanava, jossa vain perustaja voi kutsua lisää jäseniä.

Voit asettaa kunkin kanavan tilaksi **Käytössä** tai **Ei käytössä**.

Käytössä olevien kanavien määrä ja jäsenten määrä kanavaa kohti on rajoitettu. Lisätietoja saat palveluntarjoajalta.

#### **Kanavan luominen**

Jos haluat lisätä kanavan, valitse **Valikko** > **Pikayhteys** > **Lisää kanava** ja määritä asetukset lomakekentissä.

Jos haluat lähettää kutsun kanavalle, valitse **Kyllä**. Jos haluat lähettää lisää kutsuja, valitse **Valikko** > **Pikayhteys** > **Kanavalista**, haluamasi kanava ja **Valinnat** > **Lähetä kutsu**.

#### **Pikayhteyden ottaminen käyttöön ja poistaminen käytöstä**

Jos haluat muodostaa yhteyden pikayhteyspalveluun, valitse **Valikko > Pikayhteys > Pikayhteys käyttöön.**  $\blacksquare$ -symboli tarkoittaa pikayhteyttä. a -symboli tarkoittaa, että palvelu on tilapäisesti pois käytöstä. Jos olet lisännyt kanavia puhelimeen, sinut liitetään automaattisesti käytössä oleville kanaville.

Kun haluat katkaista yhteyden pikayhteyspalveluun, valitse **Pikayhteys pois käyt.**.

Voit määrittää pikayhteysnäppäimelle (äänenvoimakkuuden suurennusnäppäimelle) oletustoiminnon, jolla avataan kanavalista, nimiluettelo tai yksittäinen kanava tai yhteystieto. [Katso "Pikayhteysasetukset", s. 35.](#page-34-0)

#### **Pikayhteyspuhelun soittaminen ja vastaanottaminen**

**Varoitus:** Älä pidä laitetta korvallasi kaiuttimen käytön aikana, koska äänenvoimakkuus voi olla erittäin suuri.

Jos haluat soittaa kanavapuhelun, henkilökohtaisen puhelun tai puhelun usealle vastaanottajalle, pidä pikayhteysnäppäintä (äänenvoimakkuuden suurennusnäppäintä) alhaalla niin kauan kuin puhut. Jos haluat kuulla muiden puheen, vapauta pikayhteysnäppäin.

Voit tarkistaa, ovatko yhteystietoluettelossasi mainitut henkilöt kirjautuneet palveluun, kohdassa **Valikko** > **Pikayhteys** > **Nimiluettelo.**  $\cdots$  henkilö on tavoitettavissa,  $\cdots$  - henkilö on tuntematon,  $\cdots$  - henkilö haluaa olla rauhassa mutta voi vastaanottaa soittopyyntöjä, - henkilö ei ole ottanut pikayhteyttä käyttöön.

Tämä palvelu on verkko-operaattorikohtainen, ja se on käytettävissä vain tilattujen nimien osalta. Voit tilata nimen valitsemalla **Valinnat** > **Tilaa nimi**. Jos olet valinnut useita nimiä, valitse **Tilaa valitut**.

#### **Kanavapuhelun soittaminen**

Jos haluat soittaa kanavalle, valitse pikayhteysvalikosta **Kanavalista**, siirry haluamasi kanavan kohdalle ja pidä pikayhteysnäppäintä (äänenvoimakkuuden suurennusnäppäintä) alhaalla.

© 2007 Nokia. Kaikki oikeudet pidätetään. **34**

#### <span id="page-34-0"></span>**Henkilökohtaisen puhelun soittaminen**

Jos haluat soittaa henkilökohtaisen puhelun, valitse **Valikko** > **Osoitekirja** > **Nimet** tai **Valikko** > **Pikayhteys** > **Soittopyynnöt**, **Kanavalista** tai **Nimiluettelo**. Valitse haluamasi nimi, jäsen tai lempinimi ja pidä pikayhteysnäppäintä (äänenvoimakkuuden suurennusnäppäintä) alhaalla.

#### **Pikayhteyspuhelun soittaminen usealle vastaanottajalle**

Voit valita useita pikayhteystietoja nimiluettelosta.

- 1. Valitse **Valikko** > **Pikayhteys** > **Nimiluettelo** ja valitse haluamasi nimet.
- 2. Aloita puhelu pitämällä pikayhteysnäppäintä (äänenvoimakkuuden suurennusnäppäintä) alhaalla. Osallistujat näkyvät näytössä heti, kun he liittyvät puheluun.
- 3. Kun haluat puhua heille, pidä pikayhteysnäppäintä alhaalla. Kun haluat kuulla muiden puheen, vapauta pikayhteysnäppäin.
- 4. Lopeta puhelu painamalla lopetusnäppäintä.

#### **Pikayhteyspuhelun vastaanottaminen**

Lyhyt merkkiääni ilmoittaa saapuvasta pikayhteyspuhelusta. Voit vastata puheluun tai hylätä sen.

Jos pidät pikayhteysnäppäintä (äänenvoimakkuuden suurennusnäppäintä) alhaalla soittajan puhuessa, kuulet jonotusäänen ja näyttöön tulee teksti **Jonossa**. Odota, kunnes toinen henkilö lopettaa puhumisen. Voit alkaa puhua heti sen jälkeen.

## **Soittopyynnöt**

#### **Soittopyynnön lähettäminen**

Jos soitat henkilökohtaisen puhelun etkä saa vastausta, voit lähettää soittopyynnön seuraavista luetteloista:

- **Valikko** > **Osoitekirja** > **Nimet**
- **Valikko** > **Pikayhteys** > **Soittopyynnöt**, **Kanavalista** tai **Nimiluettelo**

Valitse haluamasi nimi, jäsen tai lempinimi ja **Valinnat** > **Soittopyyntö**.

#### **Soittopyyntöön vastaaminen**

Kun joku lähettää sinulle soittopyynnön, valmiustilassa näkyy teksti **Soittopyyntö vastaanotettu**. Avaa **Soittopyynnöt**luettelo valitsemalla **Näytä**. Näyttöön tulee luettelo niiden henkilöiden lempinimistä, jotka ovat lähettäneet sinulle soittopyyntöjä. Jos haluat soittaa henkilökohtaisen puhelun, valitse haluamasi pyyntö ja pidä pikayhteysnäppäintä (äänenvoimakkuuden suurennusnäppäintä) alhaalla.

### **Henkilökohtaisen yhteystiedon lisääminen**

Toimimalla seuraavasti voit tallentaa niiden henkilöiden nimet, joille soitat usein henkilökohtaisia puheluja:

- Jos haluat liittää pikayhteysosoitteen **Osoitekirja**-valikossa olevaan nimeen, etsi haluamasi nimi ja valitse **Tiedot** > **Valinnat** > **Lisää tietoja** > **Pikayhteysos.**. Nimi näkyy pikayhteyspalvelun nimiluettelossa vain, jos sen kanssa on tallennettu pikayhteysosoite.
- Jos haluat lisätä nimen pikayhteyspalvelun nimiluetteloon, valitse **Valikko** > **Pikayhteys** > **Nimiluettelo** > **Valinnat** > **Lisää nimi**.
- Jos haluat lisätä nimen kanavalistalta, muodosta yhteys pikayhteyspalveluun, valitse **Kanavalista** ja siirry haluamasi kanavan kohdalle. Valitse **Jäsenet**, siirry sen jäsenen kohdalle, jonka yhteystiedot haluat tallentaa, ja valitse **Valinnat**.
- Jos haluat lisätä uuden nimen, valitse **Tallenna nimellä**. Jos haluat liittää pikayhteysosoitteen **Osoitekirja**-valikossa olevaan nimeen, valitse **Lisää nimeen**.

### **Pikayhteysasetukset**

Valitse **Valikko** > **Pikayhteys** > **Pikayhteysasetukset** ja jokin seuraavista vaihtoehdoista:

- **Henkilökohtaiset puhelut** Valitse **Käytössä**, jos haluat sallia saapuvien henkilökohtaisten puhelujen vastaanoton. Jos haluat asettaa laitteen ilmoittamaan saapuvista henkilökohtaisista puheluista ensin soittoäänellä, valitse **Ilmoita**.
- **Pikayhteysnäpp. oletustoiminto** Voit määrittää pikayhteysnäppäimelle (äänenvoimakkuuden suurennusnäppäimelle) jonkin seuraavista toiminnoista: **Avaa nimiluettelo**, **Avaa kanavalista** tai **Soita henk./ryhm.**. Valitse nimi, ryhmä tai **Soita py-kanav.** ja valitse kanava. Kun pidät pikayhteysnäppäintä alhaalla, laite suorittaa valitun toiminnon.
- **Näytä sisäänkirjauksen tila** Voit ottaa käyttöön tai poistaa käytöstä kirjautumistilan lähettämisen.
- **Pikayhteyden tila käynnistettäessä** Valitse **Kyllä** tai **Kysy ensin**, jos haluat laitteen muodostavan automaattisesti yhteyden pikayhteyspalveluun, kun kytket laitteen päälle.
- **Pikayhteys ulkomailla** Voit ottaa pikayhteyspalvelun käyttöön tai poistaa sen käytöstä, kun laitetta käytetään kotiverkon ulkopuolella.

#### <span id="page-35-0"></span>**S o v e l l u k s e t**

• **Lähetä oma pikayhteysosoite** — Valitse **Ei**, jos haluat, että pikayhteysosoitteesi ei näy kanava- tai henkilökohtaisten puhelujen aikana.

#### **Palveluasetukset**

Voit ehkä saada yhteyden muodostamisessa tarvittavat asetukset palveluntarjoajalta. [Katso "Palveluasetusten](#page-6-0) [määrityspalvelu", s. 7.](#page-6-0) Voit myös määrittää asetukset käsin. [Katso "Palveluasetukset", s. 28.](#page-27-0) Jos haluat valita palvelun yhteysasetukset, valitse **Valikko** > **Pikayhteys** > **Palveluasetukset**.

## **16. Sovellukset**

Voit hallita sovelluksia ja pelejä. Nämä tiedostot tallennetaan laitteen muistiin tai laitteessa käytettävälle muistikortille, ja ne voidaan järjestää kansioihin.

Voit alustaa tai lukita muistikortin tai avata sen lukituksen. [Katso "Muistikortti", s. 30.](#page-29-0)

#### **Pelin käynnistäminen**

Laitteessasi voi olla pelejä.

Valitse **Valikko** > **Sovellukset** > **Pelit**. Siirry haluamasi pelin kohdalle ja valitse **Avaa**.

Jos haluat määrittää pelin ääni-, valo- ja värinätehosteasetukset, valitse **Valikko** > **Sovellukset** > **Valinnat** > **Sovell. asetukset**. Voit valita lisää vaihtoehtoja. Katso "Sovelluksia koskevia toimintoja", s. 36.

#### **Sovelluksen käynnistäminen**

Laitteessasi voi olla Java-sovelluksia.

Valitse **Valikko** > **Sovellukset** > **Kokoelma**. Siirry haluamasi sovelluksen kohdalle ja valitse **Avaa**.

#### **Sovelluksia koskevia toimintoja**

- **Päivitä versio** Voit tarkistaa, onko sovelluksesta saatavana uutta versiota, jonka voi ladata Webistä (verkkopalvelu).
- **Web-sivu** Voit käydä noutamassa lisätietoja tai sovelluksen lisäosia Internet-sivulta (verkkopalvelu).
- **Sov. käyttö** Voit rajoittaa sovelluksen pääsyä verkkoon.

#### **Sovelluksen lataaminen**

Laite tukee J2ME Java -sovelluksia. Ennen kuin lataat sovelluksen, varmista, että se on yhteensopiva laitteesi kanssa.

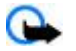

**Tärkeää:** Asenna ja käytä vain luotettavista lähteistä peräisin olevia sovelluksia ja muita ohjelmia, kuten Symbianallekirjoitettuja tai Java Verified™ -testattuja sovelluksia.

Voit ladata uusia Java-sovelluksia ja -pelejä eri tavoilla.

• Valitse **Valikko** > **Sovellukset** > **Valinnat** > **Lataaminen** > **Sovell. lataus**. Käytettävissä olevat kirjanmerkit tulevat näyttöön. [Katso "Kirjanmerkit", s. 39.](#page-38-0)

• Voit siirtää sovelluksia laitteeseen PC Suite -ohjelmistoon kuuluvan Nokia Application Installer -sovelluksen avulla. Tietoa eri palvelujen saatavuudesta ja hinnoista saat palveluntarjoajalta.

## **17. Ajanhallinta**

### **Herätyskello**

Jos haluat asettaa laitteen hälyttämään tiettyyn aikaan, valitse **Valikko** > **Ajanhallinta** > **Herätyskello**.

#### **Hälytyksen asettaminen**

Jos haluat asettaa herätyksen, valitse **Herätysaika** ja anna herätysaika.

Jos haluat muuttaa herätysaikaa, valitse **Herättää**.

Jos haluat asettaa laitteen hälyttämään tiettyinä viikonpäivinä, valitse **Toista hälytys**.

Jos haluat valita hälytysäänen, valitse **Hälytysääni**. Jos valitset hälytysääneksi radion, kytke laitteeseen kuuloke.

#### <span id="page-36-0"></span>**A j a n h a l l i n t a**

Jos haluat asettaa torkkuhälytyksen aikavälin, valitse **Torkkuajastimen aika** ja haluamasi aika.

#### **Hälytyksen lopettaminen**

Kun hälytysaika koittaa, laitteesta kuuluu hälytysääni ja näytössä vilkkuu teksti **Herätys!** ja nykyinen kellonaika, vaikka laite olisi pois päältä.

Kun haluat lopettaa hälytyksen, valitse **Lopeta**. Jos annat laitteen jatkaa hälyttämistä minuutin tai valitset **Torkku**, hälytys keskeytyy kohdassa **Torkkuajastimen aika** määritetyksi ajaksi ja jatkuu sitten.

Jos laite on pois päältä määritettynä hälytysaikana, laitteeseen kytkeytyy virta ja se aloittaa hälytysäänen soittamisen. Jos valitset **Lopeta**, laite kysyy, haluatko aktivoida laitteen puheluja varten. Voit sulkea laitteen valitsemalla **Ei** tai soittaa ja vastaanottaa puheluja valitsemalla **Kyllä**. Älä valitse **Kyllä**-vaihtoehtoa, kun langattoman laitteen käyttö voi aiheuttaa häiriöitä tai vaaratilanteen.

### **Kalenteri**

#### Valitse **Valikko** > **Ajanhallinta** > **Kalenteri**.

Nykyisen päivämäärän ympärillä on kehys. Jos päivälle on merkintöjä, se näkyy lihavoituna. Jos haluat nähdä päivän merkinnät, valitse **Näytä**. Jos haluat nähdä koko viikon, valitse **Valinnat** > **Viikkonäkymä**. Jos haluat poistaa kaikki kalenterimerkinnät, valitse kuukausi- tai viikkonäkymä ja valitse **Valinnat** > **Poista merkinnät**.

**Asetukset**-toiminnolla voit määrittää päivämäärän, kellonajan, aikavyöhykkeen, päivämäärän tai kellonajan esitystavan, päivämäärän erottimen, oletusnäkymän tai viikon ensimmäisen päivän. **Merkintöjen automaattinen poisto** -asetuksella voit määrittää, että vanhat merkinnät poistetaan automaattisesti tietyn ajan kuluttua.

#### **Kalenterimerkinnän lisääminen**

#### Valitse **Valikko** > **Ajanhallinta** > **Kalenteri**.

Siirry päivämäärän kohdalle ja valitse **Valinnat** > **Lisää merkintä** ja jokin seuraavista merkintätyypeistä: **Kokous**, **Puhelu,** *Syntymäpäivä, Auistiinpano* **tai** *Muistutus***. Täytä kentät.** 

#### **Merkintähälytys**

Laite näyttää merkinnän ja laitteesta kuuluu merkkiääni, jos merkinnälle on asetettu hälytys. Jos näyttöön tulee puhelumerkintä , voit soittaa siihen liittyvään numeroon painamalla soittonäppäintä.

Jos haluat lopettaa hälytyksen ja nähdä merkinnän, valitse **Näytä**. Jos haluat lopettaa hälytyksen 10 minuutiksi, valitse **Torkku**. Jos haluat lopettaa hälytyksen lukematta merkintää, valitse **Poistu**.

### **Tehtävälista**

Voit tallentaa suoritettavaa tehtävää koskevan merkinnän.

Valitse **Valikko** > **Ajanhallinta** > **Tehtävälista**. Jos merkintöjä ei ole lisätty aiemmin, lisää merkintä valitsemalla **Lisää**. Valitse muussa tapauksessa **Valinnat** > **Lisää**. Täytä kentät ja valitse **Tallenna**.

Jos haluat tarkastella merkintää, siirry sen kohdalle ja valitse **Näytä**. Kun tarkastelet merkintää, voit muokata sen määritteitä. Voit myös poistaa valitun merkinnän tai kaikkien suoritetuiksi merkittyjen tehtävien merkinnät.

#### **Muistikirja**

Jos haluat kirjoittaa ja lähettää muistiinpanoja, valitse **Valikko** > **Ajanhallinta** > **Muistikirja**. Jos merkintöjä ei ole lisätty aiemmin, lisää merkintä valitsemalla **Lisää**. Valitse muussa tapauksessa **Valinnat** > **Tee merkintä**. Kirjoita merkintä ja valitse **Tallenna**.

#### **Laskin**

Laitteen laskimella voit suorittaa aritmeettisia ja trigonomisia perusfunktioita, laskea neliöitä, neliöjuuria ja käänteisluvun sekä tehdä valuuttamuunnoksia.

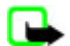

**Huom!** Tämän laskimen tarkkuus on rajallinen, ja se on suunniteltu yksinkertaisiin laskutoimituksiin.

**Laskutoimitukset -** Valitse **Valikko** > **Ajanhallinta** > **Laskin**. Kun näytössä näkyy **0**, anna laskutoimituksen ensimmäinen luku. **#**-näppäimellä saat desimaalierottimen. Siirry haluamasi toiminnon tai funktion kohdalle tai valitse se **Valinnat**luettelosta. Anna toinen luku. Toista nämä vaiheet niin monta kertaa kuin tarvitaan.

**Valuutan muuntaminen -** Jos haluat tehdä valuuttamuunnoksen, valitse **Valinnat** > **Aseta kurssi**. Valitse toinen näyttöön tulevista vaihtoehdoista. Anna vaihtokurssi (saat desimaalierottimen painamalla **#**-näppäintä) ja valitse **OK**. Vaihtokurssi pysyy

#### <span id="page-37-0"></span>**W e b**

muistissa, kunnes muutat sitä. Kun haluat muuntaa valuutan, anna muunnettava summa ja valitse **Valinnat** > **Kotimaan rahaksi** tai **Ulkomaan rahaksi**.

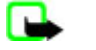

**Huom!** Kun perusvaluutta vaihdetaan, on annettava uudet vaihtokurssit, koska kaikki aiemmin asetetut vaihtokurssit häviävät.

## **Ajastimet**

#### **Ajastin**

- 1. Jos haluat ottaa ajastimen käyttöön, valitse **Valikko** > **Ajanhallinta** > **Ajastin** > **Tavallinen ajastin**, anna hälytysaika ja kirjoita teksti, joka tulee näyttöön, kun hälytysaika koittaa. Jos haluat muuttaa ajastimen hälytysaikaa, valitse **Muuta aikaa**.
- 2. Käynnistä ajastin valitsemalla **Aloita**.
- 3. Kun haluat pysäyttää ajastimen, valitse **Pysäytä**.

#### **Jaksoajastin**

- 1. Jos haluat käyttää jaksoajastinta ja aloittaa jopa 10 jaksoa, määritä ensin jaksot.
- 2. Valitse **Valikko** > **Ajanhallinta** > **Ajastin** > **Jaksoajastin**.
- 3. Käynnistä ajastin valitsemalla **Käynnistä ajastin** > **Aloita**.

## **Sekuntikello**

Sekuntikellotoiminnolla voit mitata aikaa sekä ottaa väli- ja kierrosaikoja. Laitteen muita toimintoja voi käyttää sekuntikellon käytön aikana.

Sekuntikellon käyttö tai sen jättäminen käymään taustalle muita toimintoja käytettäessä lisää virran tarvetta ja lyhentää akun käyttöikää.

Valitse **Valikko** > **Ajanhallinta** > **Sekuntikello** ja jokin seuraavista vaihtoehdoista:

- **Väliaika** Voit ottaa väliaikoja. Kun haluat käynnistää sekuntikellon, valitse **Aloita**. Valitse **Väliaika**, kun haluat ottaa väliajan. Kun haluat pysäyttää sekuntikellon, valitse **Lopeta**. Jos haluat tallentaa otetun ajan, valitse **Tallenna**. Jos haluat käynnistää sekuntikellon uudelleen, valitse **Valinnat** > **Käynnistä**. Uusi aika lisätään edelliseen aikaan. Jos haluat nollata ajan tallentamatta sitä, valitse **Nollaa**.
- **Kierrosaika** Voit ottaa kierrosaikoja.
- **Jatka** Voit katsoa taustalle asettamaasi ajanottoa.
- **Viimeisin aika** Voit katsoa viimeksi otettua aikaa, jos sekuntikelloa ei ole nollattu.
- **Näytä ajat** tai **Poista aikoja** Voit tarkastella tallennettuja aikoja tai poistaa niitä.

Jos haluat asettaa sekuntikellon toimimaan taustalla, paina lopetusnäppäintä.

## **18. Web**

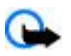

**Tärkeää:** Käytä vain luotettavia palveluja, joissa on riittävä suojaus vahingollisia ohjelmia vastaan.

Laitteen selaimella voit käyttää erilaisia langattomille laitteille tarkoitettuja Internet-palveluja, joiden sivuilla käytetään WMLmerkintäkieltä (Wireless Markup Language) tai XHTML-merkintäkieltä (eXtensible Hypertext Markup Language). Sivujen ulkoasu voi vaihdella näytön koon takia. Internet-sivujen kaikki yksityiskohdat eivät ehkä näy puhelimen näytössä.

Tietoa näiden palvelujen saatavuudesta, hinnoista ja käytöstä saat palveluntarjoajalta.

### **Selausasetusten määrittäminen**

Voit ehkä saada selaamisessa tarvittavat palveluasetukset määritysviestinä palveluntarjoajalta, jonka palvelua haluat käyttää. [Katso "Palveluasetusten määrityspalvelu", s. 7.](#page-6-0)

Voit myös määrittää kaikki palveluasetukset käsin. [Katso "Palveluasetukset", s. 28.](#page-27-0)

### **Yhteyden muodostaminen palveluun**

Varmista, että oikeat palveluasetukset on otettu käyttöön.

- 1. Jos haluat valita palvelun yhteysasetukset, valitse **Valikko** > **Web** > **Asetukset** > **Palveluasetukset**.
- 2. Valitse **Palveluasetukset**. Vain selauspalvelua tukevat palveluasetukset näkyvät näytössä. Valitse palveluntarjoaja tai **Oletus**- tai **Omat palveluaset.** -vaihtoehto selaamista varten. Katso "Selausasetusten määrittäminen", s. 38.
- 3. Valitse **Tili** ja käytössä oleviin palveluasetuksiin sisältyvä selauspalvelun tili.

#### <span id="page-38-0"></span>**W e b**

4. Valitse **Näytä pääteikkuna** > **Kyllä**, jos haluat, että käyttäjä todennetaan manuaalisesti intranet-yhteyksiä muodostettaessa.

Muodosta yhteys palveluun jollakin seuraavista tavoista: Valitse **Valikko** > **Web** > **Aloitussivulle** tai pidä valmiustilassa **0** näppäintä alhaalla.

Jos haluat valita palvelun kirjanmerkin, valitse **Valikko** > **Web** > **Kirjanmerkit**.

Jos haluat valita viimeisimmän URL-osoitteen, valitse **Valikko** > **Web** > **Viime Web-osoite**.

Jos haluat antaa palvelun osoitteen, valitse **Valikko** > **Web** > **Siirry**. Kirjoita palvelun osoite ja valitse **OK**.

## **Sivujen selaaminen**

Kun olet muodostanut yhteyden palveluun, voit alkaa selata sen sivuja. Laitteen näppäimillä voidaan suorittaa eri toimintoja eri palveluissa. Noudata näyttöön tulevia ohjeita. Lisätietoja saat palveluntarjoajalta.

#### **Selaaminen puhelimen näppäimillä**

Voit siirtyä sivulla selaamalla eri suuntiin.

Jos haluat valita kohteen, paina soittonäppäintä tai **Valitse**-näppäintä.

Voit kirjoittaa kirjaimia ja numeroita näppäimillä **0** - **9**.

Voit kirjoittaa erikoismerkkejä painamalla **\***-näppäintä.

#### **Toiminnot yhteyden aikana**

Selaamisen aikana voit soittaa puhelun ja tallentaa sivulla olevan nimen ja puhelinnumeron.

## **Kirjanmerkit**

Voit tallentaa sivujen osoitteita kirjanmerkeiksi laitteen muistiin.

- 1. Valitse selaamisen aikana **Valinnat** > **Kirjanmerkit** tai valitse valmiustilassa **Valikko** > **Web** > **Kirjanmerkit**.
- 2. Valitse kirjanmerkki tai muodosta yhteys sivulle painamalla soittonäppäintä.
- 3. Valitse **Valinnat**, jos haluat luoda tai hallita kirjanmerkkejä.

Kun saat kirjanmerkin, näyttöön tulee teksti **1 kirjanmerkki vastaanotettu**. Jos haluat tarkastella kirjanmerkkiä, valitse **Näytä**.

### **Ulkoasuasetukset**

Valitse selaamisen aikana **Valinnat** > **Muut valinnat** > **Ulkoasuasetukset**, tai valitse valmiustilassa **Valikko** > **Web** > **Asetukset** > **Ulkoasuasetukset** ja jokin seuraavista vaihtoehdoista:

- **Tekstin rivitys** Voit valita, miten teksti näkyy näytössä.
- **Fonttikoko** Voit määrittää fonttikoon.
- **Näytä kuvat** Valitse **Ei**, jos haluat piilottaa sivulla olevat kuvat.
- **Hälytykset** Valitse **Suojaamattoman yhteyden hälytys** > **Kyllä**, jos haluat laitteen hälyttävän, mikäli suojattu yhteys muuttuu suojaamattomaksi selaamisen aikana.
- **Hälytykset** Valitse **Suojaamattomien kohteiden hälytys** > **Kyllä**, jos haluat laitteen hälyttävän, mikäli suojatulla sivulla on suojaamattomia kohteita. Nämä hälytykset eivät takaa suojattua yhteyttä. [Katso "Selaimen tietoturva", s. 40.](#page-39-0)
- **Merkistön koodaus** Valitse **Sisällön koodaus**, jos haluat valita selainsivun sisällön koodauksen.
- **Merkistön koodaus** Valitse **Unicode (UTF-8) -Web-osoitteet** > **Käytössä**, jos haluat laitteen käyttävän UTF-8 koodausta URL-osoitetta lähetettäessä.
- **Näytön koko** Voit valita näytön kooksi **Täysi** tai **Pieni**
- **JavaScript** Voit ottaa JavaScript-komentosarjat käyttöön.

## **Suojausasetukset**

#### **Evästeet**

Eväste on tietopaketti, jonka sivusto tallentaa laitteen välimuistiin. Evästeet pysyvät välimuistissa, kunnes tyhjennät sen. [Katso](#page-39-0) ["Välimuisti", s. 40.](#page-39-0)

Valitse selaamisen aikana **Valinnat** > **Muut valinnat** > **Suojaus** > **Evästeasetukset** tai valitse valmiustilassa **Valikko** > **Web** > **Asetukset** > **Suojausasetukset** > **Evästeet**.

Valitse **Sallittuja**, jos haluat sallia evästeiden vastaanoton, tai **Eivät sallittuja**, jos haluat estää sen.

#### <span id="page-39-0"></span>**W e b**

#### **Suojatun yhteyden komentosarjat**

Voit valita, suoritetaanko suojatun sivun komentosarjat. Laite tukee WML-komentosarjoja.

Jos haluat sallia komentosarjat, valitse selaamisen aikana **Valinnat** > **Muut valinnat** > **Suojaus** > **WMLScript-aset.** tai valitse valmiustilassa **Valikko** > **Web** > **Asetukset** > **Suojausasetukset** > **Suojat. yhteyden WMLScript-käyttö** > **Sallittuja**.

## **Latausasetukset**

Jos haluat, että kaikki ladatut tiedostot tallennetaan automaattisesti **Galleria**-valikkoon, valitse **Valikko** > **Web** > **Asetukset** > **Latausasetukset** > **Automaattinen tallennus** > **Käytössä**.

## **Palveluviestit**

Laite voi vastaanottaa palveluntarjoajan lähettämiä palveluviestejä (verkkopalvelu). Palveluviestit ovat ilmoituksia (esimerkiksi uutisotsikoita), jotka voivat sisältää tekstiä tai palvelun osoitteen.

#### **Palveluviestien tarkasteleminen**

Valitse **Näytä**, jos haluat käydä katsomassa saamasi palveluviestin **Palveluviestit**-valikossa.

Jos valitset **Poistu**, viesti siirretään **Palveluviestit**-valikkoon.

Jos haluat siirtyä **Palveluviestit**-valikkoon myöhemmin, valitse **Valikko** > **Web** > **Palveluviestit**. Jos haluat siirtyä **Palveluviestit**-valikkoon selaamisen aikana, valitse **Valinnat** > **Muut valinnat** > **Palveluviestit**. Siirry haluamasi viestin kohdalle ja käynnistä selain ja lataa viesti kokonaan valitsemalla **Lataa**.

Jos haluat nähdä palveluilmoituksen tiedot tai poistaa viestin, valitse **Valinnat** > **Tiedot** tai **Poista**.

#### **Palveluviestien asetukset**

Valitse **Valikko** > **Web** > **Asetukset** > **Palveluviestien asetukset** ja jokin seuraavista vaihtoehdoista:

- **Palveluviestit** Voit valita, otatko vastaan palveluviestejä.
- **Viestisuodatin** Valitse **Käytössä**, jos haluat sallia palveluviestien vastaanoton vain palveluntarjoajan hyväksymiltä sisällöntuottajilta. Jos haluat nähdä hyväksytyt sisällöntuottajat, valitse **Luotetut kanavat**.
- **Automaattinen yhteys** Valitse **Käytössä**, jos haluat asettaa laitteen käynnistämään selaimen automaattisesti valmiustilasta, kun saat palveluviestin. Jos valitset **Pois käytöstä**, laite käynnistää selaimen vasta, kun valitset **Lataa** saatuasi palveluviestin.

## **Välimuisti**

Välimuisti on muistipaikka, johon tietoja tallennetaan tilapäisesti. Jos olet käyttänyt tai yrittänyt käyttää salasanoja vaativia luottamuksellisia tietoja, tyhjennä välimuisti jokaisen käyttökerran jälkeen. Käyttämäsi tiedot tai palvelut tallentuvat välimuistiin.

Jos haluat tyhjentää välimuistin selaamisen aikana, valitse **Valinnat** > **Muut valinnat** > **Tyhj. välimuisti**.

Valitse valmiustilassa **Valikko** > **Web** > **Tyhjennä välimuisti**.

### **Selaimen tietoturva**

Tietoturvatoimintoja voidaan tarvita joissakin palveluissa, kuten verkkopankkipalveluissa tai tehtäessä verkko-ostoksia. Tällaisia yhteyksiä varten tarvitaan tietoturvavarmenteita ja ehkä myös suojausmoduuli, joka voi olla saatavana SIM-kortillasi. Lisätietoja saat palveluntarjoajalta.

#### **Suojausmoduuli**

Suojausmoduuli parantaa selainyhteyttä käyttävien sovellusten tietoturvapalveluja. Sen avulla voit myös käyttää digitaalista allekirjoitusta. Suojausmoduuli voi sisältää varmenteita sekä yksityisiä ja julkisia avaimia. Varmenteet tallentaa suojausmoduuliin palveluntarjoaja.

Jos haluat tarkastella tai muuttaa suojausmoduulin asetuksia, valitse **Valikko** > **Asetukset** > **Suojaukset** > **Suojausmoduulin asetukset**.

#### **Varmenteet**

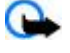

**Tärkeää:** Vaikka varmenteiden käyttö pienentää etäyhteyksiin ja ohjelmien asentamiseen liittyviä riskejä huomattavasti, niitä on käytettävä oikein, jotta ne parantaisivat turvallisuutta. Varmenteen olemassaolo ei sellaisenaan anna mitään suojaa; varmenteiden hallintasovelluksessa on oltava oikeita, aitoja ja luotettavia varmenteita, jotta turvallisuus paranisi. Varmenteet ovat voimassa vain rajoitetun ajan. Jos varmenteella on merkintä

#### <span id="page-40-0"></span>**S I M - p a l v e l u t**

Varmenne ei ole enää voimassa tai Varmenne ei vielä voimassa, vaikka sen pitäisi olla voimassa, tarkista, että laitteen päivämäärä ja kellonaika ovat oikeat.

Varmenteita on kolmenlaisia: palvelinvarmenteita, myöntäjän varmenteita ja käyttäjävarmenteita. Voit ehkä saada nämä varmenteet palveluntarjoajalta. Palveluntarjoaja on myös voinut tallentaa myöntäjän varmenteita ja käyttäjävarmenteita suojausmoduuliin.

Jos haluat tarkastella puhelimeen ladattujen myöntäjän varmenteiden tai käyttäjävarmenteiden luetteloa, valitse **Valikko** > **Asetukset** > **Suojaukset** > **Myöntäjän varmenteet** tai **Käyttäjä- varmenteet**.

Yhteyden aikana näkyy  $\blacksquare$ -symboli, jos tiedonsiirtoyhteys puhelimen ja sisältöpalvelimen välillä on salattu.

Suojaussymbolin näkyminen ei tarkoita sitä, että myös yhdyskäytävän ja sisältöpalvelimen (tai paikan, johon haluamasi aineisto on tallennettu) välinen tiedonsiirtoyhteys olisi turvallinen. Palveluntarjoaja suojaa yhdyskäytävän ja sisältöpalvelimen välisen tiedonsiirtoyhteyden.

#### **Digitaalinen allekirjoitus**

Puhelimella voi luoda digitaalisia allekirjoituksia, jos SIM-kortti sisältää suojausmoduulin. Digitaalinen allekirjoitus vastaa laskun, sopimuksen tai muun asiakirjan allekirjoittamista.

Jos haluat luoda digitaalisen allekirjoituksen, valitse jokin sivulla oleva linkki (esimerkiksi sen kirjan nimi ja hinta, jonka haluat ostaa). Näyttöön tulee allekirjoitettava teksti, joka voi sisältää tuotteen hinnan ja päivämäärän.

Tarkista, että näytön otsikkorivillä näkyy teksti **Lue** ja että näytössä näkyy digitaalisen allekirjoituksen kuvake . Jos digitaalisen allekirjoituksen kuvaketta ei näy, yhteys ei ole suojattu eikä sinun pidä antaa mitään henkilökohtaisia tietoja, kuten allekirjoituksen PIN-koodia.

Jos haluat allekirjoittaa tekstin, lue se kokonaan ja valitse **Allekirj.**. Teksti ei ehkä mahdu näyttöön kokonaan. Selaa teksti loppuun ja lue se kokonaan, ennen kuin allekirjoitat sen.

Valitse käyttäjävarmenne, jota haluat käyttää, ja anna allekirjoituksen PIN-koodi. Digitaalisen allekirjoituksen kuvake häviää näytöstä, ja palvelu voi näyttää ostoa koskevan vahvistuksen.

## **19. SIM-palvelut**

SIM-kortilla voi olla lisäpalveluja. Valikkoon pääsee vain, jos SIM-kortti tukee sitä. Valikon nimi ja sisältö määräytyvät tarjolla olevien palvelujen mukaan.

Lisätietoja SIM-kortin palvelujen saatavuudesta ja käytöstä saat SIM-kortin myyjältä, joka voi olla palveluntarjoaja tai muu myyjä.

Jos haluat asettaa puhelimen näyttämään vahvistusviestit, joita lähetetään puhelimen ja verkon välillä SIM-palvelujen käytön aikana, valitse **Valikko** > **Asetukset** > **Puhelin** > **SIM-palvelujen vahvistus** > **Kyllä**.

Näiden palvelujen käyttö voi edellyttää viestien lähettämistä tai puhelun soittamista. Tästä voidaan veloittaa erikseen.

## **20. Tietokoneyhteydet**

Voit lähettää ja vastaanottaa sähköpostia ja käyttää Internet-yhteyttä, kun laite on kytketty yhteensopivaan tietokoneeseen Bluetooth-, infrapuna- tai datakaapeliyhteyden kautta. Voit käyttää laitetta monien tietokoneyhteys- ja tietoliikennesovellusten kanssa.

#### **Nokia PC Suite**

Nokia PC Suite -ohjelmistolla voit synkronoida yhteystietoja sekä kalenteri-, muistikirja- ja tehtävälistamerkintöjä laitteesi ja yhteensopivan tietokoneen tai Internet-palvelimen (verkkopalvelu) välillä. Voit löytää lisätietoja ja PC Suite -ohjelmiston Nokian Web-sivustosta. [Katso "Nokian asiakastuki", s. 8.](#page-7-0)

### ■ Pakettidata, HSCSD ja CSD

Puhelimella voi käyttää pakettidata-, HSCSD (High Speed Circuit Switched Data)- ja CSD (Circuit Switched Data eli **GSM-data**) palveluja. Tietoa datapalvelujen saatavuudesta ja tilaamisesta saat palveluntarjoajalta.

HSCSD-palvelujen käyttö kuluttaa enemmän akkuvirtaa kuin tavalliset ääni- ja datapuhelut.

#### <span id="page-41-0"></span>**A k k u**

## **Bluetooth**

Bluetooth-tekniikan avulla voit muodostaa Internet-yhteyden yhteensopivalla kannettavalla tietokoneella. Puhelimessa on ensin aktivoitava Internet-yhteyttä tukeva palveluntarjoaja, ja tietokoneen täytyy tukea Bluetooth PAN (Personal Area Network) -verkkoyhteyttä. Kun yhteys puhelimen NAP (Network Access Point) -palveluun ja pariliitos tietokoneen kanssa on muodostettu, puhelin avaa automaattisesti pakettidatayhteyden Internetiin. PC Suite -ohjelmistoa ei tarvitse asentaa silloin, kun käytetään puhelimen NAP-palvelua. [Katso "Langaton Bluetooth-tekniikka", s. 26.](#page-25-0)

## **Tiedonsiirtosovellukset**

Tietoa tiedonsiirtosovellusten käyttämisestä on niiden mukana tulevissa ohjeissa.

Puhelujen soittaminen ja vastaanottaminen ei ole suositeltavaa puhelimen ollessa yhteydessä tietokoneeseen, koska puhelut voivat häiritä yhteyttä.

Aseta laite datapuhelun ajaksi kiinteälle alustalle näppäimistö alaspäin. Älä liikuta laitetta datapuhelun aikana. Älä esimerkiksi pidä laitetta kädessäsi datapuhelun aikana.

## **21. Akku**

### **Tietoa akuista**

Laite saa virtansa uudelleen ladattavasta akusta. Akku voidaan ladata ja purkaa satoja kertoja, mutta lopulta se kuluu loppuun. Kun puhe- ja valmiusajat ovat huomattavasti tavallista lyhyempiä, vaihda akku. Käytä vain Nokian hyväksymiä akkuja ja lataa akku vain Nokian hyväksymillä latureilla, jotka on tarkoitettu tätä laitetta varten.

Jos vaihtoakkua käytetään ensimmäisen kerran tai jos sitä ei ole käytetty pitkään aikaan, lataus on ehkä aloitettava kytkemällä laturi laitteeseen, irrottamalla se ja kytkemällä se sitten laitteeseen uudelleen.

Irrota laturi seinäpistorasiasta ja laitteesta, kun laturia ei käytetä. Älä jätä täyteen ladattua akkua kytketyksi laturiin, koska ylilataaminen voi lyhentää sen käyttöikää. Jos täyteen ladattua akkua ei käytetä, lataus purkautuu itsestään ajan myötä.

Jos akku on täysin tyhjä, voi kestää useita minuutteja, ennen kuin akun latauksen symboli tulee näyttöön tai ennen kuin puhelimella voi soittaa puheluja.

Käytä akkua vain siihen tarkoitukseen, mihin se on suunniteltu. Älä koskaan käytä vahingoittunutta laturia tai akkua.

Vältä aiheuttamasta akun oikosulkua. Oikosulku voi aiheutua jonkin metalliesineen, kuten kolikon, paperiliittimen tai kynän, suorasta kosketuksesta akun positiivisen (+) ja negatiivisen (-) liitinnavan kanssa. (Navat ovat metalliliuskojen kaltaisia osia akussa.) Näin voi tapahtua esimerkiksi silloin, kun vara-akku on taskussa tai laukussa. Liitinnapojen joutuminen oikosulkuun voi vahingoittaa akkua tai oikosulun aiheuttavaa esinettä.

Akun jättäminen kuumaan tai kylmään paikkaan, esimerkiksi suljettuun autoon kesäkuumalla tai pakkasella, vähentää akun tehoa ja käyttöikää. Pyri aina pitämään akku +15 °C:n ja +25 °C:n välisessä lämpötilassa. Laite, jossa on kuuma tai kylmä akku, ei ehkä tilapäisesti toimi huolimatta siitä, että akku on täyteen ladattu. Akkujen toimintakyky on erityisen alhainen reilusti alle 0 °C:n lämpötiloissa.

Älä heitä akkuja tuleen, koska ne voivat räjähtää. Myös vahingoittunut akku voi räjähtää. Hävitä akut paikallisten määräysten mukaisesti. Jos mahdollista, kierrätä ne. Akkuja ei saa heittää talousjätteen sekaan.

Älä pura tai revi akun soluja tai akkuja. Mikäli akku vuotaa, älä päästä akkunestettä kosketuksiin ihon tai silmien kanssa. Mikäli näin käy, huuhtele iho tai silmät välittömästi vedellä tai hakeudu lääkäriin.

### **Ohjeet Nokian akun tunnistamista varten**

Käytä aina alkuperäisiä Nokian akkuja turvallisuutesi vuoksi. Jotta voisit varmistaa, että saat alkuperäisen Nokian akun, osta se valtuutetulta Nokian jälleenmyyjältä, etsi pakkauksesta Nokia Original Enhancements -logo ja tarkasta hologrammitarra seuraavasti:

Tämän nelivaiheisen tarkastuksen onnistuminen ei anna täydellistä varmuutta akun aitoudesta. Jos sinulla on syytä epäillä, että akku ei ole aito Nokian alkuperäinen akku, älä ota sitä käyttöön vaan toimita se lähimpään valtuutettuun Nokian huoltopisteeseen tai valtuutetulle jälleenmyyjälle. Valtuutettu Nokian huoltopiste tai jälleenmyyjä tutkii akun aitouden. Jos aitoutta ei pystytä varmistamaan, palauta akku ostopaikkaan.

#### <span id="page-42-0"></span>**A k k u**

#### **Hologrammin aitouden varmistaminen**

- 1. Kun katsot hologrammitarraa, sinun pitäisi nähdä yhdestä kulmasta Nokian symboli, jossa kädet kurottuvat toisiaan kohti, ja toisesta kulmasta Nokia Original Enhancements -logo.
- 2. Kun käännät hologrammia vasemmalle, oikealle, alas ja ylös, sinun pitäisi nähdä 1, 2, 3 ja 4 pistettä logon eri sivuilla.
- 3. Raaputa tarran reunaa. Esiin tulee 20-numeroinen koodi, esimerkiksi 12345678919876543210. Käännä akkua niin, että numerot ovat oikeinpäin. 20-numeroinen koodi alkaa ylärivillä olevasta numerosta ja jatkuu alariville.
- 4. Varmista 20-numeroisen koodin aitous noudattamalla osoitteessa www.nokia.com/batterycheck annettuja ohjeita.

Voit tarkastaa aitouden tekstiviestillä: näppäile 20-numeroinen koodi (esimerkiksi 12345678919876543210) ja lähetä se numeroon +44 7786 200276.

Viestistä veloitetaan koti- ja ulkomaan operaattorimaksut. Saat viestin, josta selviää, onko koodin aitous varmistettu.

#### **Entä jos akku ei ole aito?**

Jos et pysty varmistamaan, että hankkimasi Nokian akku, jossa on hologrammitarra, on aito Nokian akku, älä ota akkua käyttöön. Toimita se lähimpään valtuutettuun Nokian huoltopisteeseen tai valtuutetulle jälleenmyyjälle. Sellaisen akun käyttäminen, joka ei ole valmistajan hyväksymä, voi olla vaarallista, heikentää laitteen ja sen lisälaitteiden suorituskykyä ja vahingoittaa niitä. Se voi myös mitätöidä laitetta koskevan hyväksynnän tai takuun.

Lisätietoja alkuperäisistä Nokian akuista on osoitteessa [www.nokia.com/battery.](http://www.nokia.com/battery)

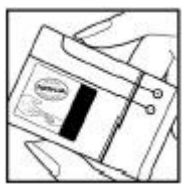

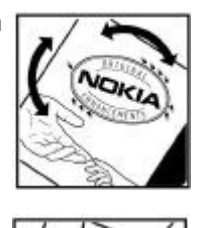

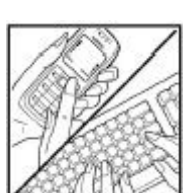

## <span id="page-43-0"></span>**Huolto-ohjeita**

Laitteesi on korkeatasoinen laatutuote, ja sitä tulee käsitellä huolellisesti. Seuraavat ohjeet auttavat sinua ylläpitämään takuusuojasi.

- Pidä laite kuivana. Sade, kosteus ja nesteet voivat sisältää mineraaleja, jotka syövyttävät elektronisia piirejä. Jos laite kastuu, poista akku ja anna laitteen kuivua kokonaan, ennen kuin asetat akun takaisin paikalleen.
- Älä käytä tai säilytä laitetta pölyisessä tai likaisessa paikassa. Sen liikkuvat osat ja elektroniset komponentit voivat vahingoittua.
- Älä säilytä laitetta kuumassa paikassa. Korkeat lämpötilat voivat lyhentää elektronisten laitteiden ikää, vahingoittaa akkuja ja taivuttaa tai sulattaa tiettyjä muoveja.
- Älä säilytä laitetta kylmässä paikassa. Kun laitteen lämpötila palautuu normaaliksi, sen sisälle voi muodostua kosteutta, joka saattaa vahingoittaa elektronisia piirilevyjä.
- Älä yritä avata laitetta muulla tavoin kuin tässä oppaassa annettujen ohjeiden mukaisesti.
- Älä pudota, kolhi tai ravista laitetta. Kovakourainen käsittely voi vahingoittaa sisällä olevia piirilevyjä ja hienomekaanisia osia.
- Älä käytä vahvoja kemikaaleja, liuottimia tai puhdistusaineita laitteen puhdistukseen.
- Älä maalaa laitetta. Maali voi tukkia sen liikkuvat osat ja estää sitä toimimasta kunnolla.
- Puhdista linssit (kuten kameran, etäisyyden tunnistimen ja valoisuuden tunnistimen linssit) pehmeällä, puhtaalla ja kuivalla kankaalla.
- Käytä vain laitteen omaa antennia tai hyväksyttyä vaihtoantennia. Hyväksymättömät antennit, muutokset tai liitännät saattavat vahingoittaa laitetta ja voivat olla radiolaitteita koskevien määräysten vastaisia.
- Käytä latureita sisällä.
- Varmuuskopioi aina tiedot, jotka haluat säilyttää (esimerkiksi osoitekirja ja kalenterimerkinnät).
- Laitteen parhaan mahdollisen toiminnan varmistamiseksi se kannattaa palauttaa perustilaan (resetoida) säännöllisesti katkaisemalla sen virta ja irrottamalla akku.

Nämä ohjeet koskevat laitetta, akkua, laturia ja mahdollisia lisälaitteita. Jos jokin laite ei toimi kunnolla, vie se lähimpään valtuutettuun huoltoliikkeeseen.

#### **Hävittäminen**

Tuotteeseen, painettuun ohjeeseen tai pakkaukseen merkitty jäteastia, jonka päälle on merkitty rasti, tarkoittaa, että Euroopan unionin alueella kaikki elektroniset tuotteet, paristot ja akut on toimitettava erilliseen keräyspisteeseen, kun tuote on käytetty loppuun. Näitä tuotteita ei saa heittää lajittelemattoman yhdyskuntajätteen joukkoon.

Palauta tuotteet keräyspisteeseen valvomattomasta jätteiden hävittämisestä johtuvien ympäristö- tai terveyshaittojen ehkäisemiseksi ja materiaalien jatkuvan uudelleenkäytön edistämiseksi. Keräykseen liittyviä tietoja saa tuotteen jälleenmyyjältä, jätehuollosta vastaavilta paikallisilta viranomaisilta, kansallisilta tuottajavastuujärjestöiltä ja Nokian paikallisilta edustajilta. Lisätietoja on tuotteen ympäristöselosteessa (Eco-Declaration) tai maakohtaisissa tiedoissa WWWosoitteessa [www.nokia.com](http://www.nokia.com).

## **Turvallisuutta koskevia lisätietoja**

#### **Pienet lapset**

Laite ja sen lisälaitteet voivat sisältää pieniä osia. Pidä ne poissa pienten lasten ulottuvilta.

### **Käyttöympäristö**

Tämä laite täyttää radiotaajuusaltistumista koskevat suositukset, kun sitä käytetään normaalissa käyttöasennossa korvaa vasten tai siten, että sen etäisyys kehosta on vähintään 2,2 cm. Kun käytetään suojalaukkua, vyöpidikettä tai muuta pidikettä, se ei saa sisältää metallia ja sen tulee asettaa laite siten, että se on edellä mainitulla etäisyydellä kehosta.

Datatiedostojen tai viestien siirto tällä laitteella edellyttää hyvälaatuista yhteyttä verkkoon. Joissakin tapauksissa datatiedostot tai viestit siirretään vasta, kun tällainen yhteys on käytettävissä. Varmista, että edellä esitettyjä etäisyyttä koskevia ohjeita noudatetaan, kunnes tiedonsiirto on päättynyt.

Jotkin laitteen osat ovat magneettisia. Laite saattaa vetää puoleensa metallisia materiaaleja. Älä pidä luottokortteja tai muita magneettisia tallennusvälineitä laitteen lähellä, koska niille tallennetut tiedot voivat hävitä.

## <span id="page-44-0"></span>**Lääketieteelliset laitteet**

Mikä tahansa radiolähetinlaite, mukaan lukien matkapuhelimet, voi haitata vajaasti suojatun lääketieteellisen laitteen toimintaa. Keskustele lääkärin tai lääketieteellisen laitteen valmistajan kanssa, jos haluat varmistaa, että laite on riittävän hyvin suojattu ulkoisia radiosignaaleja vastaan tai jos sinulla on muita kysymyksiä. Katkaise laitteesta virta terveydenhuoltolaitoksissa, kun kyseisen paikan säännöissä neuvotaan tekemään niin. Sairaaloissa ja terveydenhuoltolaitoksissa saatetaan käyttää laitteita, jotka ovat herkkiä ulkoisille radiosignaaleille.

#### **Kehoon istutetut lääketieteelliset laitteet**

Lääketieteellisten laitteiden valmistajien suositus on, että langaton laite pidetään vähintään 15,3 cm:n päässä kehoon istutetusta lääketieteellisestä laitteesta, kuten sydämentahdistimesta tai rytminsiirtolaitteesta, jotta vältettäisiin langattoman laitteen kehoon istutetulle laitteelle mahdollisesti aiheuttama häiriö. Henkilöiden, joilla on tällainen laite, kannattaa toimia seuraavasti:

- Langaton laite kannattaa aina pitää yli 15,3 cm:n päässä lääketieteellisestä laitteesta, kun langaton laite on kytketty päälle.
- Langatonta laitetta ei pitäisi kuljettaa rintataskussa.
- Langatonta laitetta kannattaa pitää vastakkaisella korvalla lääketieteelliseen laitteeseen nähden, jotta häiriöiden mahdollisuus olisi mahdollisimman pieni.
- Kytke langaton laite pois päältä välittömästi, jos on mitään syytä epäillä, että langaton laite häiritsee lääketieteellistä laitetta.
- Lue kehoon istutetun lääketieteellisen laitteen valmistajan ohjeet ja noudata niitä.

Jos sinulla on kysymyksiä, jotka liittyvät langattoman laitteen käyttöön kehoon istutetun lääketieteellisen laitteen kanssa, ota yhteys lääkäriisi tai hoitajaasi.

#### **Kuulolaitteet**

Jotkin digitaaliset langattomat laitteet saattavat häiritä joitakin kuulolaitteita. Jos häiriöitä esiintyy, ota yhteys palveluntarjoajaan.

### **Ajoneuvot**

Radiosignaalit saattavat vaikuttaa ajoneuvojen väärin asennettuihin tai vajaasti suojattuihin elektronisiin järjestelmiin, kuten elektronisiin polttoaineensuihkutusjärjestelmiin, lukkiutumattomiin jarrujärjestelmiin, vakionopeusjärjestelmiin ja turvatyynyihin. Lisätietoja saat ajoneuvon tai siihen lisättyjen laitteiden valmistajalta tai sen edustajalta.

Vain valtuutettu huoltoliike saa huoltaa laitetta tai asentaa sen ajoneuvoon. Virheellinen asennus tai huolto voi olla vaarallista ja voi mitätöidä laitetta mahdollisesti koskevan takuun. Tarkista säännöllisesti, että ajoneuvosi kaikki langattomat laitteet ovat kunnolla paikallaan ja toimivat oikein. Älä säilytä tai kuljeta syttyviä nesteitä, kaasuja tai räjähdysalttiita materiaaleja samassa tilassa laitteen, sen osien tai lisälaitteiden kanssa. Jos ajoneuvossa on turvatyynyjä, muista, että ne täyttyvät voimalla. Älä aseta mitään esineitä, mukaan lukien asennettuja tai irrallisia matkapuhelinlaitteita, turvatyynyn edessä olevalle alueelle tai alueelle, jolle turvatyyny laajenee täyttyessään. Jos ajoneuvoon asennetut matkapuhelinlaitteet on asennettu väärin ja turvatyyny täyttyy, seurauksena voi olla vakavia vammoja.

Laitteen käyttö lennon aikana on kielletty. Katkaise laitteesta virta ennen ilma-alukseen nousemista. Langattomien telelaitteiden käyttö ilma-aluksessa voi vaarantaa ilma-aluksen toiminnan tai häiritä matkapuhelinverkkoa, ja se voi olla lainvastaista.

### **Räjähdysalttiit alueet**

Katkaise laitteesta virta, kun olet räjähdysalttiilla alueella, ja noudata kaikkia kieltomerkkejä ja ohjeita. Räjähdysalttiisiin alueisiin kuuluvat alueet, joilla ajoneuvon moottori tavallisesti kehotetaan sammuttamaan. Tällaisilla alueilla kipinät voivat aiheuttaa räjähdyksen tai tulipalon, joka voi johtaa ruumiinvammoihin tai jopa kuolemaan. Katkaise laitteesta virta esimerkiksi huoltoasemalla bensiinipumppujen lähellä. Noudata radiolaitteiden käyttöä koskevia rajoituksia polttoainevarastoissa ja polttoaineen jakeluasemilla, kemiallisissa tuotantolaitoksissa ja räjäytystyömailla. Räjähdysalttiit alueet on useimmiten, mutta ei aina, merkitty selvästi. Niihin kuuluvat veneiden kannenalustilat, kemiallisten aineiden siirto- ja varastointitilat, ajoneuvot, joissa käytetään nestekaasua (esimerkiksi propaania tai butaania), sekä alueet, joiden ilmassa on kemikaaleja tai hiukkasia, esimerkiksi pölyä tai metallijauhoa.

#### **Hätäpuhelut**

**Tärkeää:** Tämä laite käyttää kaikkien matkapuhelinten tapaan radiosignaaleja, langattomia verkkoja ja yleistä puhelinverkkoa sekä käyttäjän ohjelmoimia toimintoja. Tämän vuoksi yhteyksiä ei voida taata kaikissa oloissa. Sinun ei koskaan tulisi luottaa ainoastaan langattomiin viestimiin välttämättömässä viestinnässä, kuten hätätilanteissa.

Kun soitat hätäpuhelun:

- 1. Kytke laitteeseen virta, ellei se ole jo päällä. Tarkista, että signaali on riittävän voimakas.
	- Jotkin matkapuhelinverkot edellyttävät, että laitteessa on oikein asennettu, voimassa oleva SIM-kortti.

#### <span id="page-45-0"></span>**T u r v a l l i s u u t t a k o s k e v i a l i s ä t i e t o j a**

- 2. Paina lopetusnäppäintä niin monta kertaa kuin tarvitaan näytön tyhjentämiseen ja siihen, että laite on valmis puheluja varten.
- 3. Anna sen alueen virallinen hätänumero, jossa olet. Hätänumerot vaihtelevat alueittain.
- 4. Paina soittonäppäintä.

Tietyt toiminnot on ehkä poistettava käytöstä, ennen kuin voit soittaa hätäpuhelun. Lisätietoja saat tästä oppaasta tai palveluntarioajaltasi.

Kun soitat hätäpuhelun, anna kaikki tarvittavat tiedot mahdollisimman tarkasti. Langaton laitteesi saattaa olla ainoa yhteydenpitoväline onnettomuuspaikalla. Älä katkaise puhelua, ennen kuin saat luvan siihen.

## **HYVÄKSYNTÄTIETOJA (SAR)**

#### **Tämä langaton laite täyttää suositukset, jotka koskevat altistumista radioaalloille.**

Tämä langaton laite on radiolähetin ja -vastaanotin. Se on suunniteltu siten, ettei se ylitä kansainvälisissä suosituksissa annettuja radioaalloille altistumista koskevia rajoja. Riippumaton tieteellinen organisaatio ICNIRP on laatinut nämä suositukset, ja niihin sisältyvien turvamarginaalien tarkoituksena on varmistaa kaikkien ihmisten turvallisuus iästä ja terveydentilasta riippumatta.

Langattomia laitteita varten laadituissa altistumista koskevissa suosituksissa käytetään mittayksikköä, joka tunnetaan nimellä ominaisabsorptionopeus (SAR). ICNIRP-suosituksissa annettu SAR-raja on 2,0 wattia/kilogramma (W/kg) laskettuna keskimäärin 10 gramman kudosmassaa kohti. SAR-testit tehdään siten, että niissä käytetään normaaleja käyttöasentoja ja laitteen suurinta hyväksyttyä lähetystehoa kaikilla testattavilla taajuuskaistoilla. Laitteen todellinen SAR-taso käyttötilanteessa voi olla alle enimmäisarvon, koska laite on suunniteltu käyttämään vain verkkoon pääsemiseksi tarvittavaa tehoa. Tarvittavaan tehotasoon vaikuttavat useat tekijät, kuten se, miten lähellä käyttäjä on verkon tukiasemaa. ICNIRP-menetelmien mukainen suurin SARarvo käytettäessä tätä laitetta korvalla on 0,82 W/kg (RM-237) ja 0,96 W/kg (RM-274).

Laitteen lisävarusteiden ja lisälaitteiden käyttö voi johtaa erilaisiin SAR-arvoihin. SAR-arvot voivat vaihdella maakohtaisten raportointi- ja testausvaatimusten ja verkon taajuusalueen mukaan. Lisää SAR-tietoja voi olla saatavilla tuotetiedoissa osoitteessa [www.nokia.com](http://www.nokia.com).

## <span id="page-46-0"></span>**Hakemisto**

#### **A**

**aika-asetukset [25](#page-24-0) aikavyöhyke [25](#page-24-0) ajanhallinta [36](#page-35-0) ajastin [38](#page-37-0) akku [42](#page-41-0)** lataaminen [9](#page-8-0) **aktiivinen valmiustila [11,](#page-10-0) [25](#page-24-0) akun lataaminen [9](#page-8-0) akun varaustila [11](#page-10-0) alkuperäiset asetukset [30](#page-29-0) antenni [9](#page-8-0) asentaminen [8](#page-7-0) asetukset [24](#page-23-0)** aikavyöhyke [25](#page-24-0) aktiivinen valmiustila [25](#page-24-0) Bluetooth [26](#page-25-0) fonttikoko [25](#page-24-0) kello [25](#page-24-0) kellonaika [25](#page-24-0) lataaminen [40](#page-39-0) lisälaitteet [28](#page-27-0) näyttö [24](#page-23-0) näytönsäästäjä [25](#page-24-0) palauttaminen [30](#page-29-0) palveluasetukset [28](#page-27-0) palveluviestit [40](#page-39-0) pikavalinnat [25](#page-24-0) pikayhteys [35,](#page-34-0) [36](#page-35-0) profiilit [24](#page-23-0) puhelin [28](#page-27-0) puhelu [27](#page-26-0) päivämäärä [25](#page-24-0) selaimen ulkoasu [39](#page-38-0) suojaus [29](#page-28-0) taustakuva [24](#page-23-0), [25](#page-24-0) teemat [24](#page-23-0) tiedonsiirto [27](#page-26-0) USB-datakaapeli [27](#page-26-0) valmiustila [25](#page-24-0) viestit [21](#page-20-0) virransäästö [25](#page-24-0) virransäästötila [25](#page-24-0) äänet [24](#page-23-0) **asiakaspalvelu [8](#page-7-0) automaattinen soitontoisto [28](#page-27-0)**

## **B**

**Bluetooth [26,](#page-25-0) [41,](#page-40-0) [42](#page-41-0)**

#### **C**

**CSD [41](#page-40-0)**

## **D**

**data** siirto [27](#page-26-0) **datakaapeli [27](#page-26-0), [41](#page-40-0) digitaalinen allekirjoitus [41](#page-40-0)**

#### **E**

**ennakoiva tekstinsyöttö [14](#page-13-0) estettyjen luettelo [18](#page-17-0) evästeet [39](#page-38-0)**

#### **F**

**flash-viestit [16](#page-15-0) fonttikoko [25](#page-24-0)**

#### **G**

**galleria [30](#page-29-0)** kansiot [30](#page-29-0) tiedostot [30](#page-29-0)

#### **H**

**handsfree (kädet vapaana)** Katso kaiutin **herätyskello [36](#page-35-0) hihna [10](#page-9-0) HSCSD [41](#page-40-0) I infonumerot [23](#page-22-0) Internet [38](#page-37-0) isot kirjaimet [14](#page-13-0) J jaksoajastin [38](#page-37-0) K kaiutin [13](#page-12-0) kalenteri [37](#page-36-0)** merkintä [37](#page-36-0) **kamera [31](#page-30-0) kanavatyypit [34](#page-33-0) kello [25](#page-24-0) kentän voimakkuus [11](#page-10-0) kieli [28](#page-27-0)** äänentunnistus [28](#page-27-0) **kirjainkoko** iso [14](#page-13-0) pieni [14](#page-13-0) **kirjanmerkit [39](#page-38-0) koodit [7](#page-6-0) koputuspalvelu [13,](#page-12-0) [28](#page-27-0) kuuloke [9](#page-8-0) kuulokkeet [9](#page-8-0) kuva [31](#page-30-0) kuvien tulostaminen [30](#page-29-0)**

## **L**

**laskin [37](#page-36-0) lataaminen [7](#page-6-0), [40](#page-39-0) lentoprofiili [12](#page-11-0) lentoprofiilin kysely [28](#page-27-0)** Katso myös lentoprofiili **lisälaitteet [28](#page-27-0) loki [23](#page-22-0)**

#### **M**

**median toisto [31](#page-30-0)**

**merkintä [37](#page-36-0) merkit [14](#page-13-0) microSD-kortti** asettaminen [8](#page-7-0) **MMS** Katso multimediaviestit **muistikirja [37](#page-36-0) muistikortti [30](#page-29-0)** asettaminen [8](#page-7-0) **muisti täynnä [17](#page-16-0) multimediaviestit [15](#page-14-0)**

#### **N**

**Nokian yhteystiedot [8](#page-7-0) numerotila [14](#page-13-0) numerovalinta [12](#page-11-0) näppäimet [10](#page-9-0)** näppäimistön lukitseminen [12](#page-11-0) näppäinlukko [12](#page-11-0) **näppäimistön lukitseminen [12](#page-11-0) näppäinlukko [12,](#page-11-0) [28](#page-27-0) näppäinlukon avaaminen [12](#page-11-0) näyttö [11,](#page-10-0) [24](#page-23-0) näytönsäästäjä [25](#page-24-0)**

#### **O**

**offline-tila [12](#page-11-0) ohjelmistopäivitys [7](#page-6-0), [29](#page-28-0)** pyytäminen [29](#page-28-0) **ohjeteksti [28](#page-27-0) oma numero [28](#page-27-0) omat numerot [23](#page-22-0) operaattorikohtainen valikko [30](#page-29-0) osat [10](#page-9-0) osoitekirja [22](#page-21-0)** infonumerot [23](#page-22-0) käyntikortit [23](#page-22-0) omat numerot [23](#page-22-0) palvelunumerot [23](#page-22-0) synkronointi [23](#page-22-0) tietojen tallentaminen [22](#page-21-0)

#### **P**

**pakettidata [41](#page-40-0) palvelu** saapuneet viestit [40](#page-39-0) viestit [40](#page-39-0) **palveluasetukset [28](#page-27-0) palveluasetusten määrityspalvelu [7](#page-6-0) palvelukäskyt [20](#page-19-0) palvelunumerot [23](#page-22-0) palvelut [38](#page-37-0)** SIM [41](#page-40-0) **PC Suite [41](#page-40-0) pelit [36](#page-35-0) perinteinen tekstinsyöttö [14](#page-13-0) PictBridge [27](#page-26-0) pikavalinnat [11](#page-10-0), [25](#page-24-0)** oikea valintanäppäin [25](#page-24-0) selausnäppäin [25](#page-24-0) vasen valintanäppäin [25](#page-24-0) äänikomennot [25](#page-24-0) **pikavalinta [28](#page-27-0) pikavalintanumeroihin soittaminen [13,](#page-12-0) [23](#page-22-0)** **pikaviestit [18](#page-17-0) pikayhteys [34](#page-33-0)** asetukset [36](#page-35-0) **PIN-koodit [7](#page-6-0) postikortit [16](#page-15-0) profiilit [24](#page-23-0) PTT** Katso pikayhteys **puhelimen lukitseminen** Katso näppäimistön lukitseminen **puhelimen ohjelmistopäivitykset [28](#page-27-0) puhelinluettelo** Katso osoitekiria **puheluneston salasana [7](#page-6-0) puhelun lopettaminen [12](#page-11-0) puhelut** hylkääminen [13](#page-12-0) soitetut [23](#page-22-0) soittaminen [12](#page-11-0) toiminnot [13](#page-12-0) ulkomaanpuhelut [12](#page-11-0) vastaamatta jääneet [23](#page-22-0) vastaaminen [13](#page-12-0) vastatut [23](#page-22-0) äänivalinta [13](#page-12-0) **puhelutiedot [23](#page-22-0) puhelutoiminnot [12](#page-11-0) PUK-koodit [7](#page-6-0) push-viestit [40](#page-39-0) päivämääräasetukset [25](#page-24-0)**

## **R**

**Radio [32](#page-31-0) roskapostin kansio [18](#page-17-0) roskapostin suodatin [18](#page-17-0)**

### **S**

**sekuntikello [38](#page-37-0) selaaminen [14](#page-13-0) selain [38](#page-37-0)** digitaalinen allekirjoitus [41](#page-40-0) evästeet [39](#page-38-0) kirjanmerkit [39](#page-38-0) sivujen selaaminen [39](#page-38-0) suojaus [40](#page-39-0) ulkoasuasetukset [39](#page-38-0) varmenteet [40](#page-39-0) välimuisti [40](#page-39-0) WML-komentosarjat [40](#page-39-0) **siirtyminen [14](#page-13-0) sijainnin määritys [24](#page-23-0) sijaintitiedot [24](#page-23-0) SIM** palvelut [41](#page-40-0) viestit [21](#page-20-0) **SIM-kortti [12](#page-11-0)** asentaminen [8](#page-7-0) **SMS** Katso tekstiviesti **soitin [32](#page-31-0) soitonsiirto [27](#page-26-0) soitontoisto [28](#page-27-0) sovellukset [36](#page-35-0)**

© 2007 Nokia. Kaikki oikeudet pidätetään. **48**

**stereotehostus [34](#page-33-0) suojakoodi [7](#page-6-0) suojaus** koodit [7](#page-6-0) moduuli [40](#page-39-0) selain [40](#page-39-0) varmenteet [40](#page-39-0) **suoratoistopalvelu [32](#page-31-0) symbolit [11](#page-10-0) synkronointi [27](#page-26-0) sähköpostisovellus [17](#page-16-0)**

#### **T**

```
taajuuskorjain 33
taustakuva 24, 25
teemat 24
tehtävälista 37
teksti 14
tekstin kirjoittaminen 14
tekstin muokkaaminen 14
tekstitilat 14
tekstiviesti 15
tervehdysteksti 28
tiedot
  tiedonsiirto 42
tiedotteet 20
tietokoneyhteydet 41
tilojen symbolit 11
tunnusluvut 7
```
#### **U**

**USB-datakaapeli [27](#page-26-0)**

#### **V**

**vaihtokurssi [37](#page-36-0) valikko [14](#page-13-0) valmiustila [10,](#page-9-0) [25](#page-24-0) valokuvan ottaminen [31](#page-30-0) valuuttamuunnos [37](#page-36-0) varmenteet [40](#page-39-0) vastausnäppäin [28](#page-27-0) videoleikkeet [31](#page-30-0) viestikeskuksen numero [15](#page-14-0) viestin lähettäminen [16](#page-15-0) viestit** asetukset [21](#page-20-0) flash-viestit [16](#page-15-0) kansiot [17](#page-16-0) palvelukäskyt [20](#page-19-0) poistaminen [20](#page-19-0) postikortti [16](#page-15-0) SIM-viestit [21](#page-20-0) teksti [15](#page-14-0) tiedotteet [20](#page-19-0) ääniviestit [17,](#page-16-0) [20](#page-19-0) **virran kytkentä-ääni [28](#page-27-0) virransäästö [11,](#page-10-0) [25](#page-24-0) virransäästötila [25](#page-24-0) Visual Radio [33](#page-32-0) välimuisti [40](#page-39-0)**

#### **W**

**Web [38](#page-37-0) WML [38](#page-37-0)**

© 2007 Nokia. Kaikki oikeudet pidätetään. **49**

**WML-komentosarjat [40](#page-39-0) X XHTML [38](#page-37-0) Y yhteydet [41](#page-40-0) yhteystiedot [8](#page-7-0)** asetukset [22](#page-21-0) etsiminen [22](#page-21-0) kopioiminen [22](#page-21-0) muokkaaminen [23](#page-22-0) nimien tallentaminen [22](#page-21-0) pikavalintanumeroihin soittaminen [23](#page-22-0) poistaminen [23](#page-22-0) puhelinnumeroiden tallentaminen [22](#page-21-0) ryhmät [22](#page-21-0) siirtäminen [22](#page-21-0)

#### **Ä**

**äänen selkeytys [28](#page-27-0) äänet [24](#page-23-0) äänikomennot [25](#page-24-0) äänitys [33](#page-32-0) äänityssovellus [33](#page-32-0) äänivalinta [13](#page-12-0) ääniviestit [17](#page-16-0), [20](#page-19-0)**